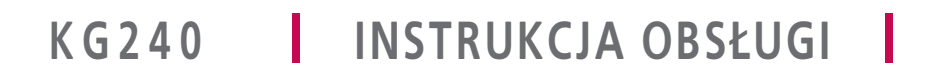

**LG Electronics Inc.** 

http://www.lge.com

**P/N : MMBB0201001 (1.1) <sup>H</sup>**

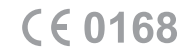

085ŁUGI

5

÷  $\overline{5}$ 

п.

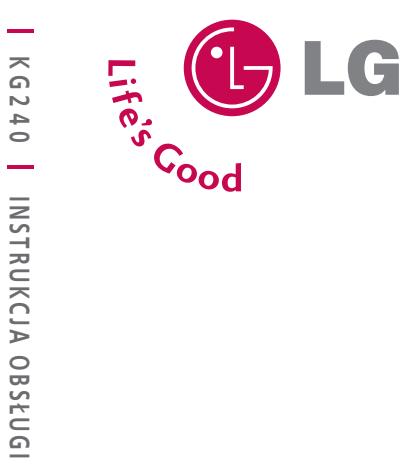

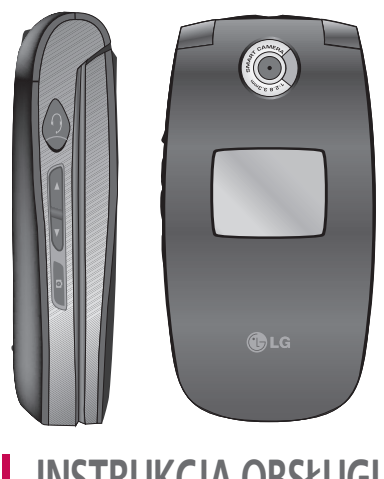

WERSJA POLSKA

ENGLISH

**KG240 INSTRUKCJA OBS£UGI**

**Zawartośæ niniejszej instrukcji mo¿e nieco odbiegaæ od stanu faktycznego w zale¿ności od oprogramowania telefonu lub operatora sieci.** 

WERSJA POLSKA

# KG240 INSTRUKCJA OBSŁUGI

Zawartość niniejszej instrukcji może nieco odbiegać od stanu faktycznego w zależności od oprogramowania telefonu lub operatora sieci.

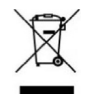

#### **Utylizacja starego urz¹dzenia**

- **1.** Symbol przekreślonego kosza na śmieci umieszczony na produkcie oznacza, ¿e produktu tego dotyczy dyrektywa europejska 2002/96/EC.
- 2. Wszystkie produkty elektryczne i elektroniczne należy utylizować oddzielnie od śmieci komunalnych, za pośrednictwem wyznaczonych stacji zbiorczych wskazanych przez rząd lub władze lokalne.
- 3. Prawidłowa utylizacja starego urządzenia zapobiega potencjalnie grożnym konsekwencjom dla środowiska i ludzkiego zdrowia.
- A. Szczegółowe informacje dotyczące utylizacji starego urządzenia można uzyskać od władz miasta, w zakładzie utylizacji odpadów lub sklepie, w którym został zakupiony produkt.

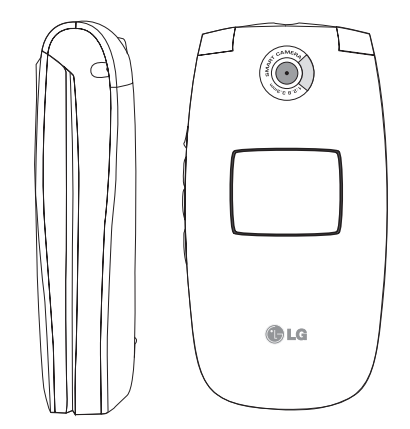

# Spis treści

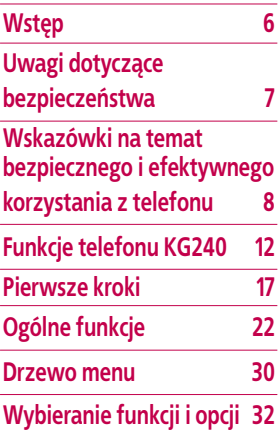

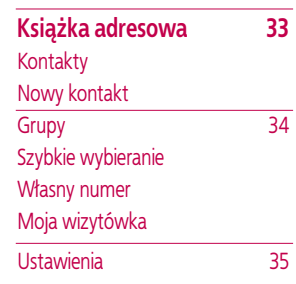

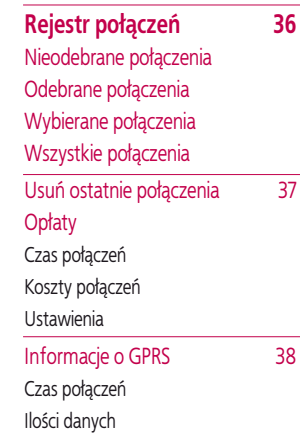

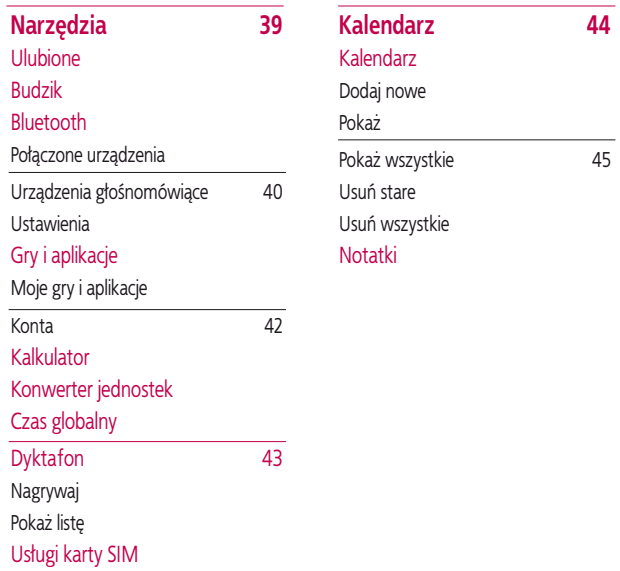

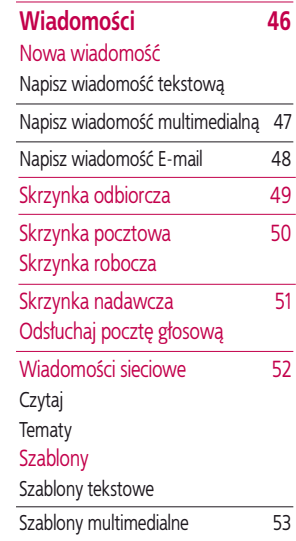

 $-45$ 

 $\mathsf{3}$ 

# Spis treści

#### **Ustawienia 53** Wiadomość tekstowa Wiadomości multimedialne E-mail 54 Centrum poczty głosowej 55 Wiadomości sieciowe Wiadomości PUSH

#### **Aparat fotograficzny 56**

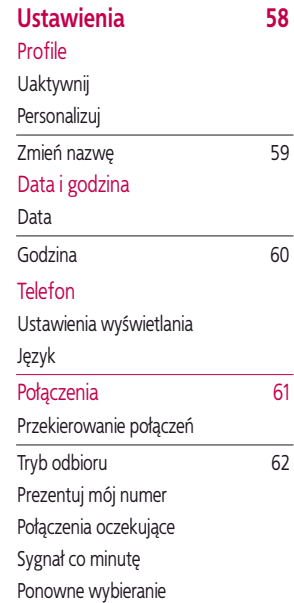

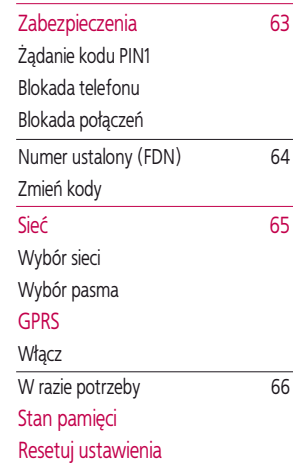

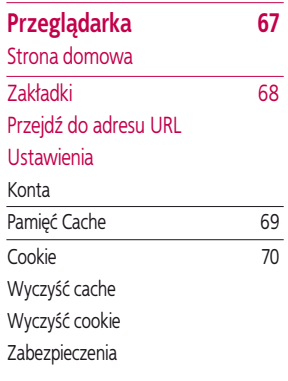

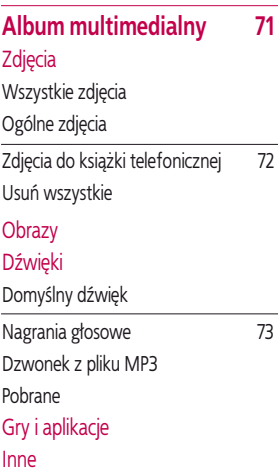

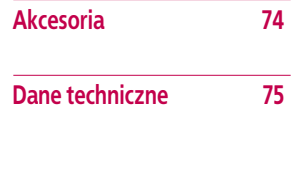

# Wstęp

Gratulujemy zakupu zaawansowanego kompaktowego telefonu komórkowego KG240, zaprojektowanego do obsługi najnowocześniejszych cyfrowych technologii telefonii komórkowej.

W niniejszej instrukcji obsługi przedstawiono ważne informacie dotyczace użytkowania i obsługi telefonu komórkowego. Aby prawidłowo korzystać z wszystkich funkcji telefonu i zapobiec uszkodzeniom lub nieprawidłowemu używaniu telefonu, należy dokładnie zapoznać się z niniejszą instrukcją obsługi. Wszelkie zmiany lub modyfikacje telefonu niezatwierdzone jednoznacznie w niniejszej instrukcji mogą spowodować unieważnienie gwarancji.

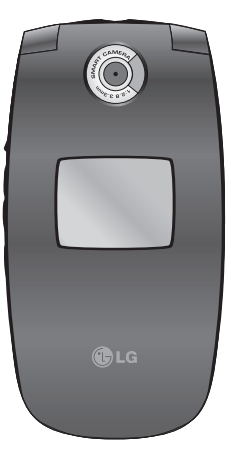

# Uwagi dotyczące bezpieczeństwa

Prosimy o zapoznanie się z poniższymi wskazówkami. Nieprzestrzeganie tych zasad może być niebezpieczne lub nielegalne. Szczegółowe informacje zawiera niniejsza instrukcja obsługi.

## **Ostrze¿enie**

- ► Telefony komórkowe należy wyłączać przed wejściem do samolotu.
- ► Podczas kierowania pojazdem telefonu komórkowego nie wolno trzymać w reku.
- ► Telefonów komórkowych nie należy używać pobliżu stacji paliw, magazynów paliw, zakładów chemicznych ani w pobli¿u prac wybuchowych.
- ► Dla własnego bezpieczeństwa należy używać TYLKO odpowiednich ORYGINALNYCH baterii i ładowarek.
- ► Ładowanego telefonu nie wolno dotykać mokrymi rekami. Może to spowodować porażenie prądem elektrycznym lub poważne uszkodzenie telefonu.
- ► Telefon należy przechowywać w miejscu niedostępnym dla małych dzieci. Zawiera on małe elementy, które mogą spowodować zadławienie.

### **Uwaga**

- ► Telefon należy wyłączać we wszystkich strefach, w których nakazują to przepisy. Na przykład nie wolno używać telefonu w szpitalach, gdyż może on zakłócać działanie czułej aparatury medycznej.
- $\blacktriangleright$  Funkcia połaczenia awaryjnego może nie być dostêpna we wszystkich sieciach komórkowych. Nie należy zatem nigdy polegać wyłącznie na telefonie komórkowym w kwestii zapewnienia komunikacji w sytuacjach awaryjnych.
- $\blacktriangleright$  W celu unikniecia uszkodzenia telefonu należy używać tylko ORYGINALNEGO wyposażenia dodatkowego.
- ► Wszystkie nadajniki radiowe mogą zakłócać prace znajdujących sie w ich pobliżu urządzeń elektronicznych. Telefony komórkowe mogą powodować niewielkie zakłócenia pracy odbiorników TV, odbiorników radiowych, komputerów, itp.
- ► Zużyte baterie należy utylizować zgodnie z obowiązującymi w tym zakresie przepisami.
- ► Nie należy demontować telefonu ani baterii

# Wskazówki na temat bezpiecznego i efektywnego korzystania z telefonu

**Prosimy o zapoznanie siê z poni¿szymi wskazówkami. Nieprzestrzeganie tych zasad mo¿e**  być niebezpieczne lub nielegalne. Szczegółowe informacje zawiera niniejsza instrukcja obsługi.)

# **Nara¿enie na wp³yw fal radiowych**

#### **Nara¿enie na wp³yw fal radiowych oraz informacje o współczynniku SAR (Specific Absorption Rate)**

Telefon komórkowy KG240 zaprojektowano tak, aby spełniał on wymagania bezpieczeństwa dotyczace narażenia na wpływ fal radiowych. Wymagania te oparte sa na wytycznych naukowych i uwzględniają marginesy bezpieczeństwa mające zapewnić bezpieczeństwo wszystkich osób bez wzglêdu na wiek i stan zdrowia.

- ► W wytycznych tych stosowany jest współczynnik SAR (Specific Absorption Rate). Testy SAR wykonuje się za pomoca standardowych metod, gdy telefon pracuje z największą mocą na wszystkich wykorzystywanych pasmach częstotliwości.
- ► Mimo, że modele telefonów komórkowych LG różnia się między sobą współczynnikiem SAR, wszystkie spełniają odpowiednie normy narażenia na wpływ fal

radiowych.

- $\blacktriangleright$  Limit współczynnika SAR zalecany przez komisie ICNIRP (International Commission on Non-Ionizing Radiation Protection) wynosi 2 W/kg w przeliczeniu na 10 g tkanki.
- ► Podczas u¿ywania telefonu przy uchu najwy¿sza wartość współczynnika SAR zarejestrowana przez system DASY4 wyniosła 0,122 W/kg (na 10 g tkanki).

# **Eksploatacja i konserwacja**

OSTRZEŻENIE! Używaj wyłącznie baterii, ładowarek<br>oraz akcesoriów przeznaczonych dla tego modelu *telefonu. U¿ycie innego typu baterii i urz¹dzeñ mo¿e uniewa¿niæ gwarancjê oraz spowodowaæ zagro¿enia.*

- ► Nie wolno demontować telefonu. (W razie potrzeby telefon należy oddać do naprawy w punkcie serwisowym).
- ► Korzystaj z telefonu z dala od urządzeń elektronicznych, takich jak odbiorniki TV, radioodbiorniki lub komputery.
- ► Nie umieszczaj telefonu w pobliżu urządzeń emitujących ciepło, takich jak kaloryfery lub kuchenki.
- ► Nigdy nie wkładaj telefonu do kuchenki mikrofalowej, ponieważ może to spowodować wybuch baterii.
- ► Nie wolno upuszczać telefonu.
- $\blacktriangleright$  Nie wolno narażąć telefonu na wibracje mechaniczne ani wstrzasy.
- $\blacktriangleright$  Powłoka telefonu może zostać uszkodzona w przypadku owinięcia go w papier pakowy lub winylowy.
- ► Do czyszczenia obudowy telefonu należy używać suchej ściereczki. (Nie używaj rozpuszczalników, rozcieñczalników ani alkoholu).
- ► Telefonu nie wolno narażać na oddziaływanie nadmiernego dymu ani pyłu.
- ► Telefonu nie należy umieszczać w pobliżu kart magnetycznych może on uszkodzić informacje zapisane na paskach magnetycznych.
- ► Nie wolno stukać w ekran ostrymi przedmiotami, gdyż może to uszkodzić telefon.
- ► Nie wolno wystawiać telefonu na działanie płynów i wilgoci.
- ► Akcesoriów takich jak słuchawki douszne należy używać z rozwagą.

► Nie należy bez potrzeby dotykać anteny.

# **Urz¹dzenia elektroniczne**

#### Wszystkie telefony komórkowe narażone są na zakłócenia, które mogą wpłynąć na ich pracę.

- ► Nie należy używać telefonu komórkowego w pobliżu urzadzeń medycznych bez uzyskania pozwolenia. Nie należy umieszczać telefonu w pobliżu rozrusznika serca, na przykład w kieszeni na piersi.
- ► Telefony komórkowe moga zakłócać prace niektórych aparatów słuchowych.
- ► Telefony komórkowe mogą powodować niewielkie zakłócenia pracy odbiorników TV, odbiorników radiowych, komputerów, itp.

# **Bezpieczeñstwo na drodze**

Należy zapoznać się z przepisami dotyczącymi **korzystania z telefonów komórkowych podczas prowadzenia samochodu.**

- ► Podczas jazdy nie należy trzymać telefonu w ręku.
- ► Należy zawsze poświęcać pełną uwagę prowadzeniu pojazdu.

# Wskazówki na temat bezpiecznego i efektywnego korzystania z telefonu

- ► Rozmowy należy prowadzić przy użyciu zestawu głośnomówiacego.
- ► Jeżeli wymagają tego warunki na drodze, przed odebraniem lub wykonaniem połączenia należy zjechać z drogi i zaparkować
- ► Fale radiowe moga wpływać na prace systemów elektronicznych pojazdu, takich jak radio lub układy bezpieczeñstwa.
- ► Jeżeli samochód wyposażony jest w poduszke powietrzna, nie należy montować ani umieszczać na niej urządzeń bezprzewodowych. Zakłócenia jej pracy moga spowodować poważne obrażenia.

**Jeśli słuchasz muzyki w czasie jazdy, upewnij się że nie zakłóca ona odbioru dźwięków z zewnątrz, co jest szczególnie ważne zbliżając się do skrzyżowania.**

#### **Ochrona przed uszkodzeniem słuchu**

Uszkodzenie słuchu może pojawić się, gdy przez długi czas będziemy słuchać głośnych dźwięków. Z tego powodu zalecane jest, by nie włączać lub wyłączać telefonu blisko ucha. Zalecane jest także by poziom

głośności dźwięków i rozmowy ustawiony był na rozsądnym poziomie.

# **Prace wybuchowe**

Nie należy korzystać z telefonu w pobliżu prac wybuchowych. Należy zapoznać się z odpowiednimi przepisami, regulaminami i ograniczeniami.

# **Otoczenie grożące eksplozją**

- ► Telefonu nie należy używać na stacjach benzynowych. Nie należy używać go także w pobliżu paliwa i chemikaliów.
- ► Nie należy transportować i przechowywać łatwopalnych gazów i płynów oraz materiałów wybuchowych w jednym pomieszczeniu razem z telefonem komórkowym i jego akcesoriami.

# **Na pok³adzie samolotu**

Urządzenia bezprzewodowe mogą powodować zakłócenia systemów samolotu.

► Przed wejściem na pokład samolotu należy wyłączyć telefon.

► Gdy samolot znajduje się na ziemi, nie należy używać telefonu bez pozwolenia załogi.

# **Dzieci**

Telefon należy przechowywać w miejscu niedostepnym dla małych dzieci. Zawiera on małe elementy, które moga spowodować zadławienie.

# **Połaczenia awaryjne**

Funkcja połączenia awaryjnego może nie być dostępna we wszystkich sieciach komórkowych. Nie nale¿y zatem nigdy polegać wyłacznie na telefonie w kwestii zapewnienia komunikacji w sytuacjach awaryjnych. Szczegółowe informacje należy uzyskać od operatora sieci.

### **Informacje na temat u¿ytkowania baterii**

- ► Tej baterii nie trzeba rozładowywać przed jej ponownym na³adowaniem. W odró¿nieniu od innych baterii, w tej baterii nie występuje efekt pamięci, obniżający wydajność.
- ► Używai tylko baterii i ładowarek firmy LG. Ładowarki

firmy LG zapewniają największą żywotność baterii.

- $\blacktriangleright$  Nie wolno demontować baterii ani zwierać jej zacisków.
- $\blacktriangleright$  Należy dbać o czystość styków baterii.
- ► Baterię należy wymienić, gdy nie zapewnia już odpowiednio długiego czasu działania telefonu. Zanim to nastapi, baterie można naładować setki razy.
- $\blacktriangleright$  Baterie należy naładować po jej nieużywaniu przez  $d$ łuższy czas – zapewni to jej maksymalną żywotność.
- ► Nie narażaj ładowarki na bezpośrednie oddziaływanie światła słonecznego ani nie używaj jej w miejscach o dużej wilgotności, takich jak łazienka.
- ► Nie pozostawiaj baterii w miejscach gorących ani zimnych, gdyż może to spowodować pogorszenie jej wydajności.

# Funkcje telefonu KG240

# **Czê ści telefonu**

#### **1. S³uchawka**

#### **2. Główny LCD**

- ► Góra: moc sygnału, poziom naładowania baterii i ró¿ne funkcje
- ► **Dół:** wyświetlane funkcje prawego klawisza

#### **3. Klawisze alfanumeryczne**

► **W trybie gotowo ści:** wprowadzanie numerów

#### **Przytrzymanie:**

- $\sqrt{0t}$  połączenia międzynarodowe
- $\sqrt{10a}$  menu poczty głosowej
- $2^{n}$ do  $\sqrt{9^{n}}$  szybkie wybieranie numerów
- $\sqrt{2}$  samowyzwalacz aparatu fotograficznego
- ► **W trybie edycji:** wprowadzanie liczb i znaków

#### **4. Mikrofon**

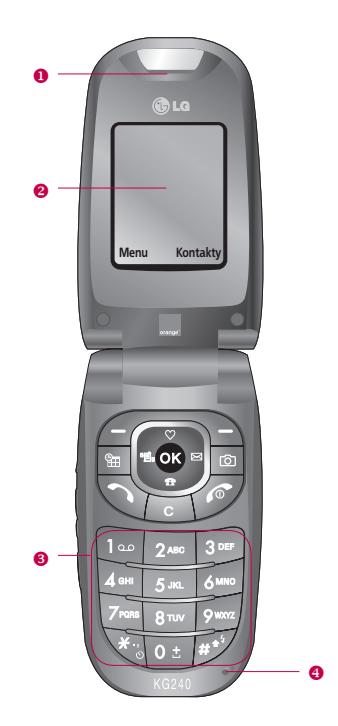

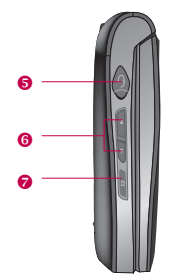

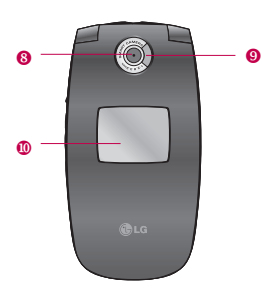

#### **5. Gniazdo s³uchawek**

► Tutaj podłącz zestaw s łuchawkowy.

#### **6. Klawisze boczne**

- ► **W trybie gotowości (otwarty):** głośność klawiszy
- ► **W trybie gotowości (zamknięty):** włączenie pod świetlenia (przytrzymanie)
- ► **W menu:** przewijanie w górę i w dół
- ► **Podczas połączenia:** głośność słuchawki
- **7. Boczny klawisz aparatu fotograficznego**
- **8. Obiektyw aparatu fotograficznego**
- **9. Lampa b³yskowa**
- **10. Dodatkowy wy świetlacz LCD**

# Funkcje telefonu KG240

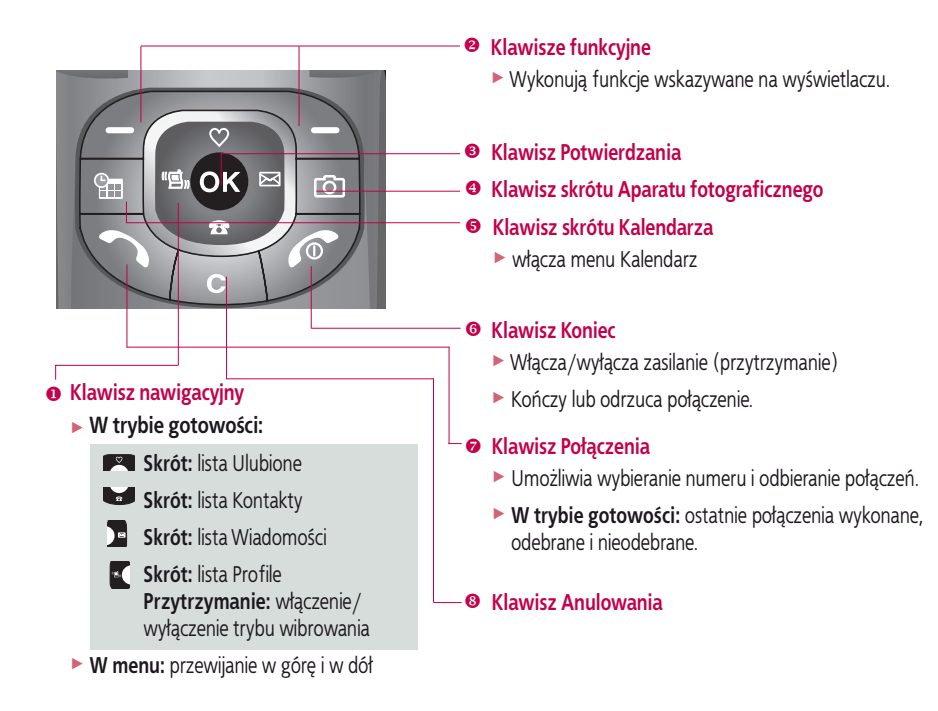

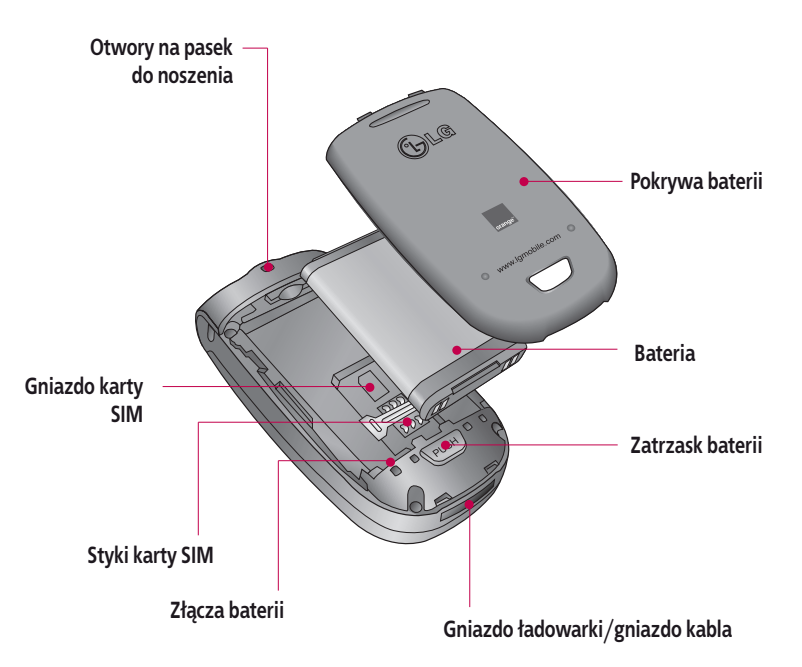

# Funkcje telefonu KG240

# **Wyświetlane informacje**

Na ekranie wyświetlanych może być kilka ikon. Ich lista znajduje się poniżej.

## **Ikony wyświetlacza**

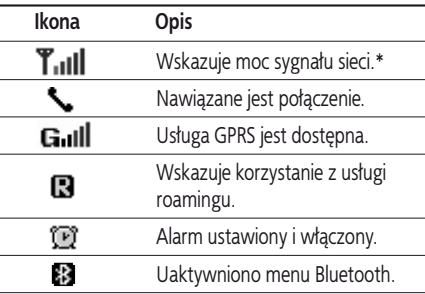

#### **Uwaga**

► \* Jakość rozmowy może się zmieniać w zależności od zasięgu sieci. Gdy moc sygnału spadnie poniżej 2 pasków, może dojść do zaniku dźwięku, rozłączenia rozmowy lub złej jakości dźwięku. Paski wskazują moc sygnału sieci. Brak pasków oznacza, że nie ma zasięgu: w takim przypadku nie można korzystać z żadnych usług sieciowych (połaczeń, wiadomości itd.).

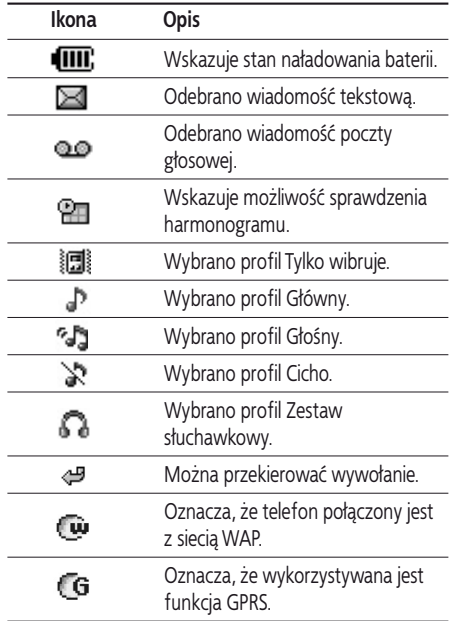

# Pierwsze kroki

# **Instalacja karty SIM i baterii telefonu**

Przed wyjęciem baterii upewnij się, że telefon jest wyłączony.

#### **1. Zdejmij pokrywê baterii.**

 Naciśnij zatrzask pokrywy baterii i przesuñ pokrywê baterii w kierunku dołu telefonu. Następnie zdejmij pokrywê baterii.

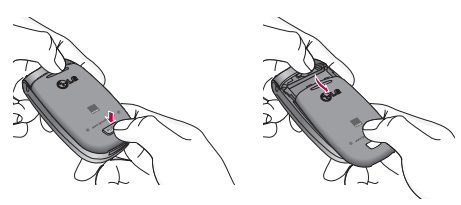

#### **Uwaga**

► Wyjęcie baterii z telefonu, gdy jest on włączony może spowodować jego awarie.

#### **2. Wyjmij bateriê.**

Chwyć i unieś górną krawędź baterii, aby wyjąć ją z komory.

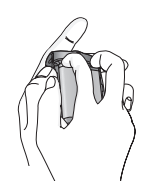

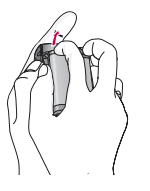

# Pierwsze kroki

#### **3. Zainstaluj kartê SIM.**

Włóż karte SIM do uchwytu. Wsuń karte SIM do odpowiedniego uchwytu. Upewnij się, że karta SIM jest dobrze włożona i że złoty obszar styku na karcie skierowany jest w dół. Aby wyjąć kartę SIM, naciśnij ją lekko i pociagnij w przeciwnym kierunku.

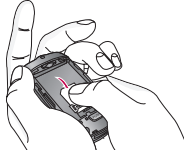

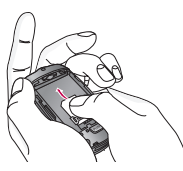

- Aby włożyć kartę SIM Aby wyjąć kartę SIM
	-

► Metalowe złącze karty SIM można łatwo uszkodzić wskutek zarysowania. Z karta SIM należy obchodzić się bardzo ostrożnie. Należy postępować według instrukcji dostarczonych z kartą SIM.

#### **4. W³ó¿ bateriê.**

Włóż najpierw dolną część baterii do komory. Przyciśnij górna część baterii do momentu jej zablokowania na miejscu.

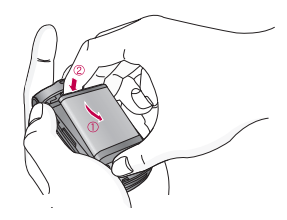

#### **5. Za³ó¿ pokrywê baterii.**

Połóż pokrywe baterii na telefonie i przesuń ja do **Uwaga** momentu zablokowania zatrzasku.

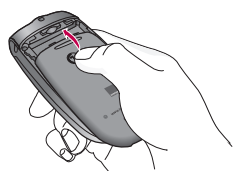

# **£adowanie baterii**

Przed podłączeniem ładowarki do telefonu należy włożyć do niego bateriê.

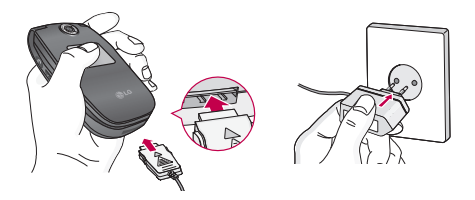

- 1. Ustaw wtyczkę tak, aby strzałka znajdowała się u góry zgodnie z rysunkiem, a następnie wciśnij wtyczkę zasilacza do gniazda w telefonie do momentu jej zablokowania na miejscu.
- 2. Podłacz ładowarke do gniazdka sieciowego. Należy używać tylko ładowarki znajdującej się w zestawie z telefonem.
- 3. Ruchome paski na ikonie baterii zatrzymają się po jej całkowitym naładowaniu.

#### **Uwaga!**

- ► Wtyku ładowarki nie należy podłaczać z użyciem siły, gdyż może to spowodować uszkodzenie telefonu i/lub ładowarki.
- ► Podłącz ładowarkę baterii pionowo do gniazda sieci elektrycznej.
- $\triangleright$  W razie używania ładowarki za granica należy użyć odpowiedniego adaptera wtyku.
- ► Podczas ładowania nie należy wyjmować baterii ani karty SIM z telefonu.

#### **Ostrze¿enie!**

- $\blacktriangleright$  Kabel i ładowarke należy odłaczyć podczas burzy. aby uniknać porażenia pradem lub pożaru.
- ► Należy się upewnić, że bateria nie styka się z ¿adnymi przedmiotami o ostrych krawêdziach, nawet takimi jak zęby zwierząt lub paznokcie. Stwarza to zagrożenie pożarowe.
- ► Podczas ładowania telefonu nie wolno wykonywać ani odbierać połączeń, ponieważ może to doprowadziæ do zwarcia w telefonie i/lub spowodować porażenie pradem lub pożar.

# Pierwsze kroki

# **Odłaczanie ładowarki**

- 1. Po zakończeniu ładowania przesuwające się paski ikony baterii zatrzymają się, a na ekranie wyświetlony zostanie komunikat Pełna"
- 2. Odłącz ładowarkę od gniazdka sieciowego. Odłącz ładowarke od telefonu (naciśnij szare przyciski po obu stronach wtyczki i wyciagnii ja).

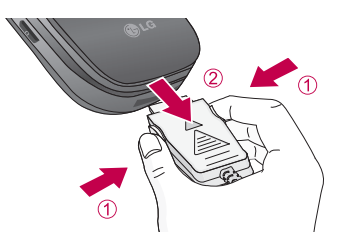

#### **Uwaga**

- ► Przed pierwszym użyciem telefonu należy upewnić się, że bateria jest w pełni naładowana.
- ► Podczas ładowania nie należy wyjmować baterii ani karty SIM z telefonu.
- $\blacktriangleright$  Jeżeli bateria nie została poprawnie naładowana. należy wyłaczyć i właczyć telefon, a nastepnie ponownie naładować baterie. Po wyjecju i ponownym włożeniu baterii należy ja ponownie na³adowaæ.

# **Kody dostêpu**

Za pomoca kodów opisanych w tej sekcji można zabezpieczyć telefon przed użyciem przez nieupoważnione osoby. Do zmiany kodów dostępu (z wyjatkiem kodów PUK1 i PUK2) służy polecenie Zmień **kody** [Menu 7-5-5]. Patrz strona 64.

# **Kod PIN (od 4 do 8 cyfr)**

Kod PIN (Personal Identification Number, osobisty numer identyfikujący) zabezpiecza kartę SIM przed użyciem przez nieupowa¿nione osoby. Kod PIN jest zazwyczaj

dostarczany z kartą SIM. Gdy ustawienie Żadanie **kodu PIN** jest włączone (Włącz), telefon żąda podania kodu PIN po ka¿dym uruchomieniu. Gdy wybrane jest ustawienie Żadanie kodu PIN równe Wyłacz, telefon łaczy się z od razu z sięcia, nie żadając wprowadzenia kodu PIN.

### **Kod PIN2 (od 4 do 8 cyfr)**

Kod PIN2, dostarczany wraz z niektórymi kartami SIM, jest wymagany w celu uzyskania dostêpu do funkcji takich, jak **informacje o kosztach** lub **numery**  ustalone. Funkcie te sa dostepne tylko pod warunkiem, że obsługuje je karta SIM. Dalszych informacji może udzielić operator sieci komórkowej.

## **Kod PUK (od 4 do 8 cyfr)**

Kod PUK (Personal Unblocking Key, osobisty kod odblokowuj acy) jest wymagany do zmiany zablokowanego kodu PIN. Kod PUK może być dostarczony z kartą SIM. Jeśli nie, kod ten można uzyskaæ od operatora sieci. Z operatorem sieci nale¿y skontaktować się również w przypadku zgubienia kodu.

### **Kod PUK2 (od 4 do 8 cyfr)**

Kod PUK2, dostarczany z niektórymi kartami, jest wymagany do zmiany zablokowanego kodu PIN2. Z operatorem sieci należy skontaktować się również w przypadku zgubienia kodu.

# **Kod zabezpieczaj¹cy (od 4 do 8 cyfr)**

Kod zabezpieczający chroni telefon przed użyciem przez nieupoważnione osoby. Domyślny kod zabezpieczający to "0000". Jest on wymagany do usunięcia wszystkich wpisów w telefonie oraz do włączenia menu Resetuj ustawienia. Kod zabezpieczający jest także potrzebny do włączenia lub wyłączenia funkcji blokady telefonu, zabezpieczającej go przed nieautoryzowanym użyciem. Domyślny kod zabezpieczaj acy można zmienić za pomoc¹ menu **Zabezpieczenia**.

# **Hasło blokady połaczeń**

Hasło blokady połączeń jest wymagane do korzystania z funkcji Blokada połączeń [Menu 7-5-3]. Hasło zostaje przydzielone przez operatora sieci po zasubskrybowaniu tej usługi. Szczegółowe informacje – patrz strona 63.

# Ogólne funkcje

# **Wykonywanie i odbieranie połaczeń**

# **Wykonywanie połączenia**

- 1. Upewnij się, że telefon jest włączony.
- 2. Wprowadź numer telefonu wraz z numerem kierunkowym.
	- $\blacktriangleright$  Naciśnij i przytrzymaj klawisz  $\subseteq$ ), aby usunąć cały numer.
- 3. Naciśnij klawisz połączenia ( $\Im$ ), aby wybrać ten numer.
- 4. Aby zakończyć połączenie, naciśnij klawisz zakończenia ( $\oslash$ ) lub prawy klawisz funkcyjny.

# **Wykonywanie po³¹czenia przy u¿yciu listy historii połaczeń**

- 1. W trybie gotowości naciśnij klawisz połączenia  $\langle \overline{\diamond} \rangle$ ), aby wyświetlić listę ostatnich przychodzących, wychodz acych i nieodebranych połaczeń.
- 2. Wybierz żądany numer za pomocą górnego/dolnego klawisza nawigacyjnego.

3. Naciśnii klawisz ( $\Diamond$ ).

### **Wykonywanie połączenia miêdzynarodowego**

- 1. Naciśnij i przytrzymaj klawisz  $\overline{o}$ . aby wprowadzić numer kierunkowy w ruchu międzynarodowym. Znak "+" automatycznie zastępuje kod połączenia miêdzynarodowego.
- 2. Wprowadź numer kierunkowy kraju, numer kierunkowy obszaru i numer telefonu.
- 3. Naciśnii klawisz ( $\Diamond$ ).

# **Koñczenie po³¹czenia**

Po zakończeniu połaczenia naciśnii klawisz zakończenia  $\oslash$  .

### **Wykonywanie połączenia za pomocą ksi¹¿ki adresowej**

Często wybierane numeru razem z nazwiskami osób można zapisać na karcie SIM i/lub w pamięci telefonu (książce adresowej). Numer telefonu można wybrać, wyszukując żądane nazwisko w książce adresowej.

# **Regulowanie g³ośności**

Aby dostosować głośność dźwięku podczas rozmowy, nale ży użyć klawiszy bocznych (A, a). Naciśnij górny przycisk boczny, aby zwiekszyć głośność lub dolny przycisk boczny, aby ją zmniejszyć.

#### **Uwaga**

► Naciśniêcie klawiszy bocznych w trybie gotowości, gdy telefon jest otwarty umożliwia regulacje głośności dźwieku klawiszy.

# **Odbieranie połączenia**

Gdy nadchodzi połaczenie telefon dzwoni, a na ekranie wyświetlana jest ikona migającego telefonu. Jeżeli osoba dzwoniąca jest zidentyfikowana, na ekranie wyświetlony zostanie jej numer telefonu (lub nazwisko, jeżeli numer jest zapisany w spisie telefonów).

1. Aby odebrać przychodzące połączenie, otwórz telefon. (Je¿eli jako tryb odbierania wybrano opcjê **Otwierając klapkę**. Patrz strona 62 [Menu 7-4-2].)

#### **Uwaga**

- $\blacktriangleright$  Jeżeli jako tryb odbierania wybrano opcje Dowolny klawisz (patrz strona 62), aby odebrać połączenie należy nacisnać dowolny klawisz oprócz klawisza  $\Diamond$  i prawego klawisza funkcyjnego.
- ► Aby odrzucić przychodzace połaczenie, należy nacisnąć i przytrzymać jeden z klawiszy bocznych po lewej stronie telefonu bez otwierania telefonu.
- $\blacktriangleright$  Połaczenie można także odebrać podczas używania ksiażki adresowej lub innych funkcji menu.
- 2. Aby zakończyć połączenie, zamknij telefon lub naciśnij klawisz  $\oslash$ .

# **Tryb zwykły (Szybki)**

Tryb zwykły można włączyć poprzez naciśnięcie i przytrzymanie klawisza **po otwarciu telefonu**.

# **Moc sygnału**

Moc sygnału można sprawdzić za pomocą wskaźnika sygna łu  $(T_{\text{all}})$  na ekranie LCD telefonu. Moc sygnału może się zmieniać, szczególnie wewnątrz budynków. Podejście do okna może poprawić jakość odbioru.

# Ogólne funkcje

## **Wprowadzanie tekstu**

Znaki alfanumeryczne można wprowadzać za pomocą klawiatury telefonu. Czynności takie jak zapisywanie nazwisk w spisie telefonów, wprowadzanie wiadomości lub tworzenie spersonalizowanego powitania wymagaja wprowadzenia tekstu. W telefonie dostępne są następujące metody wprowadzania tekstu:

#### Tryb T9

Tryb ten umo¿liwia wprowadzanie tekstu przez naciskanie klawisza każdej litery tylko raz. Każdy klawisz na klawiaturze ma przypisaną więcej niż jedną literę. W trybie T9 telefon automatycznie porównuje naciśniecia klawiszy z wewnetrznym słownikiem w celu ustalenia poprawnego słowa, tym samym wymagając mniej naciśnieć klawiszy niż tradycyjny tryb ABC. Funkcja ta nazywana jest tak¿e trybem przewidywania.

#### Tryb ABC

Tryb ten umo¿liwia wprowadzanie liter poprzez naciśniecie klawisza z żadana litera raz, dwa, trzy lub cztery razy do momentu wyświetlenia żądanej litery.

#### Tryb 123 (tryb cyfr)

Tryb ten umożliwia wprowadzanie cyfr za pomocą

pojedynczych naciśnięć klawiszy. Aby włączyć tryb 123 podczas wprowadzania tekstu, należy naciskać klawisz do momentu wyświetlenia trybu 123.

## **Zmiana trybu wprowadzania tekstu**

- 1. Gdy aktywne jest pole umożliwiające wprowadzanie znaków, w prawym dolnym rogu ekranu LCD wyświetlony zostanie wskaźnik trybu wprowadzania tekstu.
- 2. Tryb wprowadzania tekstu można zmienić poprzez naciśnięcie klawisza ~ Aktualny tryb wprowadzania tekstu wyświetlony jest w prawym dolnym rogu ekranu LCD.

#### Korzystanie z trybu T9

Tryb przewidywania tekstu (T9) umożliwia łatwe wprowadzanie słów za pomocą minimalnej liczby naciśnieć klawiszy. Po naciśnieciu każdego klawisza telefon wyświetli znaki, które będą najbardziej prawdopodobne w oparciu o wbudowany słownik. Do słownika można także dodawać nowe słowa. Po

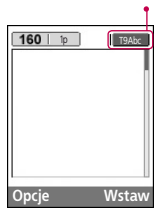

tryb wprowadzania tekstu

dodaniu nowych słów wyświetlane słowa zmieniają się, odzwierciedlając zmiany słownika.

- 1. W trybie przewidywania tekstu (T9) zacznij wprowadzać słowo poprzez naciskanie klawiszy - . Klawisz ka¿dej litery naciskaj tylko raz.
	- ► Wyświetlane słowo będzie zmieniać się po każdym wprowadzeniu litery. Do momentu wprowadzenia całego słowa należy ignorować słowo wyświetlane na ekranie.
	- $\blacktriangleright$  Jeżeli po wprowadzeniu całego słowa jest ono nadal niepoprawne, naciśnij dolny klawisz nawigacyjny raz lub wiêcej razy, do chwili wyświetlenia odpowiedniego słowa.

#### Przykład:

naciśnij klawisze Jami Kuno Kuno 300 , aby wpisać wyraz **Inne**

Naciśnij klawisze **[4<sup>044]</sup> [60000** [309] [dolny klawisz nawigacyjny], aby wpisaæ wyraz **Home**

- $\blacktriangleright$  Jeżeli żadanego słowa nie ma na liście, należy dodać je za pomoca trybu ABC.
- $\blacktriangleright$  Jezyk trybu T9 można zmienić. W tym celu naciśnii lewy klawisz funkcyjny [Opcje], a nastepnie wybierz

opcję Języki T9. Następnie wybierz żądany język trybu T9. Tryb T9 można także wyłaczyć przez wybranie opcji T9 wył. Domyślnie tryb T9 telefonu jest właczony.

- 2. Przed edytowaniem i usuwaniem znaków nale¿y wprowadzić całe słowo.
- 3. Każde słowo należy zakończyć spacia, naciskając klawisz  $\mathbf{E}$ . Aby usuwać litery, naciśnij klawisz  $\mathbf{E}$ . Naciśnij i przytrzymaj klawisz  $\epsilon$ ), aby usuwać całe słowa

#### **Uwaga**

 $\blacktriangleright$  Aby opuścić tryb wprowadzania tekstu bez zapisywania wprowadzonych informacji, należy nacisnać klawisz . Telefon powróci do trybu gotowości.

#### Korzystanie z trybu ABC

Tekst wprowadza się za pomocą klawiszy  $2^{ABC}$  -  $\sqrt{2^{ABC}}$ .

- 1. Naciśnii klawisz z żadana litera.
	- ► Raz, aby uzyskać pierwszą literę
	- ► Dwa razy, aby uzyskać druga litere
	- ► Itd.

# Ogólne funkcje

2. Aby wstawić spacie, naciśnii raz klawisz 2 Aby usuwać litery, naciśnij klawisz  $\sqrt{c}$ . Naciśnij i przytrzymaj klawisz  $\epsilon$  , aby wyczyścić cały ekran.

#### **Uwaga**

► Poni¿sza tabela zawiera informacje na temat znaków dostępnych za pomocą klawiszy alfanumerycznych.

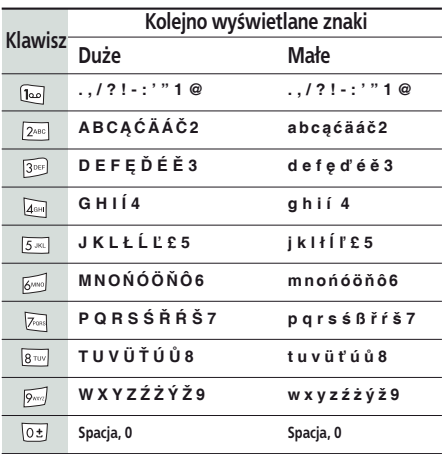

#### Korzystanie z trybu 123 (numerycznego)

Tryb 123 umo¿liwia wprowadzanie cyfr w wiadomości tekstowej (np. numeru telefonu). Przed recznym przejściem w odpowiedni tryb wprowadzania tekstu należy wprowadzić żadany numer za pomoca klawiszy cyfr.

# **Ksi¹¿ka adresowa**

W pamięci karty SIM można przechowywać numery telefonów i odpowiadające im nazwy.

Dodatkowo w pamięci telefonu można zapisać do 1000 numerów wraz z nazwami.

W menu Książka adresowa z książki na karcie SIM i w pamieci telefonu korzysta się w ten sam sposób.

# **Menu podczas połaczenia**

Telefon ma kilka funkcji, z których można korzystać podczas połaczenia. Aby uzyskać dostep do tych funkcji podczas połączenia, należy nacisnąć lewy klawisz funkcyjny [Opcje].

## **W** trakcie połączenia

Menu wyświetlane na ekranie aparatu podczas połączenia różni się od domyślnego menu głównego, wyświetlanego na ekranie w trybie gotowości. Poni¿ej opisano dostepne opcie.

## **Wykonywanie drugiego połączenia**

W celu wykonania drugiego połączenia można wybrać numer ze spisu telefonów. W tym celu należy nacisnać prawy klawisz funkcyjny, a następnie wybrać opcję **Szukaj**. Aby podczas połączenia zapisać wybrany numer w spisie telefonów, naciśnij prawy klawisz funkcyjny, a nastêpnie wybierz opcjê **Dodaj nowy**.

#### Przełączanie pomiędzy dwoma połączeniami

Aby przełączać pomiędzy dwoma połączeniami, należy nacisnąć lewy klawisz funkcyjny, a następnie wybrać polecenie **Przełacz**.

#### Odbieranie przychodzącego połączenia

Aby odebrać połączenie przychodzące, gdy dzwoni telefon, wystarczy nacisnąć klawisz  $\heartsuit$ . Telefon może również informować użytkownika o połączeniu

przychodzącym podczas innego połączenia. W słuchawce rozlegnie się sygnał dźwiękowy, a na wyświetlaczu pojawi się komunikat o połaczeniu oczekującym.

Funkcja ta, znana jako Połączenia oczekujące, dostepna jest tylko w sieciach, które ja realizuja. Szczegółowe informacje dotyczące włączania i wyłaczania usługi połaczeń oczekujących zawiera sekcja Połaczenia oczekujące [Menu 7-4-4] na stronie 62.

Przy właczonej funkcji Połaczenia oczekujące można wstrzymać pierwsze połączenie i odebrać drugie połączenie, naciskając klawisz  $\langle \cdot \rangle$  lub naciskając lewy klawisz funkcyjny, a następnie wybierając opcję Wstrzymai i odbierz. W celu zakończenia bieżacego połączenia i odebrania połączenia oczekującego należy nacisnać lewy klawisz funkcyjny, a nastepnie wybrać opcjê **Zakoñcz i odbierz**.

#### Odrzucanie przychodzącego połączenia

Połaczenie przychodzace można odrzucić bez odbierania, naciskając klawisz  $\oslash$ 

Podczas połaczenia można odrzucić przychodzace połączenie, naciskając lewy klawisz funkcyjny [Menu] i wybierając opcje **Konferencja/Odrzuć** albo naciskając klawisz ?

# Ogólne funkcje

#### Wyciszanie mikrofonu

Aby wyciszyć mikrofon podczas rozmowy, należy nacisnąć klawisz [Menu], a następnie wybrać opcję Wycisz. W celu cofniecia wyciszenia należy wybrać opcję Wyłącz wyciszenie. Po wyciszeniu rozmówca niczego nie słyszy w aparacie, natomiast rozmówce nadal słychać.

#### Włączanie tonów DTMF podczas połączenia

Aby włączyć sygnalizację DTMF podczas połaczenia. należy nacisnać lewy klawisz funkcyjny, a nastepnie wybraæ opcjê **DTMF włącz**. Wybieranie tonowe DTMF wyłącza się w taki sam sposób. Sygnały DTMF umożliwiają obsługę automatycznych central za pomoca telefonu.

## **Połaczenia wielostronne lub konferencyjne**

Usługa połączenia konferencyjnego umożliwia prowadzenie jednoczesnej rozmowy z więcej niż jednym rozmówcą, jeśli operator realizuje taką usługę. Połączenie konferencyjne jest mo¿liwe tylko wówczas, gdy jedno połaczenie jest aktywne, drugie wstrzymane, a oba połaczenia zostały odebrane.

Po nawiązaniu połączenia konferencyjnego abonent, który ustawił konferencję, może dodawać, rozłączać lub oddzielać połaczenia (tj. usuwać je z konferencji, lecz nadal podtrzymywać z nimi połączenie). Opcje te są dostępne w menu podczas połączenia. W połączeniu konferencyjnym może uczestniczyć maksymalnie pięciu rozmówców. Abonent, który ustawił konferencje, steruje nia i tylko on może dodawać połączenia do konferencji.

## **Wykonywanie drugiego połączenia**

Podczas połączenia można wykonać drugie połączenie. W tym celu należy wprowadzić drugi numer i nacisnać klawisz  $\mathcal{D}$ .

Po ustanowieniu drugiego połączenia pierwsze zostanie automatycznie zawieszone. Aby przełączać pomiędzy połączeniami należy nacisnąć lewy klawisz funkcyjny, a nastepnie wybrać opcje **Przełacz** 

#### **Tworzenie połączenia konferencyjnego**

Należy wstrzymać jedno połaczenie, utworzyć drugie, nacisn ąć lewy klawisz funkcyjny, a następnie wybrać polecenie **Konferencja/Dołącz wszystkie**.

### **Wstrzymywanie połączenia konferencyjnego**

Należy nacisnąć lewy klawisz funkcyjny, a następnie wybraæ polecenie **Konferencja/Wstrzymaj wszystkie**.

#### Włączanie wstrzymanego połączenia **konferencyjnego**

Należy nacisnać lewy klawisz funkcyjny, a nastepnie wybrać polecenie **Konferencja/Dołącz wszystkie**.

### **Dodawanie połączeń do połączenia konferencyjnego**

Aby dodać połączenie do istniejącego połączenia konferencyjnego, należy nacisnąć lewy klawisz funkcyjny, a nastepnie wybrać polecenie **Konferencia/Dołacz wszystkie**.

#### **Wyświetlanie uczestników połączenia konferencyjnego**

Do przewijania listy numerów wszystkich uczestników konferencji służa górny i dolny klawisz konferencyjny.

### **Przyjmowanie prywatnego połączenia** podczas połączenia konferencyjnego

Aby rozmawiać prywatnie z jednym z uczestników połączenia konferencyjnego, należy wyświetlić numer żądanej osoby na ekranie, a następnie nacisnąć lewy klawisz funkcyjny. Aby wstrzymać wszystkie pozostałe połączenia, należy wybrać opcję Konferencja / Poufne.

## **Kończenie połaczenia konferencyjnego**

Połączenie uczestnika konferencji wyświetlanego aktualnie na ekranie można zakończyć, naciskając klawisz  $\sqrt{2}$ . Aby zakończyć połaczenie konferencyjne, należy nacisnąć lewy klawisz funkcyjny, a następnie wybraæ polecenie **Konferencja/Zakoñcz**. Wybór opcji **Konferencja/Zakoñcz** koñczy wszystkie aktywne i wstrzymane połaczenia.

# Drzewo menu

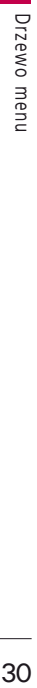

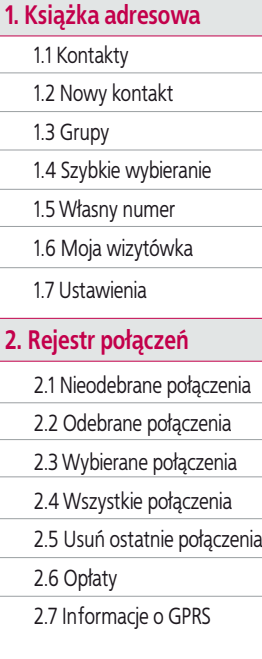

### **3. Narzêdzia**

- 3.1 Ulubione
- 3.2 Budzik
- 3.3 Bluetooth
- 3.4 Gry i aplikacje
- 3.5 Kalkulator
- 3.6 Konwerter jednostek
- 3.7 Czas globalny
- 3.8 Dyktafon
- 3.9 Usługi karty SIM

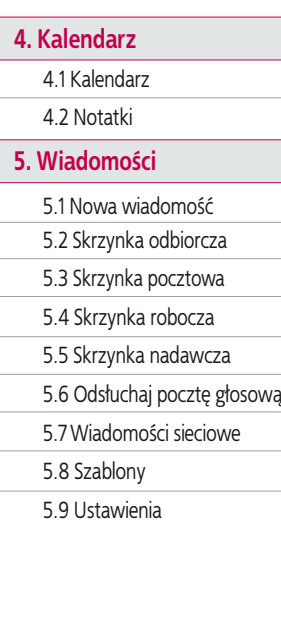

#### **6. Aparat fotograficzny**

Bezpośrednie przejście do trybu podglądu

#### **7. Ustawienia**

7.1 Profile

7.2 Data i godzina

7.3 Telefon

7.4 Połączenia

7.5 Zabezpieczenia

7.6 Sieæ

7.7 GPRS

7.8 Stan pamieci

7.9 Resetuj ustawienia

#### **8. Przeglądarka**

8.1 Strona domowa

8.2 Zakładki

8.3 Przejdź do adresu URL

8.4 Ustawienia

#### **9. Album multimedialny**

9.1 Zdjęcia

9.2 Obrazy

9.3 Dźwiêki

9.4 Gry i aplikacje

9.5 Inne

# Wybieranie funkcji i opcji

Telefon posiada zestaw funkcji umożliwiających jego dostosowanie. Funkcje te pogrupowane są w menu i podmenu. Dostep do nich można uzyskać za pomoca klawiszy funkcyjnych  $F$  i  $\rightarrow$  Każde menu i podmenu umożliwia przeglądanie i zmianę opcji konkretnej funkcji.

Funkcje klawiszy funkcyjnych zmieniają się w zależności od kontekstu; etykiety znajdujące się w dolnej linii ekranu powyżej tych klawiszy opisują ich aktualną funkcję.

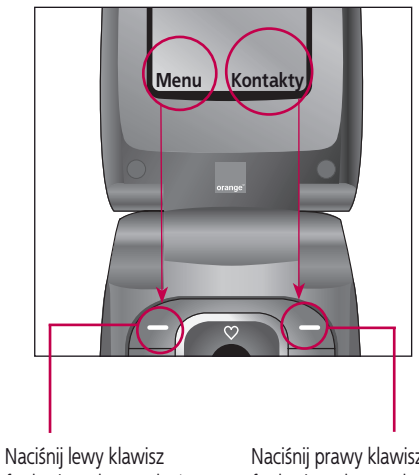

funkcyjny, aby uzyskać dostêp do odpowiedniego menu.

Naciśnij prawy klawisz funkcyjny, aby uzyskać dostep do listy kontaktów.

# Książka adresowa

# **Kontakty** Menu 1.1

- 1. Przewiñ listê do pozycji **Kontakty**, a nastêpnie naciśnij lewy klawisz funkcyjny  $\epsilon$  [OK].
- 2. Wprowadź wyszukiwana nazwe lub naciśnij lewy klawisz funkcyjny  $\sqrt{2}$  [Lista], aby wyświetlić cała listę spisu telefonów.

#### **Uwaga**

- ► Szybkie wyszukiwanie jest dostępne poprzez wprowadzenie pierwszej litery nazwy lub numeru, który chcesz znaleźć.
- 3. W celu edytowania, usunięcia lub skopiowania wpisu albo dodania znaku głosowego do wpisu naciśnij lewy klawisz funkcyjny <sup>27</sup> [Opcje]. Wyświetlone zostanie poniższe menu.
- ► **Poka¿ szczegó³y:** umo¿liwia wyświetlenie informacji na temat wybranej listy.
- ► Usuń: służy do usuwania wpisu.
- ▶ Napisz wiadomości: umożliwia wysłanie wiadomości SMS/MMS na wybrany numer.
- ► Wyślii przez Bluetooth: umożliwia wysłanie danych przez Bluetooth do urządzeń zgodnych z modułem Bluetooth telefonu.
- ► **Edytuj:** umo¿liwia edycjê nazwy, numeru, grupy, znaku i zdjecia za pomoca klawisza nawigacji.
- ► **Kopiuj:** służy do kopiowania wpisu z karty SIM na aparat lub z aparatu na kartê SIM.
- ► **Przypisz szybkie wybieranie:** umo¿liwia przypisanie wpisu do klawisza prostego wybierania.
- ► **Pokaż grupy dzwoniących:** szczegółowe informacje zawiera sekcia [Menu 1-3].

# **Nowy kontakt** Menu 1.2

Ta funkcja umo¿liwia dodanie wpisu do spisu telefonów. W pamięci aparatu można zapisać 1000 wpisów. Pojemność pamięci karty SIM zależy od operatora sieci. W pamięci aparatu można zapisać nazwy o długości 20 znaków. Liczba znaków zapisywanych na karcie SIM zależy od właściwości karty SIM.

- 1. Przewiñ listê do pozycji **Nowy kontakt**, a nastêpnie naciśnij lewy klawisz funkcyjny  $F$  [OK].
- 2. Wybierz pamięć, w której chcesz zapisać wpis: Karta **SIM** lub **Telefon**.

Wpisz nazwisko, numer telefonu, adres e-mail i wybierz grupę oraz zdjęcie. Następnie naciśnij klawisz  $\sqrt{-1}$  [Zapisz].

# Książka adresowa

- a. Za pomocą klawiszy **i jak można ustawić grupę** dla wpisu.
- b. Za pomocą klawiszy **do katalicka** i bez można ustawić symbol i grafike dla wpisu.

## **Grupy** Menu 1.3

Jedna grupa może zawierać 20 uczestników. Dostepnych jest 7 grup.

- ► **Lista uczestników:** zawiera spis uczestników wybranej grupy.
- ► **Dzwonek grupy:** umo¿liwia określenie dźwiêku dzwonka dla wywołań od uczestników tej grupy.
- ► **Ikona grupy:** umo¿liwia wybór ikony dla danej grupy.
- ► **Dodaj uczestnika:** służy do dodawania uczestników grupy. Liczba uczestników grupy nie może przekroczyć 20.
- ► **Usuñ uczestnika:** usuwa uczestnika grupy z listy uczestników grupy. Wpis danej osoby nie zostaje usuniêty z książki adresowej.
- ► **Zmieñ nazwê:** umo¿liwia zmianê nazwy grupy.
- ► **Usuñ wszystko:** usuwa wszystkich uczestników z listy uczestników grupy.

# **Szybkie wybieranie** Menu 1.4

Do każdego z klawiszy od 2480 do pozd przypisać wpis z listy nazw. Wówczas można wykonać połaczenie, naciskając ten klawisz.

- 1. Aby dodać numer do listy Szybkie wybierania, zaznacz pozycje (**puste**). Nastepnie można wyszukać nazwe w książce adresowej.
- 2. Wybierz nazwe przypisana do klawisza Szybkie wybierania i wybierz opcję **Zmień**, aby ją edytować. Możliwe jest również połączenie lub wysłanie wiadomości na ten numer.

# **Własny numer**

#### **(funkcja zależna od karty SIM) Menu 1.5**

Umożliwia sprawdzanie i zapisanie własnego numeru na karcie SIM.

# **Moja wizytówka** Menu 1.6

Opcja ta umożliwia utworzenie własnej wizytówki. Należy wprowadzić swoje nazwisko, numer telefonu komórkowego, domowego, biurowego, faksu oraz adres e-mail.

## Ustawienia Menu 1.7

- 1. Naciśnij prawy klawisz funkcyjny  $\Rightarrow$  [Kontakty] w trybie gotowości.
- 2. Przewiń liste do pozycji Ustawienia, a nastepnie naciśnij lewy klawisz funkcyjny <sup>2</sup>

#### ► **Pamięć domyślna**

Przewiñ listê do pozycji **Pamięć domyślna**, a nastepnie naciśnii lewy klawisz funkcyjny  $\epsilon$  [OK].

- W przypadku wybrania pozycji **Karta SIM** lub **Telefon**, telefon bedzie zapisywać wpisy w wybranej pamiêci.

#### ► **Tryb wyświetlania**

Przewiñ listê do pozycji **Tryb wyświetlania**, a nastepnie naciśnii lewy klawisz funkcyjny  $\epsilon$ [Wybierz].

- **Tylko nazwa:** ustawia wyświetlanie wyłącznie nazw na liście w książce adresowej.
- **Nazwa i numer:** ustawia wyświetlanie nazw i numerów na liście w książce adresowej.
- **Z obrazami:** ustawia wyświetlanie symboli i grafik na liście w książce adresowej.

#### ► **Kopiuj/Przenoś wszystko**

Umo¿liwia skopiowanie lub przeniesienie wpisów z pamiêci karty SIM do pamiêci telefonu i na odwrót.

- 1. Otwórz Książkę adresową, naciskając prawy klawisz funkcyjny  $\Rightarrow$  [Kontakty] w trybie gotowości.
- 2. Przewiñ listê do pozycji **Kopiuj/Przenoś wszystko**, a następnie naciśnij lewy klawisz funkcyjny  $F$ [OK].

#### ► **Stan pamięci**

Funkcja ta umożliwia sprawdzenie ile wpisów jest zajętych, a ile wolnych w książce adresowej.

#### ► **Usuń wszystko**

Służy do usuwania wszystkich wpisów z pamięci karty SIM lub pamięci telefonu. Ta funkcja wymaga użycia kodu zabezpieczajacego. Aby powrócić do trybu gotowości, należy nacisnać klawisz Koniec/Zasilanie.

#### ► **Numery serwisów**

Funkcia ta zapewnia dostep do wykazu usług świadczonych przez operatora sieci (jeśli obsługuje je karta SIM).
# Rejestr połączeń

Umożliwia sprawdzenie rejestru nieodebranych, odebranych i wykonanych połączeń, pod warunkiem, że sieć obsługuje funkcję identyfikacji rozmówcy (CLIP).

Numer i nazwa (jeżeli jest dostępna) zostaną wyświetlone razem z datą i godziną wykonania połaczenia. Funkcja ta umożliwia także przegladanie czasów połaczeń.

# **Nieodebrane połączenia** Menu 2.1

Opcja ta umo¿liwia wyświetlenie 10 ostatnich nieodebranych połaczeń. Możliwe jest też:

- ► Wyświetlenie numeru (jeżeli jest on dostepny) oraz wybranie go lub zapisanie w Książce adresowej.
- ► Wprowadzenie nowej nazwy dla numeru i zapisanie jej w książce adresowej.
- ► Wysłanie wiadomości na ten numer.
- $\blacktriangleright$  Usuniecie połaczenia z listy.

# **Odebrane połączenia** Menu 2.2

Opcja ta umo¿liwia wyświetlenie 10 ostatnich odebranych połączeń. Możliwe jest też:

- ► Wyświetlenie numeru (jeżeli jest on dostępny) oraz wybranie go lub zapisanie w książce adresowej.
- ► Wprowadzenie nowej nazwy dla numeru i zapisanie jej w książce adresowej.
- ► Wysłanie wiadomości na ten numer.
- ► Usuniecie połaczenia z listy.

# **Wybierane połączenia** Menu 2.3

Opcja ta umo¿liwia wyświetlenie 10 ostatnio wybieranych numerów. Mo¿liwe jest te¿:

- ► Wyświetlenie numeru (jeżeli jest on dostepny) oraz wybranie go lub zapisanie w książce adresowej.
- ► Wprowadzenie nowej nazwy dla numeru i zapisanie jej w książce adresowej.
- ► Wysłanie wiadomości na ten numer.
- ► Usuniecie połaczenia z listy.

# **Wszystkie połączenia** Menu 2.4

Umożliwia wyświetlenie wszystkich list połączeń wychodzących i przychodzących.

# **Usuń ostatnie połączenia** Menu 2.5

Umożliwia usunięcie list połączeń nieodebranych i **odebranych**. Można usunać wszystkie listy połaczeń naraz.

# **Opłaty** Menu 2.6

### Czas połączeń (Menu 2.6.1)

Umożliwia wyświetlenie czasu trwania połaczeń przychodzacych i wychodzacych. Można również zresetować zegary połączeń. Dostępne są następujące zegary:

- ► Ostatnie: długość ostatniego połaczenia.
- ► Wszystkie połączenia: całkowita długość wszystkich połączeń wykonanych lub odebranych od czasu ostatniego wyzerowania licznika.
- ► Odebrane połączenia: długość wszystkich połączeń przychodzacych.
- ► Wybierane połączenia: długość wszystkich połączeń wychodzacych
- ► **Zresetuj wszystkie:** umo¿liwia wyzerowanie wszystkich zegarów czasu połaczeń w tym celu należy

nacisnać klawisz funkcyjny <sup>27</sup> [Tak].

### **Koszty połaczeń** (Menu 2.6.2)

Umożliwia sprawdzenie kosztu ostatniego połaczenia, wszystkich połaczeń, pozostałych środków, a także zerowanie liczników kosztów. Do zresetowania kosztów niezbêdny jest kod PIN2.

### **Ustawienia** (Menu 2.6.3)

- ► **Ustaw taryfê:** umo¿liwia ustawienie waluty i ceny jednostki taryfikacyjnej. Informacje o cenach jednostek taryfikacyjnych zapewnia operator sieci. Do ustawienia waluty i jednostki w tym menu niezbędny jest kod PIN2.
- ► Ustaw kredyt: ta usługa sieciowa umożliwia ograniczanie kosztów połączeń zgodnie z ustawieniem limitu kosztów wyra¿onym w wybranych jednostkach. Wybierz opcję **Czytaj**, aby wyświetlić liczbę pozostałych jednostek. Aby dokonać zmiany limitu kosztów, wybierz opcjê **Zmieñ**.
- ► Wyświetlanie: ta usługa sieciowa umożliwia automatyczne sprawdzanie kosztu ostatniego połączenia. W celu wyświetlania kosztu ostatniego połączenia po zakończeniu rozmowy należy wybrać opcjê Włącz.

# Rejestr połączeń

# **Informacje o GPRS** Menu 2.7

Umożliwia sprawdzenie ilości danych przesłanych przez sieć za pomocą funkcji GPRS. Ponadto umożliwia sprawdzenie czasu spedzonego online.

### Czas połączeń (Menu 2.7.1)

Umo¿liwia sprawdzenie czasu trwania **Ostatniego**  połączenia oraz Wszystkich połączeń. Można również wyzerować wszystkie zegary połączeń.

### **Ilości danych** (Menu 2.7.2)

Umo¿liwia sprawdzenie ilości **Wys³anych**, **Odebranych** oraz **Wszystkich danych** oraz **wyzerowanie wszystkich liczników**.

# **Narzedzia**

# **Ulubione** Menu 3.1

Ta opcia umożliwia dodawanie własnych ulubionych do listy w telefonie. Po utworzeniu własnego menu można szybko przejść do żadanej funkcji, naciskając klawisz nawigacyjny w trybie gotowości.

# **Budzik** Menu 32

Można ustawić właczenie do 5 alarmów o określonej porze.

- 1. Wybierz opcję **Włącz** i wprowadź żądaną godzinę.
- 2. Wybierz okres powtarzania alarmu: **Raz**, **Po** ~ **Pt**, **Po** ~ **So, Codziennie**.
- 3. Wybierz żądany dźwięk budzika i naciśnij klawisz  $F$  $[OK]$ .

# **Bluetooth** Menu 3.3

Bluetooth umożliwia bezpośrednia komunikacje bezprzewodow a zgodnych urzadzeń przenośnych, peryferyjnych i komputerów znajdujących się w niewielkiej odległości. Ten aparat ma wbudowany moduł Bluetooth, umożliwiający komunikację z zestawami słuchawkowymi Bluetooth, aplikacjami komputerowymi itd.

### **Uwaga**

- ► W razie u¿ywania aplikacji PCSync przez Bluetooth mo¿na wymieniaæ dane tylko w spisie telefonów.
- $\triangleright$  W razie odebrania danych z innego urządzenia Bluetooth telefon żada potwierdzenia. Po potwierdzeniu transferu plik zostaje skopiowany do pamiêci telefonu.
- ► Telefon współpracuje z sterownikami WIDCOMM ( wersja 1.4.3.4 lub 1.4.2.10), które nie wspierają LG Contents Bank z Bluetooth.
- ► Obsługiwane oprogramowanie Bluetooth (stosy Bluetooth) dla DUN: WIDCOMM Bluetooth for Windows  $14i30$

# **Połączone urządzenia** (Menu 3.3.1)

Umożliwia wyświetlenie wszystkich urządzeń zgodnych z modułem Bluetooth telefonu.

### **Uwaga**

 $\blacktriangleright$  Ze wzgledu na problemy ze zgodnościa niektóre urządzenia mogą nie obsługiwać tej funkcji.

# **Narzedzia**

### **Urządzenia głośnomówiące** (Menu 3.3.2)

Umożliwia wyświetlenie wszystkich urządzeń głośnomówiących zgodnych z modułem Bluetooth telefonu.

W menu Urządzenia połączone lub Urządzenia głośnomówiące dostępne są następujące opcje.

- ► **Połącz/Rozłącz:** umożliwia nawiązanie połączenia z innymi urzadzeniami Bluetooth.
- ► **Dodaj nowy:** umo¿liwia wyszukanie nowego urzadzenia Bluetooth.
- ► **Przypisz nazwe:** umożliwia zmiane nazwy urzadzenia Bluetooth i sposobu jej wyświetlania na telefonie.
- ► **Ustaw jako autoryzowane/Ustaw jako nieautoryzowane:** umo¿liwia ustawienie uwierzytelnionego połączenia z poszczególnymi urzadzeniami Bluetooth.
- ► Wszystkie usługi: umożliwia wyświetlenie wszystkich usług zgodnych z urządzeniem Bluetooth.
- ► Usuń: umożliwia usuniecie urzadzenia Bluetooth
- ► Usuń wszystkie: umożliwia usunięcie wszystkich urzadzeń Bluetooth.

### **Ustawienia** (Menu 3.3.3)

Umo¿liwia zarejestrowanie nowego, zgodnego urządzenia Bluetooth. Jeśli urządzenie już zostało dodane, można je wyszukać po wprowadzeniu hasła.

### ► **Ustaw Bluetooth**

Włącza lub wyłącza funkcję Bluetooth.

### ► **Widocznośæ telefonu**

Umo¿liwia ustawienie, czy telefon jest widoczny na innych urzadzeniach Bluetooth.

### ► **Nazwa telefonu**

Umożliwia ustawienie nazwy urządzenia Bluetooth. Domyślna nazwa jest KG240.

# **Gry i aplikacje** Menu 3.4

W tym menu można znaleźć pobrane z witryn WAP obrazy lub dźwięki, które można ustawić jako tapety lub dzwonki. Ponadto menu zawiera wszystkie aplikacje Java.

# **Moje gry i aplikacje** (Menu 3.4.1)

Umożliwia zarządzanie aplikacjami Java zainstalowanymi w telefonie. Umożliwia ono uruchamianie i usuwanie pobranych aplikacji oraz ustawianie opcji połaczenia.

Pobrane aplikacje zorganizowane są w folderach. Aby otworzyć wybrany folder lub uruchomić wybrany midlet, należy nacisnąć lewy klawisz funkcyjny  $F$  [Wybierz]. Naciśnięcie lewego klawisza funkcyjnego <sup>27</sup> [Opcje] umożliwia dostep do nastepujących poleceń.

- ► **Otwórz:** umo¿liwia otwarcie wybranego folderu.
- ► **Usuñ:** usuwa folder lub aplikacjê.
- ► **Nowy folder:** tworzy nowy folder.
- ► **Zmień nazwe:** umożliwia zmiane nazwy folderu.
- ► **Przenieś**: służy do wyboru folderu...
- ► **Usuñ wszystkie:** usuwa wszystkie wybrane aplikacje.

### **Uwaga**

► Nie jest możliwe usuniecie lub zmiana nazwy preinstalowanego folderu ani gry w takim folderze.

Java<sup>™</sup> jest to technologia opracowana przez firmę Sun Microsystems. MIDlety Java moga być pobierane za pomocą usługi WAP na telefon w podobny sposób, w jaki pobiera siê standardowe aplety Java za pomocą przeglądarek Netscape lub MS Internet Explorer. Aplikacje Java, takie jak gry, mogą być pobierane i uruchamiane na telefonie, jeśli zezwala

na to usługodawca. Po pobraniu programu dostep do niego można uzyskać za pomocą menu Moje gry i inne. Umo¿liwia ono wybór, uruchamianie i usuwanie programów. Pliki programów w jezyku Java przechowywane w telefonie zapisywane sa w formacie .JAD lub .JAR

### **Uwaga**

- $\blacktriangleright$  Plik JAR zawiera skompresowana aplikacje Java, a plik JAD zawiera szczegółowe informacje na temat tej aplikacji. Przed pobraniem aplikacji z sieci można obejrzeć wszystkie szczegółowe informacje pochodzace z pliku JAD.
- ► Chocia¿ jêzyk Java (J2ME) stanowi standard, niektóre aplikacje Java nie są zgodne ze wszystkimi urzadzeniami dostepnymi na rynku, ponieważ w różnych modelach telefonów używane mogą być ró¿ne biblioteki. W razie pobrania aplikacji Java nie przeznaczonych dla tego modelu telefonu oprogramowanie może zostać zablokowane lub wyłączone, co wymaga "ponownego uruchomienia" telefonu. Należy pamiętać, że tego typu problemy wynikają z niezgodności aplikacji, a nie z usterki telefonu.

# **Narzedzia**

### **Konta** (Menu 3.4.2)

To menu zawiera te same ustawienia, co menu Internet. Aby możliwe było pobranie nowych aplikacji, niezbedne jest nawiązanie połączenia WAP.

# **Kalkulator** Menu3.5

Zawiera standardowe funkcje, takie jak +, -, x, / = : **Dodawanie**, **Odejmowanie**, **Mno¿enie** i **Dzielenie**.

- 1. Wprowadź cyfry za pomocą klawiszy numerycznych.
- 2. Wybierz znak działania za pomocą klawisza nawigacyjnego.
- 3. Wprowadź kolejne cyfry.
- 4. Naciśnij klawisz @ , aby wyświetlić wynik.
- 5. Aby wprowadzić przecinek dziesiętny, naciśnij klawisz  $\sqrt{2}$ . Do wprowadzania znaku odejmowania służy klawisz  $\overline{u}$ .
- 6. Aby zamknąć funkcję Kalkulator, naciśnij prawy klawisz funkcyjny $\implies$  [Wstecz].

# **Konwerter jednostek** Menu 3.6

Służy do przeliczania jednostek miar. Można przeliczać 4 typy jednostek: długość, powierzchnie, ciężar i objętość.

- 1. Do wybierania jednego z czterech typów jednostek służy klawisz <sup>[Jednostka]</sup>.
- 2. Do wybierania przeliczanej jednostki służą klawisze  $\blacksquare$  i  $\blacksquare$  . W konwerterze jednostek nie można wprowadzić symbolu "-".
- 3. Do wybierania wartości standardowych służa klawisze  $\blacksquare$

### **Uwaga**

► Przecinek dziesiętny można wprowadzić za pomocą a klawisza.

# **Czas globalny** Menu 3.7

Umożliwia wyświetlenie czasu w największych miastach świata.

- 1. Wybierz miasto z żądanej strefy czasowej, naciskając klawisz  $\mathbb{R}$  ,  $\mathbb{R}$
- 2. Za pomocą klawisza <sup>27</sup>[Ustaw] można ustawić godzinę w wybranym mieście jako godzinę bieżąca.

# **Dyktafon** Menu 3.8

Funkcja notatki głosowej umożliwia nagranie 10 wiadomości głosowych o długości do 20 sekund każda.

### **Nagrywaj** (Menu 3.8.1)

Za pomocą menu Dyktafon można nagrać notatkę głosowa

- 1. Po uruchomieniu nagrywania wyświetlony zostanie komunikat Nagrywa oraz pozostały czas nagrania.
- 2. Aby zakończyć nagrywanie, naciśnij lewy klawisz funkcyjny  $\overline{\overline{C}}$  [Zapisz].
- 3. Wprowadź nazwę notatki głosowej, a następnie naciśnii lewy klawisz funkcyjny  $\sqrt{-}$  IOK].

# **Poka¿ listê** (Menu 3.8.2)

Wyświetla listę notatek głosowych. Nagraną notatkę głosow ą można odtworzyć lub usunąć.

# **Usługi karty SIM** Menu 3.9

Zawartość tego menu zależy od karty SIM i usług sieci.

### **Uwaga**

- $\blacktriangleright$  Jeśli karta SIM obsługuje usługi SAT (SIM Application Toolkit), to menu bedzie mieć nazwe usługi zapewnianej przez operatora, od którego pochodzi karta SIM.
- ► Jeśli karta SIM nie obsługuje usług SAT, menu ma nazwê Profile.

# Kalendarz

## **Kalendarz** Menu 4.1

Po przejściu do tego menu wyświetlony zostanie kalendarz. U góry ekranu znajdują się sekcje daty. Po ka¿dej zmianie daty kalendarz zostanie zaktualizowany zgodnie z datą. Do ustawienia określonego dnia służy kursor w kształcie kwadratu. Podkreślenie w kalendarzu. znaczy, że dany dzień zawiera termin lub notatkę. Ta funkcja ułatwia przypomnienie o terminie i notatce. W przypadku ustawienia alarmu dla notatki telefon emituje alarm dźwiekowy.

Aby zmienić dzień, miesiac i rok:

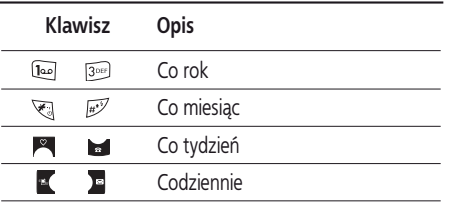

W trybie kalendarza naciśnij lewy klawisz funkcyjny [Opcje], aby wyświetlić następujące menu.

### **Dodaj nowe** (Menu 4.1.1)

Umo¿liwia dodanie terminów lub notatek dla wybranego dnia. Można przechowywać maksymalnie 20 notatek.

Wprowadź temat, a nastepnie naciśnii lewy klawisz funkcyjny  $F$ [OK]. Następnie wprowadź żądane informacje w polach **Godzina**, **Powtórz** i **Alarm**.

### **Uwaga**

 $\blacktriangleright$  Zdarzenia planu dnia i alarmy budzika nie działaja, jeśli telefon jest wyłączony.

### **Pokaż** (Menu 412)

Wyświetla wszystkie terminy i notatki dla wybranego dnia. Do przewijania listy notatek służą klawisze i **N** W przypadku ustawienia alarmu dla notatki wyświetlana jest ikona budzika.

Aby wyświetlić szczegóły notatki, naciśnij lewy klawisz funkcyjny <sup>com</sup> [Wybierz]. Aby usunąć lub edytować wybran a notatkę, naciśnij lewy klawisz funkcyjny  $F$ [Opcje].

# **Poka¿ wszystkie**  (Menu 4.1.3)

Służy do wyświetlania wszystkich notatek. Do przewijania listy notatek służa klawisze **in koleg**i. Aby wyświetlić szczegóły notatki, naciśnii lewy klawisz funkcyjny <sup>c</sup> [Wybierz].

### **Usuñ stare** (Menu 4.1.4)

Umo¿liwia usuniêcie starych terminów, których powiadomienia już zostały wyświetlone.

## **Usuñ wszystkie** (Menu 4.1.5)

Umożliwia usunięcie wszystkich notatek.

# **Notatki** Menu 4.2

Funkcja Notatki umożliwia pisanie notatek (o długości maks. 39 znaków). W odró¿nieniu od zdarzeñ planu dnia, dla notatek nie mo¿na ustawiæ alarmu.

- 1. Przewiñ listê do pozycji **Notatki**, a nastêpnie naciśnij lewy klawisz funkcyjny [Wybierz].
- 2. Jeśli lista jest pusta, wybierz polecenie Dodaj nową, a nastepnie naciśnii lewy klawisz funkcyjny <sup>com</sup> IDodail.

3. Wprowadź tekst notatki, a nastepnie naciśnij lewy klawisz funkcyjny  $F$  [Ok].

### **Uwaga**

 $\blacktriangleright$  Aby zmienić tryb wprowadzania tekstu, naciskaj klawisz ~

# Wiadomości

# **Nowa wiadomośæ Menu 5.1**

To menu zawiera funkcje dotyczące usługi SMS (krótkich wiadomości tekstowych), MMS (wiadomości multimedialnych), wiadomości e-mail, poczty głosowej oraz komunikatów sieciowych.

### **Napisz wiadomość tekstową** (Menu 5.1.1)

Umożliwia wpisywanie i edytowanie wiadomości tekstowych oraz sprawdzanie liczby stron wiadomości.

- 1. Przeidź do menu Nowa wiadomość, naciskając lewy klawisz funkcyiny  $F$  [OK].
- 2. Aby napisać nową wiadomość, wybierz opcję Napisz wiadomość tekstową.
- 3. Funkcia T9 ułatwia wprowadzanie tekstu wiadomości.

4. Naciśnij klawisz [Wstaw], aby wstawić dodatkowe elementy do wiadomości.

### **W**staw

- ► Symbol: umożliwia wpisywanie znaków specjalnych.
- ► **Obraz:** umo¿liwia wstawianie do wiadomości grafiki Domyślnej lub grafik z folderu Osobiste.
- ► **Dźwiêk:** umo¿liwia wstawianie do wiadomości

dźwieków.

- ► Szablony tekstowe: umożliwia użycie gotowych szablonów tekstowych.
- ► **Kontakty:** umo¿liwia wstawianie numerów telefonów lub adresów e-mail z ksiażki adresowej.
- ► **Moja wizytówka:** umo¿liwia dodanie wizytówki do wiadomości.
- 5. Aby wybrać żądaną opcję po zakończeniu wprowadzania wiadomości naciśnij lewy klawisz funkcyjny <sup>27</sup> [Opcje].

### **Opcje**

- ► **Wyślij:** wysy³a wiadomości tekstowe.
- 1. Wprowadź numer odbiorcy.
- 2. Naciśnij klawisz , aby dodać więcej odbiorców.
- 3. Numery telefonów można dodawać za pomocą ksiażki adresowej.
- 4. Po wprowadzeniu numerów naciśnij lewy klawisz funkcyjny  $F$ , aby wysłać wiadomość.

Wszystkie wiadomości są automatycznie zapisywane w folderze Skrzynka nadawcza, nawet w przypadku niepowodzenia wysłania.

- ► Zapisz: służy do zachowywania wiadomości w folderze Skrzynka robocza.
- ► **Czcionka:** umo¿liwia wybór Rozmiaru i Stylu czcionek tekstu.
- ► **Kolor:** umo¿liwia ustawienie koloru tekstu (pierwszy plan) i tła.
- ► **Pozycja:** umożliwia wybranie położenia tekstu.
- ► **Dodaj wyraz do s³ownika T9:** umo¿liwia dodawanie własnych słów do słownika. Opcja ta wyświetlana jest tylko w trybie T9ABC/T9Abc/T9abc.
- ► **Jêzyki s³ownika T9:** umo¿liwia wybór jêzyka funkcji T9. Tryb T9 można także wyłączyć poprzez wybranie opcji Funkcja T9 wyłaczona.
- ► **Zakoñcz:** w razie wybrania opcji Zakoñcz podczas pisania wiadomości wyświetlone zostanie menu Wiadomości. Wpisywana wiadomość nie zostanie zapisana.

### **Uwaga**

 $\blacktriangleright$  Telefon obsługuje wiadomości EMS w wersji 5, co. umożliwia dołaczanie do wiadomości kolorowych obrazów, dźwiêków, styli tekstów itp. Jeśli telefony odbiorców wiadomości nie obsługują tych opcji,

grafika, dźwięki lub tekst mogą nie być prawidłowo odtwarzane.

### **Napisz wiadomośæ multimedialną** (Menu 5.1.2)

Wiadomość multimedialna może zawierać tekst obrazy i/lub dźwięk. Funkcja ta może być używana tylko wtedy, gdy jest udostępniana przez operatora sieci lub usługodawcę. Tylko urządzenia wyposażone w kompatybilne usługi MMS lub e-mail mogą wysyłać wiadomości multimedialne.

- 1. Przejdź do menu Nowa wiadomość, naciskając lewy klawisz funkcyjny  $F$  [OK].
- 2. Aby napisaæ now¹ wiadomośæ, wybierz opcjê **Napisz wiadomość multimedialną**.
- 3. Możesz utworzyć nowa wiadomość lub wybrać jeden z gotowych szablonów multimedialnych.
- 4. Naciśnij klawisz Wstaw, aby dodać obraz, dźwięk, kontakty, symbol, nowe zdiecie, nowy dźwiek, szablony tekstowe, wizytówkê.

Do wiadomości MMS można wstawić plik o rozmiarze nie wiekszym niż 100 KB.

# Wiadomości

## **Opcje**

► **Wyślij:** umo¿liwia wys³anie wiadomości MMS do wielu odbiorców oraz jej zapisanie w celu późniejszego wysłania.

### **Uwaga**

- $\blacktriangleright$  Wszystkie wiadomości sa automatycznie zapisywane w folderze Skrzynka nadawcza, nawet w przypadku niepowodzenia wysłania.
- ► **Podgląd:** umożliwia podgląd utworzonej wiadomości multimedialnej.
- ► Zapisz: zapisuje wiadomość multimedialną jako wersję **robocza** lub **szablon**.
- ► **Dodaj slajd:** umo¿liwia wstawienie slajdu przed lub za slaidem bieżacym.
- ► **Przejdź do slajdu:** umo¿liwia przejście do poprzedniego lub następnego slajdu.
- ► Usuń slajd: umożliwia usunięcie bieżącego slajdu.
- ► **Ustaw format slajdu**
	- **Ustaw zegar:** umo¿liwia ustawienie czasu wyświetlania slajdu, tekstu, grafiki i dźwiêku.
- ► **Dodaj wyraz do s³ownika T9:** umo¿liwia dodawanie

własnych słów do słownika. Opcja ta wyświetlana jest tylko w trybie T9ABC/T9Abc/T9abc.

- ► Jezyki słownika T9: umożliwia wybór języka funkcji T9. Wybranie opcji "T9 wył." wyłacza słownik.
- ► **Zakoñcz:** umo¿liwia powrót do menu Wiadomości.

### **Uwaga**

► Podczas ładowania grafiki (50 KB) wstawianej do tworzonej wiadomości MMS może nie być możliwe wykonanie jakiegokolwiek działania do chwili zakończenia ładowania grafiki.

### **Napisz wiadomość E-mail** (Menu 5.1.3)

W celu wysyłania i odbierania wiadomości e-mail należy skonfigurować konto poczty e-mail. Szczegółowe informacje zawiera sekcja E-mail na stronie 54.

1. W polach Do i DW mo¿na wprowadziæ 12 adresów email.

**Porada:** Aby wprowadzić znak @, naciśnij klawisz i wybierz znak @.

2. Wprowadź temat wiadomości, a nastêpnie naciśnij klawisz OK.

### **Uwaga**

- ► Dla każdego konta e-mail można zapisać 50 wiadomości (łacznie 150 dla trzech kont). W folderze Skrzynka odbiorcza można zapisać nie więcej niż 30 wiadomości, w folderach Skrzynka robocza i Skrzynka nadawcza – 5 wiadomości, a w folderze Wysłane – 10 wiadomości. W razie zapełnienia folderów Skrzynka robocza, Skrzynka nadawcza lub Wysłane zapisanie nowej wiadomości w tych folderach powoduje usuniecie najstarszej z zapisanych wcześniej wiadomości.
- $\blacktriangleright$  Maksymalny rozmiar wysyłanej wiadomości to 300 KB wraz z załacznikami, a odbieranej wiadomości – 100 KB. Jeśli wiadomośæ zawiera wiêcej ni¿ 5 za łaczników, tylko 5 z nich zostanie odebrane. Niektóre załączniki mogą być wyświetlane nieprawidłowo.

# **Skrzynka odbiorcza** Menu 5.2

Użytkownik zostanie powiadomiony o otrzymaniu wiadomości. Zostana one zapisane w Skrzynce odbiorczej. Typ wiadomości w skrzynce odbiorczej można rozpoznać za pomocą ikony. Szczegółowe informacie zawiera opis ikon poniżej.

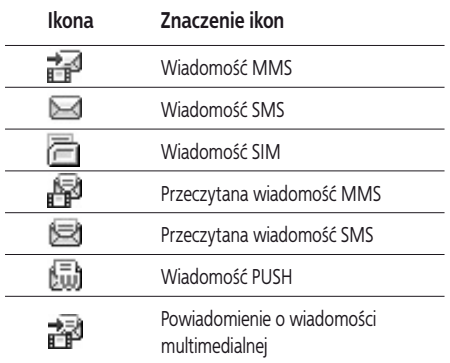

Jeżeli telefon wyświetli komunikat "Brak miejsca na wiadomość na karcie SIM", wystarczy usunąć wiadomości SIM ze Skrzynki odbiorczej. Jeśli telefon nie ma miejsca w pamieci na nowe wiadomości, można zwolnić miejsce, usuwając wiadomości, media lub aplikacie.

### \* Wiadomość SIM

Wiadomości SIM są to wiadomości przechowywane na karcie SIM. Można je przenieść na telefon.

# Wiadomości

Po otrzymaniu powiadomienia o odebraniu wiadomości MMS należy poczekać na pobranie wiadomości, aby móc ia wyświetlić

Aby odczytać wiadomość, zaznacz ją za pomocą lewego klawisza funkcyjnego  $\sqrt{\sqrt{2}}$ 

- ► **Pokaż:** umożliwia podglad odebranych wiadomości.
- ► **Odpowiedz:** umo¿liwia wys³anie odpowiedzi do nadawcy wiadomości.
- ► **Przekaż:** umożliwia przesłanie wybranej wiadomości dalej do innego odbiorcy.
- ► **Oddzwoñ:** umo¿liwia oddzwonienie do nadawcy wiadomości.
- ► **Usuñ:** umo¿liwia usuniêcie wiadomości.
- ► **Poka¿ informacje:** wyświetla informacje na temat odebranych wiadomości: adres nadawcy, temat (tylko wiadomości multimedialne), date i godzine wiadomości, rodzaj wiadomości oraz jej rozmiar.
- ► Usuń wszystkie: umożliwia usunięcie wszystkich wiadomości.

# **Skrzynka pocztowa** Menu 5.3

Po przejściu do tego menu można albo nawiazać połączenie ze skrzynką pocztową na serwerze i pobrać nowe wiadomości e-mail, albo wyświetlić wcześniej pobrane wiadomości e-mail bez logowania siê do serwera pocztowego.

Można wyświetlić zapisane wiadomości e-mail oraz wiadomości z folderów Skrzynka robocza, Skrzynka nadawcza i Wysłane. W folderze Skrzynka nadawcza można przechowywać 30 wiadomości e-mail.

# **Skrzynka robocza** Menu 5.4

Przy użyciu tego menu użytkownik może określić do pięciu wiadomości multimedialnych, których najczęściej używa. W tym menu wyświetlana jest lista szablonów wiadomości multimedialnych.

Dostępne są następujące opcje:

- ► **Poka¿:** umo¿liwia wyświetlenie wiadomości multimedialnej.
- ► **Edytuj:** umo¿liwia zmodyfikowanie wybranej wiadomości.
- ► **Usuñ:** umo¿liwia usuniêcie wybranej wiadomości.
- ► **Poka¿ informacje:** umo¿liwia wyświetlenie informacji na temat wiadomości.
- ► **Usuñ wszystkie:** usuwa wszystkie wiadomości z folderu.

## **Skrzynka nadawcza** Menu 5.5

To menu umożliwia wyświetlenie wiadomości wysłanych, aktualnie wysyłanych lub niewysłanych wcześniej wskutek błedu.

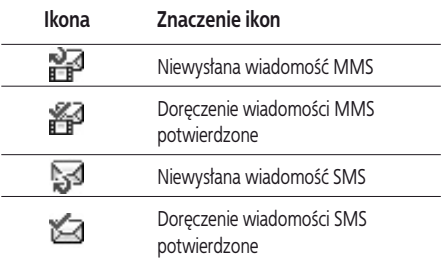

Dostepne są następujące opcje.

- ► **Poka¿:** umo¿liwia wyświetlenie wiadomości.
- ► **Przekaż:** umożliwia przesłanie wybranej wiadomości

dalej do innego odbiorcy.

- ► **Usuń:** umożliwia usuniecie wiadomości.
- ► **Pokaż informacje:** umo¿liwia wyświetlenie informacji dotyczących wiadomości
- ► Usuń wszystkie: umożliwia usunięcie wszystkich wiadomości w skrzynce nadawczej.

# **Ods³uchaj pocztę głosową Menu 5.6**

Po wybraniu tego menu należy nacisnąć lewy klawisz funkcyjny  $F$  [OK], aby odsłuchać wiadomości głosowe. Odsłuchiwanie poczty głosowej jest też możliwe po naciśnieciu i przytrzymaniu klawisza Dan w trybie gotowości.

### **Uwaga**

 $\blacktriangleright$  Po otrzymaniu poczty głosowej telefon wyświetla ikone i emituje sygnał dźwiękowy. Szczegółowe informacje dotyczące prawidłowego ustawienia telefonu zapewnia operator sieci.

# Wiadomości

### **Wiadomości sieciowe** Menu 5.7 **(funkcja zale¿na od sieci i typu abonamentu)**

Wiadomości sieciowe sa to wiadomości dostarczane do telefonu przez operatora sieci. Sa to informacie ogólne, takie jak prognoza pogody, informacje o korkach, taksówkach, aptekach oraz kursy akcji. Po otrzymaniu wiadomości serwisu informacyjnego pojawi siê informacja o jej otrzymaniu lub zostanie ona od razu wyświetlona. Aby wyświetlić dana wiadomość ponownie należy postąpić zgodnie z poniższą procedurą.

### **Czytaj** (Menu 5.7.1)

- 1. Po odebraniu wiadomości sieciowych opcja Czytaj umożliwia jego wyświetlenie na ekranie. Następna wiadomość można wyświetlić za pomocą klawiszy  $\sim$ ,  $\blacksquare$ lub  $\subset \subset \subset$  [Dalej].
- 2. Wiadomość będzie wyświetlana do chwili odebrania nastepnej wiadomości.

### **Tematy** (Menu 5.7.2) **(funkcja zale¿na od sieci i typu abonamentu)**

► **Dodaj nowy:** umo¿liwia dodawanie numerów serwisów informacyjnych i ich nazw do pamięci telefonu.

- ► **Poka¿ listê:** umo¿liwia wyświetlenie dodanych numerów serwisów informacyjnych. Klawisz [Opcje] umożliwia edytowanie i usuwanie dodanej kategorii wiadomości sieciowych.
- ► **Lista aktywna:** umo¿liwia uaktywnienie numerów serwisów informacyjnych. Aby odbierać komunikaty z danego serwisu informacyjnego, należy uaktywnić jego numer.

# **Szablony** Menu 5.8

# **Szablony tekstowe** (Menu 5.8.1)

Dostępnych jest poniższych 6 szablonów tekstowych.

- • **Proszê zadzwoñ.**
- • **Spóźniê siê. Będę tam o**
- • **Gdzie teraz jesteś?**
- • **Jestem w drodze.**
- • **Pilne! Proszê o kontakt.**
- • **Kocham Ciê.**

# **Szablony multimedialne** (Menu 5.8.2)

Po zapisaniu nowego szablonu dostępne są następujące opcje.

- ► **Poka¿:** umo¿liwia wyświetlenie szablonu MMS.
- ► **Edytuj:** umo¿liwia edytowanie szablonu MMS.
- ► **Dodaj nowy:** umo¿liwia dodanie nowego szablonu multimedialnego.
- ► Napisz wiadomości: umożliwia napisanie i wysłanie wiadomości multimedialnej.
- ► **Usuñ:** umo¿liwia usuniêcie szablonu.
- ► **Usuñ wszystkie:** umo¿liwia usuniêcie wszystkich wiadomości multimedialnych.

# Ustawienia Menus

### **Wiadomość tekstowa** (Menu 5.9.1)

► **Typy wiadomości:**

### Tekst, Głos, Faks, Paging krajowy, X.400, E-mail, **ERMES**

Zazwyczaj ustawiony jest typ wiadomości **Tekst**. Można przekonwertować tekst na inne formaty. W sprawie dostepności tej funkcji należy skontaktować siê z operatorem sieci.

- ► Okres ważności: ta usługa sieciowa umożliwia ustawienie czasu, przez który wiadomości będą przechowywane w centrum wiadomości.
- ► **Raport doreczenia: po włączeniu** tej opcji możliwe bedzie ustalenie, czy wiadomość została doreczona.
- ► **Odpowiedz przez to samo centrum:** opcja ta umożliwia odbiorcy wiadomości wysłanie odpowiedzi na koszt nadawcy.
- ► **Centrum SMS:** to menu zawiera numer centrum SMS, niezbedny do wysyłania wiadomości tekstowych.

### **Wiadomości multimedialne** (Menu 5.9.2)

- ► **Priorytet:** umo¿liwia ustawienie priorytetu wybranej wiadomości.
- ► Okres ważności: ta usługa sięciowa umożliwia ustawienie czasu, przez który wiadomości będą przechowywane w centrum wiadomości.
- ► Raport doreczenia: po włączeniu tej opcji możliwe będzie ustalenie, czy wiadomość została doreczona.
- ► **Autopobieranie:** po właczeniu tej opcji wiadomości sa automatycznie pobierane po doręczeniu. Po wyłączeniu

# Wiadomości

tej opcji odbierane jest tylko powiadomienie. Po włączeniu opcji Tylko sieć macierzysta wiadomości multimedialne sa odbierane w zależności od sieci.

- ► **Konta:** umo¿liwia ustawienie adresu URL serwera wiadomości multimedialnych, jeżeli wybrano serwer.
- ► **Dozwolone typy wiadomości**

**Osobiste:** wiadomości osobiste. **Reklama:** wiadomości komercyjne. **Informacje:** niezbedne informacje.

### **E-mail** (Menu 5.9.3)

To menu umo¿liwia edycjê, usuwanie lub dodawanie kont e-mail.

### ► **Konto**

Wybierając opcję Dodaj nowy, można skonfigurować 3 konta poczty e-mail. Za pomoca menu Edytuj można ustawić następujące opcje.

 **Ustaw jako domyślne:** umo¿liwia wybór konta używanego jako konto domyślne.

### **Edytuj**

- **Nazwa u¿ytkownika:** podaj identyfikator użytkownika konta e-mail.
- **Adres e-mail:** podaj adres e-mail dostarczony przez usługodawce.
- Serwer przychodzący: wprowadź adres i port serwera POP3, z którego odbierasz pocztê.
- Przychodzące ID/hasło: umożliwia podanie nazwy użytkownika/hasła do konta e-mail.
- **Serwer wychodzący:** wprowadź adres i port serwera SMTP, za pomocą którego wysyłasz pocztę.
- Wychodzące ID/hasło: umożliwia podanie nazwy użytkownika/hasła do konta e-mail.
- **Punkt dostêpu:** umo¿liwia wybranie punktu dostepu z listy.
- **Opcje**

**Pozostaw wiadomości na serwerze:** aby pozostawiaæ wiadomości na serwerze, wybierz opcjê Tak.

**Wstaw podpis:** aby dołaczać sygnature do wiadomości e-mail, wybierz opcję Tak.

- ► **Zmień nazwę:** umożliwia zmianę nazwy wybranego konta.
- ► **Usuñ:** usuwa wybrane konto z listy.

### **Centrum poczty głosowej** (Menu 5.9.4)

Poczte głosowa można odbierać pod warunkiem, że operator obsługuje tę funkcję. Po nadejściu poczty głosowej na ekranie wyświetlany jest odpowiedni symbol. Szczegółowe informacje dotyczace odpowiedniego ustawienia telefonu zapewnia operator sieci.

- ► **Dom:** wybór tej opcji umożliwia odsłuchanie poczty głosowei.
- ► Gdy w roamingu: jeżeli obsługiwana jest funkcja roamingu, opcja ta umożliwia odsłuchanie poczty głosowej nawet za granica

### **Wiadomości sieciowe** (Menu 5.9.5)

► **Odbierz**

Tak: aby odbierać wiadomości sieciowe, należy wybrać opcjê Tak.

**Nie:** aby nie odbierać wiadomości sieciowych, należy

wybrać opcję Nie.

► **Alert**

**Tak:** telefon emituje sygnał dźwiękowy po odebraniu wiadomości sieciowych.

**Nie:** telefon nie bedzie emitować sygnału dźwiêkowego po odebraniu wiadomości sieciowych.

► **Jêzyki**

Aby wybrać żadany jezyk, należy nacisnać klawisz [Wł./Wył.]. Od tej chwili wiadomości sieciowe będą wyświetlane w wybranym jêzyku.

### **Wiadomości PUSH** (Menu 5.9.6)

Umo¿liwia ustawienie odbierania lub nieodbierania wiadomości.

# Aparat fotograficzny

### **Szybki dostêp do trybu aparatu fotograficznego**

Ten telefon jest wyposażony w prosty w obsłudze, wbudowany aparat fotograficzny, który umożliwia robienie zdjęć, wyświetlanie ich i udostępnianie rodzinie i znajomym.

### **Wykonywanie zdjêæ otwartym telefonem**

- 1. Wybierz menu Aparat fotograficzny. Na ekranie zostanie wyświetlone kadrowane ujęcie. Aby od razu przejść do tego menu, przytrzymaj klawisz .
- 2. Naciśnij prawy klawisz funkcyjny  $\Rightarrow$ , aby wyświetlić zdjęcia zapisane w pamięci telefonu. W menu Opcje dostępne są różne funkcje. Szczegółowe informacje o dostêpnych opcjach zawiera sekcja [Menu 9-1].

### **Uwaga**

► Za pomoca menu ustawień aparatu fotograficznego **moż** można ustawić żadany rozmiar, jasność, kolor i powiększenie zdjęcia. Do nawigacji i zmieniania ustawień służa klawisze  $\blacksquare$ .

 $E$  i.e.  $($   $F$  or  $F$ 

- ► **Tryb:** umożliwia robienie zdjęć poklatkowych.
	- **Wielokrotne ujęcie:** 128x160, 320x240
	- **Zdjęcie:** 48x48, 128x160, 320x240,640x480
	- **Zdjêcie z ramką:** 128x160
- ► **Rozmiar:** dostepne sa nastepujace ustawienia: Kolor, Sepia, Czarno-białe.
	- **Zdjêcie:** 48x48, 128x160, 640x480
	- **Wielokrotne ujęcie:** 128x160, 320x240
	- **Zdjêcie w ramce:** 128x160, 320x240
- ► **Jakośæ:** umo¿liwia ustawienie jakości obrazu, Bardzo dobra, Dobra, Normalna.
- ► Autozapis (Wł./Wył.): włączenie tej opcji powoduje automatyczne zapisywanie zdjęć.
- ► **Album:** umożliwia wyświetlenie zdieć zapisanych w pamieci telefonu.

### **Uwaga**

► Funkcja Mój album umożliwia wyświetlanie jedynie zdjeć zrobionych aparatem fotograficznym telefonu.

- ► **Wyj ście:** powrót do ekranu kadrowania.
- ► **Przybliżenie:** umożliwia ustawienie powiększenia x1, x2, x3, x4 lub x5 (128x160) w zależności od rozdzielczości.
- ► **Efekt:** dostepne sa 3 ustawienia: Kolor, Czarno-białe, Sepia.
- ► **Jasność:** do ustawiania jasności służy klawisz nawigacyjny dó ł/góra. Dostêpnych jest 5 ustawieñ.
- ► **Czas samowyzwalacza:** umo¿liwia wybranie czasu samowyzwalacza (wył., 3 sekundy, 5 sekund). Po tym czasie telefon wykonuje zdjęcie.
- ► Lampa błyskowa : umożliwia ustawienie lampy błyskowej w razie wykonywania zdjęcia w ciemnym miejscu.

### **Wykonywanie zdjêæ zamkniêtym telefonem**

- 1. Naciśnij klawisz <mark>»</mark> , aby zrobić zdjęcie.
- ► Zrób zdjęcie: włącza tryb robienia zdieć.
- ► Latarka: włącza lampę błyskową.
- ► **Powrót:** powrót do poprzedniego menu.

# Ustawienia

Dla ułatwienia i wygody można ustawić w poniższych menu preferowane ustawienia.

- 1. Naciśnij klawisz  $F$  [Menu] w trybie gotowości.
- 2. Naciśnij klawisz **zwal** aby bezpośrednio przejść do menu Ustawienia.

# **Profile** Menu 7.1

Menu Profile umożliwia regulację głośności i dostosowanie dźwiêków telefonu do ró¿nych zdarzeñ, otoczenia i grup.

Dostêpnych jest piêæ domyślnych profili: **Ogólny**, **Tylko wibruje**, **Milczy**, **G³ośny** i **Zestaw s³uchawkowy**. Każdy profil można spersonalizować. W tym celu należy nacisnąć lewy klawisz funkcyjny [Menu], a następnie za pomocą klawiszy nawigacyjnych wybrać polecenie **Profile**.

## **Uaktywnij** (Menu 7.1.1)

Pozwala uaktywnić wybrany profil.

- 1. Wyświetlona zostanie lista profili.
- 2. Na liście Profile przewiń do żądanego profilu, a następnie naciśnij lewy klawisz funkcyjny <sup>com</sup>JOK] lub

### klawisz OK.

3. Nastepnie wybierz polecenie Uaktywnii.

## **Personalizuj** (Menu 7.1.2)

Przewiń do żadanego profilu na liście Profile. Po naciśnieciu lewego klawisz funkcyjnego  $\mathcal{F}$ lub klawisza OK wybierz polecenie **Personalizuj**. Zostanie otwarte menu ustawień profilu. Ustaw żadane opcie.

- ► **Typ sygnału połączenia:** ustawia typ alertu o połaczeniach przychodz acych.
- ► **Sygnał dzwonka:** umożliwia wybór żadanego dzwonka z listy.
- ► Głośność dzwonka: umożliwia ustawianie głośności dzwonka.
- ► **Typ sygnału wiadomości:** ustawia typ alertu o wiadomościach.
- ► Sygnał wiadomości: ustawia dźwięk sygnału wiadomości.
- ► Dźwięk klawiszy: umożliwia wybór żądanego dźwiêku klawiatury.
- ► Głośność klawiatury: umożliwia ustawianie głośności klawiatury.
- ► **Sygna³ klapki:** umo¿liwia ustawienie dźwiêku klapki.
- ► **G³ośnośæ efektów dźwiękowych:** umo¿liwia ustawianie głośności efektów dźwiekowych.
- ► **G³ośnośæ w³¹czenia/wy³¹czenia:** umo¿liwia ustawienie głośności dźwieku odtwarzanego podczas właczania/wyłączania telefonu.
- ► **Autoodbieranie:** ta funkcja zostanie uaktywniona tylko w przypadku podłączenia do telefonu zestawu głośnomówiacego
	- Wyłącz: telefon nie będzie automatycznie odbierać połaczeń
	- Po 5 s: telefon automatycznie odbierze połączenie po 5 sekundach.
	- Po 10 s: telefon automatycznie odbierze połączenie po 10 sekundach.

### **Zmień nazwę** (Menu 7.1.3)

Profilom można nadawać dowolne nazwy.

### **Uwaga**

- ► Nie mo¿na jednak zmieniaæ nazwy profili **Tylko wibruje**, **Milczy** i **Zestaw s³uchawkowy**.
- 1. Aby zmienić nazwe profilu, przewiń do żadanego profilu na liście profili, naciśnij lewy klawisz funkcyjny  $\sqrt{2}$ lub klawisz OK, a nastepnie wybierz polecenie Zmień nazwe
- 2. Wprowadź żadana nazwe, a nastepnie naciśnij klawisz OK lub lewy klawisz funkcyjny  $F$  [OK].

# **Data i godzina** Menu 7.2

Umożliwia ustawianie funkcji zwiazanych z data i godziną.

### **Data** (Menu 7.2.1)

► **Ustaw datę**

Umożliwia wprowadzenie bieżacej daty.

# Ustawienia

### ► **Format daty**

Umożliwia ustawienie formatu daty, na przykład DD/MM/RRRR, MM/DD/RRRR, RRRR/MM/DD.

### Godzina (Menu 7.2.2)

### ► **Ustaw godzinę**

Umożliwia wprowadzenie bieżacej godziny.

### ► **Format godziny**

Umożliwia wybór między 12-godzinnym lub 24godzinnym formatem godziny.

# **Telefon** Menu 7.3

Umożliwia ustawianie funkcji związanych z telefonem.

## **Ustawienia wyświetlania** (Menu 7.3.1)

- ► **Tapeta:** umo¿liwia wybór obrazu wyświetlanego w tle w trybie gotowości.
	- Wewnętrzny LCD
	- Zewnętrzny LCD

### **Domyślny**

Grafikę lub animację można wybrać za pomocą

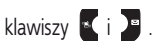

### **Album multimedialny**

Umożliwia wybór obrazu lub animacji używanej jako tapeta.

- ► Styl menu: dostepne sa 4 schematy kolorów <sup>–</sup> style Czysty, Delikatny, Kolorowy i Spokojny.
- ► **Pozdrowienie:** włączenie tej opcji umożliwia edycję tekstu wyświetlanego na ekranie w trybie gotowości.
- ► **Podświetlenie:** umo¿liwia ustawienie czasu podświetlania wyświetlacza.
- ► Okno informacji: umożliwia podgląd stanu wybranego menu przed jego otwarciem. Stan wyświetlany jest w dolnej części wyświetlacza.
- ► Nazwa sieci: włączenie tej opcji powoduje, że nazwa sieci (operatora) jest wyświetlana na wewnętrznym wyświetlaczu LCD.

# **Jêzyk** (Menu 7.3.2)

Umo¿liwia zmianê jêzyka tekstów wyświetlanych przez telefon. Ustawienie to wpływa także na język trybu wprowadzania tekstu.

# Połaczenia Menu 7.4

Aby wyświetlić menu dotyczące połączeń, należy nacisnać klawisz <sup>6</sup> [OK] w menu Ustawianie.

### **Przekierowanie połączeń** (Menu 7.4.1)

Usługa przekazywania umożliwia przekierowywanie przychodzacych wywołań głosowych, wywołań faksowych oraz wywołań transmisji danych na inny numer telefonu. Szczegółowe informacje zapewnia operator sieci.

- ► **Wszystkie głosowe:** powoduje bezwarunkowe przekierowanie wszystkich wywołań głosowych.
- ► Gdy zajęty: powoduje przekierowanie wywołań głosowych, gdy telefon jest zajęty.
- ► **Gdy nie odpowiada:** powoduje przekierowanie nieodebranych wywołań głosowych
- ► **Gdy poza zasięgiem:** powoduje przekierowanie wywołań głosowych, gdy telefon jest wyłączony lub poza zasiegiem sieci.
- ► **Dane:** powoduje bezwarunkowe przekierowanie połączeń komputerowych.
- ► **Faksowe:** powoduje bezwarunkowe przekierowanie połaczeń faksowych.
- ► **Anuluj wszystkie:** anuluje wszelkie przekierowywanie połaczeń.

### Podmenu

Menu **Przekazywanie połączeń** zawierają poniższe podmenu.

- ► Uaktywnij: służy do włączania odpowiedniej usługi.
	- **Do centrum poczty głosowej:** przekierowuje połączenie do centrum wiadomości. Tej funkcji nie ma w menu Dane ani Faksowe.
	- **Na inny numer:** służy do wprowadzania numeru, na który beda przekierowywane połaczenia.
	- **Na numer ulubiony:** można wybrać jeden z 5 numerów, na które ostatnio przekazywano rozmowy.
- ► Anuluj: służy do wyłączania odpowiedniej usługi.
- ► **Pokaż stan:** umo¿liwia sprawdzenie stanu odpowiedniej usługi.

# Ustawienia

### **Tryb odbioru** (Menu 7.4.2)

- ► Otwierając klapkę: po zaznaczeniu tej pozycji połączenia przychodzące można odebrać jedynie otwierając klapkę aparatu.
- ► **Dowolny klawisz:** po zaznaczeniu tej pozycji połączenia przychodzące można odebrać, naciskając każdy klawisz z wyjątkiem klawisza (6) [Koniec].
- ► **Tylko klawiszem odbioru:** po zaznaczeniu tej pozycji połączenia przychodzące można odebrać, naciskając wyłacznie klawisz **[Połacz]**.

### **Prezentuj mój numer** (Menu 7.4.3) **(funkcja zale¿na od sieci i typu abonamentu)**

- ► **Włącz:** umo¿liwia wysy³anie numeru telefonu do rozmówcy. Numer zostanie wyświetlony na ekranie telefonu rozmówcy.
- ► Wyłącz: numer telefonu nie będzie wysyłany.
- ► **Ustawienia z sieci:** jeśli wybrano to ustawienie, możliwe jest wysyłanie własnego numeru telefonu w zależności od ustawień usługi dwóch numerów, czyli numeru linii 1 lub linii 2.

### **Połączenia oczekujące** (Menu 7.4.4) **(us³uga sieciowa)**

- ► **Uaktwynij:** opcja Uaktywnij umo¿liwia odbieranie połaczeń oczekujących.
- ► **Anuluj:** opcja Anuluj uniemożliwia odbieranie połączeń oczekujących.
- ► Sprawdź stan: wyświetla stan usługi Połączenia oczekujące.

## **Sygnał co minute** (Menu 7.4.5)

W przypadku wybrania opcji Włączony podczas połaczenia co minutę wyemitowany zostanie krótki sygnał dźwiękowy.

### **Ponowne wybieranie** (Menu 7.4.6)

- ► **Włącz:** gdy ta funkcja jest aktywna, telefon w przypadku niepowodzenia połączenia będzie automatycznie próbował ponownie nawiazać połaczenie
- ► **Wyłącz:** telefon nie bêdzie automatycznie próbowa³ ponownie nawiazać połaczenia

# **Zabezpieczenia** Menu 7.5

## **¯¹danie kodu PIN1** (Menu 7.5.1)

W tym menu można ustawić telefon na żądanie kodu PIN1 karty SIM po właczeniu telefonu. Po właczeniu tej funkcji wyświetlane będzie żądanie wprowadzenia kodu PIN1.

- 1. Wybierz opcję Żądanie kodu PIN1 w menu Zabezpieczenia, a następnie naciśnij klawisz  $F$  [OK].
- 2. Wybierz opcjê **W³./Wy³**.
- 3. Aby zmienić to ustawienie, należy wprowadzić kod PIN1 podczas właczania telefonu.
- 4. Po trzykrotnym błednym wprowadzeniu kodu PIN1 telefon zostanie zablokowany. Jeżeli kod PIN1 jest zablokowany, należy wprowadzić kod PUK.
- 5. Kod PUK można wprowadzić błędnie do 10 razy. Jeżeli kod PUK zostanie wprowadzony błednie więcej niż 10 razy, odblokowanie telefonu bedzie niemożliwe. W takim przypadku należy skontaktować się z operatorem.

### **Blokada telefonu** (Menu 7.5.2)

Kod zabezpieczający chroni telefon przed użyciem przez nieupowa¿nione osoby. Po **włączeniu** blokady telefonu przy każdym włączeniu telefonu będzie wymagane podanie kodu zabezpieczającego. Po ustawieniu blokady telefonu w tryb Po zmianie karty SIM telefon będzie żadać podania kodu zabezpieczającego tylko po zmianie karty SIM.

### **Blokada połączeń** (Menu 7.5.3)

Funkcja Blokada połączeń uniemożliwia wykonywanie lub odbieranie określonych kategorii połaczeń. Ta funkcja wymaga hasła blokady połączeń. Menu zawiera poniższe podmenu:

- ► Wychodzace: blokowanie wszystkich połaczeń wychodzacych.
- ► **Miêdzynarodowe:** blokowanie wszystkich miedzynarodowych połaczeń wychodzacych
- ► **Wychodzące międzynarodowe, gdy w roamingu:**  blokowanie wszystkich miedzynarodowych połaczeń wychodzących z wyjątkiem połączeń z siecią macierzysta.

# Ustawienia

- ► Przychodzące: blokowanie wszystkich połączeń przychodzacych
- ► **Przychodzących, gdy w roamingu:** blokowanie wszystkich połaczeń przychodzacych podczas roamingu.
- ► **Anului wszystkie:** służy do anulowania wszelkich blokad połączeń.
- ► **Zmień hasło:** umożliwia zmiane hasła usługi blokowania połaczeń.

### Podmenu:

**• Uaktywnij**

Umo¿liwia uaktywnienie wybranych ograniczeñ.

**• Anuluj**

Wyłacza wybrane restrykcie.

### **• Poka¿ stan**

Wyświetla stan blokowania połaczeń.

### **Numer ustalony (FDN) (Menu 7.5.4) (funkcja zale¿na od karty SIM)**

Umożliwia połączenia wychodzące tylko z wybranymi numerami telefonów.

Numery te sa zabezpieczone kodem PIN2.

- ► Uaktywnii: umożliwia połaczenia wychodzace tylko z wybranymi numerami telefonów.
- ► **Anului:** umożliwia wyłaczenie funkcji numerów ustalonych.
- ► **Lista numerów:** wyświetla listê numerów zapisanych jako numery ustalone.

# **Zmieñ kody (Menu 7.5.5)**

Kod PIN (Personal Identification Number, osobisty numer identyfikacyjny) umożliwia zabezpieczenie telefonu przed u¿ywaniem przez nieautoryzowane osoby.

### Można zmienić następujące kody: Kod PIN1, Kod **zabezpieczający** i **Kod PIN2.**

- 1. Aby zmienić kod PIN1/PIN2/zabezpieczający, wprowadź dotychczasowy kod, a nastepnie naciśnii klawisz  $\mathcal{F}$  [OK].
- 2. Wprowadź nowy kod PIN1/PIN2/zabezpieczający, a nastêpnie potwierdź go.

# **Sieć** Menu 7.6

Służy do wybierania sieci, w której telefon będzie rejestrowany automatycznie lub recznie. Zazwyczaj ustawiona jest opcja wyboru sieci **Automatycznie**.

# **Wybór sieci** (Menu 7.6.1)

Umo¿liwia wybranie typu sieci.

### Automatycznie

W trybie automatycznym telefon wyszuka dostepne sieci i automatycznie wybierze jedna z nich. Po wybraniu trybu automatycznego telefon pozostanie w tym trybie nawet po jego wyłaczeniu i ponownym właczeniu.

### **Recznie**

Telefon wyszuka dostępne sieci i wyświetli ich listę. Nastepnie można wybrać żadana sieć, jeżeli ta sieć ma umowê na roaming z operatorem sieci macierzystej abonenta. Jeżeli połączenie z wybraną siecią nie powiedzie się, telefon umożliwi wybór innej sięci.

### **Preferowane**

Służy do ustawiania listy preferowanych sieci, w których powinien próbować zarejestrować się telefon przed

próba zarejestrowania się w jakiejkolwiek innej sieci. Lista ta jest tworzona na podstawie wstępnie określonej w telefonie listy znanych sieci.

### **Wybór pasma** (Menu 7.6.2)

Umo¿liwia wybranie typu sieci.

## EGSM/DCS

Odpowiednio do potrzeb można wybrać pasmo EGSM/ DCS.

### Tylko PCS

Odpowiednio do potrzeb można wybrać pasmo Tylko **PCS** 

# GPRS Menu 7.7

Umożliwia skonfigurowanie usługi GPRS.

## **Włącz** (Menu 7.7.1)

Opcja ta umo¿liwia automatyczne rejestrowanie w usłudze GPRS po włączeniu telefonu. Po uruchomieniu usługi WAP lub aplikacji dial-up na komputerze PC nawiazane zostanie połaczenie miedzy telefonem i siecia, co umo¿liwi transmisjê danych. Po zakoñczeniu aplikacji

# Ustawienia

tryb GPRS zostanie zakończony, ale rejestracja w usłudze GPRS pozostanie aktywna.

### **W razie potrzeby** (Menu 7.7.2)

Po wybraniu tej opcji połączenie GPRS jest nawiązywane po uruchomieniu usługi WAP i przerywane po jej zakoñczeniu.

# **Stan pamięci** Menu 7.8

Umożliwia sprawdzenie ilosci wolnej i zajętej pamięci z podziałem na różne obszary (np. pamięci wewnętrznej, multimedialnej czy zewnętrznej). Możliwe jest bezpośrednie przejście do menu poszczególnych funkcji.

# **Resetuj ustawienia** Menu 7.9

Umo¿liwia przywrócenie fabrycznych ustawieñ domyślnych. Do włączenia tej funkcji wymagany jest kod zabezpieczający

# Przeglądarka

Do dyspozycji użytkownika są różne usługi WAP, takie jak bankowość, wiadomości, prognoza pogody oraz rozkład lotów samolotów. Usługi te są specjalnie zaprojektowane do użytku z telefonami komórkowymi i utrzymywane przez usługodawców WAP.

Informacje o dostepności i cenniku usług WAP należy uzyskać od operatora sieci i/lub usługodawcy. Usługodawcy dostarcza też informacji na temat używania oferowanych przez nich usług.

Po nawiązaniu połączenia wyświetlona zostanie strona główna. Jej zawartość zależy od usługodawcy. Aby zakończyć pracę z przeglądarką internetową, należy nacisnać klawisz  $\sqrt{2}$ . Telefon wróci do poprzedniego menu.

### Obsługa przeglądarki WAP

Przeglądanie Internetu jest możliwe przy użyciu klawiszy telefonu lub menu przeglądarki WAP.

### Używanie klawiszy telefonu

W trybie przeglądania Internetu klawisze mają inne funkcje ni¿ w trybie telefonu.

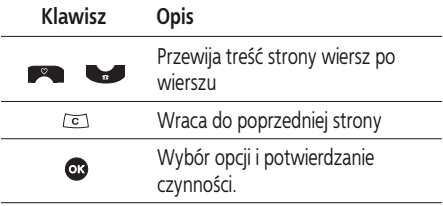

### Używanie menu przeglądarki WAP

Podczas przeglądania mobilnej sieci Web dostępne są nastepujace opcje menu.

### **Uwaga**

► Menu przeglądarki WAP może być różne w różnych wersiach przegladarki

# **Strona domowa** Menu 8.1

Łączy ze stroną główną. Strona główna jest określona w aktywnym profilu. Jeśli nie została określona w aktywnym profilu, zostanie użyta strona określona przez usługodawce.

# Przeglądarka

# Zakładki Menu 8.2

Menu to umo¿liwia zapisanie adresów URL ulubionych stron internetowych w celu zapewnienia łatwego dostêpu do nich. W telefonie dostêpnych jest kilka preinstalowanych zakładek. Preinstalowanych zakładek nie można usunać.

### Aby utworzyć zakładke:

- 1. Naciśnij lewy klawisz funkcyjny  $F$  [Opcje].
- 2. Wybierz polecenie Dodaj nową, a następnie naciśnij klawisz OK.
- 3. Wprowadź żądany adres URL i tytuł, a następnie naciśnij klawisz OK.
- **\*Porada:** symbole wprowadza siê za pomoc¹ klawiszy  $\sqrt{a}$  i  $\sqrt{a}$ . Aby wprowadzić kropke, naciśnij  $klaw$ isz  $\sqrt{lm}$

Po wybraniu żądanej zakładki dostępne są następujące opcje.

- ► **Połacz:** umożliwia połaczenie z wybrana zakładka.
- ► **Dodaj nowe:** umożliwia utworzenie nowej zakładki.

# **Przejdź do adresu URL** Menu 8.3

Umożliwia przejście bezpośrednio do żądanej witryny. Po wprowadzeniu żadanego adresu URL naciśnii klawisz OK.

# Ustawienia Menu 8.4

Umożliwia ustawienie profilu, pamięci podrecznej, obsługi plików cookie i zabezpieczeń dla usługi internetowej.

### **Konta** (Menu 8.4.1)

Konta zawierają informacje o sieci używane do połaczenia z Internetem.

Każde z kont ma nastepujące podmenu:

- ► **Uaktywnij:** uaktywnia wybrany profil.
- ► **Ustawienia:** umo¿liwia edycjê i zmianê ustawieñ WAP wybranego profilu.
	- **Strona domowa:** to ustawienie umo¿liwia wprowadzenie adresu (URL) witryny, która ma być używana jako strona główna. Nie ma potrzeby wpisywania przedrostka "http://" przed każdym adresem URL. Przegladarka WAP doda go automatycznie.

- **Nośnik:** umo¿liwia ustawienie typu transmisji danych.

**1 Dane 2 GPRS**

- **Ustawienia danych:** menu to wyświetlane jest tylko wówczas, gdy w menu Nośnik wybrano opcjê Dane.

**Numer dostepowy:** numer telefonu dostepowego żadanej bramy WAP.

**ID użytkownika:** identyfikator użytkownika na serwerze dostępowym (a NIE bramie WAP).

**Hasło:** hasło wymagane przez serwer dostepowy (a NIE bramę WAP) w celu identyfikacji użytkownika.

**Typ połaczenia:** typ połaczenia transmisii danych, analogowe lub cyfrowe (ISDN).

**Czas zwłoki:** maksymalny okres bezczynności. Jeżeli przez ten czas nie zostana przesłane ani wprowadzone żadne dane, połączenie WAP zostanie rozłaczone.

- **Ustawienia GPRS:** poniższe ustawienia usługi sa dostępne tylko w przypadku wybrania jako typu transmisji opcji GPRS

**APN:** serwer APN (dostepowy) połaczenia GPRS.

**ID użytkownika:** identyfikator użytkownika

serwera APN.

**Hasło:** hasło wymagane przez serwer APN.

- **Ustawienia proxy**

**Proxy:** włącza lub wyłącza funkcję serwera proxy.

Adres IP: adres IP używanego serwera proxy.

**Numer portu:** port serwera proxy.

- **Ustawienia DNS**

**Serwer podstawowy:** adres IP podstawowego serwera DNS.

**Serwer pomocniczy:** adres IP pomocniczego serwera DNS.

► **Dodaj nowe:** umo¿liwia dodanie nowego konta.

### **Pamięć Cache** (Menu 8.4.2)

Informacje lub usługi, z których użytkownik korzystał podczas pracy z telefonem, są zapisywane w pamięci podrecznej telefonu.

# Przeglądarka

### **Cookie (Menu 8.4.3)**

Informacje lub usługi, z których użytkownik korzystał podczas pracy z telefonem, są zapisywane w pamięci podrecznej telefonu.

### **Wyczyśæ cache** (Menu 8.4.4)

Usuwa zawartość pamięci podręcznej.

### **Uwaga**

► Pamieć cache jest to pamieć buforowa, służąca do tymczasowego przechowywania danych.

### **Wyczyśæ cookie (Menu 8.4.5)**

Usuwa całą zawartość plików cookie.

### **Zabezpieczenia (Menu 8.4.6)**

Służy do wyświetlania listy dostępnych certyfikatów.

- ► **Certyfikaty:** umo¿liwia wyświetlenie listy certyfikatów urzêdów zapisanych w telefonie.
- ► **Osobiste:** umo¿liwia wyświetlenie listy certyfikatów osobistych zapisanych w telefonie.

# Album multimedialny

# **Zdjecia** Menu 9.1

Umożliwia przeglądanie i wysyłanie zdjęć. Ponadto umożliwia ustawienie tła.

# **Wszystkie zdjêcia** (Menu 9.1.1)

Wyświetla wszystkie zdjęcia po kolei.

**• Opcje**

- ► **Podejrzyj wszystkie:** umo¿liwia wyświetlenie 9 miniatur na ekranie.
- ► **Napisz wiadomość e-mail:** umo¿liwia wys³anie grafiki w wiadomości e-mail.
- ► **Napisz wiadomość multimedialna:** umo¿liwia wysyłanie zdieć w wiadomościach MMS.
- ► Wyślii przez Bluetooth: umożliwia wysłanie grafiki przez Bluetooth.
- ► **Ustaw jako tapetê:** umo¿liwia ustawienie zdjęcia jako tapety.
- ► **Usuń:** umożliwia usuniecie zdiecia.
- ► **Edytui nazwe:** umożliwia zmiane nazwy zdiecia.
- ► **Pokaż informacie:** umożliwia wyświetlenie tytułu,

rozmiaru, daty i godziny wybranego zdjęcia.

► **Zabezpieczenie:** umo¿liwia zablokowanie zdjêcia w celu ochrony przed przypadkowym usunięciem.

# **Ogólne zdjêcia** (Menu 9.1.2)

Wyświetla wszystkie zdjęcia oprócz zdjęć w obramowaniach i ze spisu telefonów.

**• Opcje**

- ► **Podejrzyj wszystkie:** umo¿liwia wyświetlenie 9 miniatur na ekranie.
- ► **Napisz wiadomość e-mail:** Umo¿liwia wys³anie grafiki w wiadomości e-mail.
- ► **Napisz wiadomość multimedialna:** umo¿liwia wysyłanie zdieć w wiadomościach MMS.
- ► Wyślij przez Bluetooth: umożliwia wysłanie grafiki przez Bluetooth.
- ► **Ustaw jako tapetê:** umo¿liwia ustawienie zdjęcia jako tapety.
- ► Usuń: umożliwia usuniecie zdiecia.
- ► **Edytui nazwe:** umożliwia zmiane nazwy zdiecia.
## Album multimedialny

- Album multimedialn) Album multimedialny
- ► **Pokaż informacje:** umożliwia wyświetlenie tytułu, rozmiaru, daty i godziny wybranego zdiecia.
- ► **Zabezpieczenie:** umo¿liwia zablokowanie zdjêcia w celu ochrony przed przypadkowym usunięciem.

### **Zdjęcia do książki telefonicznej** (Menu 9.1.3)

Umożliwia podgląd wszystkich zdjęć ze spisu telefonów.

- ► **Ustaw jako tapetê:** umo¿liwia ustawienie zdjęcia jako tapety.
- ► **Usuń:** umożliwia usuniecie zdiecia.
- ► **Edytui nazwe:** umożliwia zmiane nazwy zdiecia
- ► **Pokaż informacje:** umożliwia wyświetlenie tytułu, rozmiaru, daty i godziny wybranego zdiecia.
- ► **Zabezpieczenie:** umo¿liwia zablokowanie zdjêcia w celu ochrony przed przypadkowym usuniêciem.

### **Usuń wszystkie** (Menu 9.1.4)

Funkcja ta umożliwia usunięcie wszystkich zdjęć.

### **Obrazy** Menu 9.2

Umożliwia wstawianie do wiadomości grafiki Domyślnej lub pobranych grafik z folderu Album multimedialny.

**• Opcje**

► **Napisz wiadomość tekstowa:** umo¿liwia wys³anie obrazu pobranego z sieci w wiadomości SMS.

**Dźwieki** Menu 9.3

### **Domyślny dźwięk (Menu 9.3.1)**

**• Opcje**

- ► **Ustaw jako dzwonek:** umo¿liwia ustawienie aktualnie zaznaczonego dźwiêku jako dzwonka.
- ► **Napisz wiadomość tekstową/multimedialną/ E-mail:** umożliwia wysłanie dźwieku pobranego z sieci w wiadomości SMS/MMS/E-mail.
- ► Wyślii przez Bluetooth: umożliwia wysłanie dźwieku pobranego z sieci przez Bluetooth.

### **Nagrania g³osowe** (Menu 9.3.2)

W menu Nagrania głosowe dostepne sa nastepujące opcje:

- ► **Napisz wiadomośæ multimedialną/ e-mail:** umożliwia wysłanie nagrań dyktafonu w wiadomościach MMS lub e-mail.
- ► **Wyślij przez Bluetooth:** umożliwia wysłanie nagrania głosowego do innego urządzenia przez Bluetooth.
- ► **Usuñ:** umo¿liwia usuniêcie dźwiêku.
- ► **Zmieñ nazwê:** umo¿liwia zmianê nazwy dźwiêku.

### **Dzwonek z pliku MP3** (Menu 9.3.3)

Umo¿liwia ustawienie pliku MP3 jako dzwonka.

- **Opcje**
- ► **Ustaw jako dzwonek:** umo¿liwia ustawienie aktualnie zaznaczonego pliku MP3 jako dzwonka.

### **Pobrane** (Menu 9.3.4)

Umo¿liwia ustawienie dźwiêków pobranych z sieci jako dzwonków.

### **Gry i aplikacje** Menu 9.4

To menu umożliwia zarządzanie aplikacjami Java zainstalowanymi w telefonie. Umożliwia ono uruchamianie i usuwanie pobranych aplikacji oraz ustawianie opcji połączenia. Powoduje ono przejście do [Menu 3-4-1].

### **Inne** Menu 9.5

To menu zawiera listę plików, których nie można odtworzyć ani wyświetlić na telefonie. Dostępne są nastepujace opcje:

- ► Usuń: umożliwia usuniecie wybranego pliku.
- ► **Wyślij przez Bluetooth:** umo¿liwia wys³anie wybranego pliku do innego urzadzenia przez Bluetooth.

## Akcesoria

**Akcesoria** Akcesoria

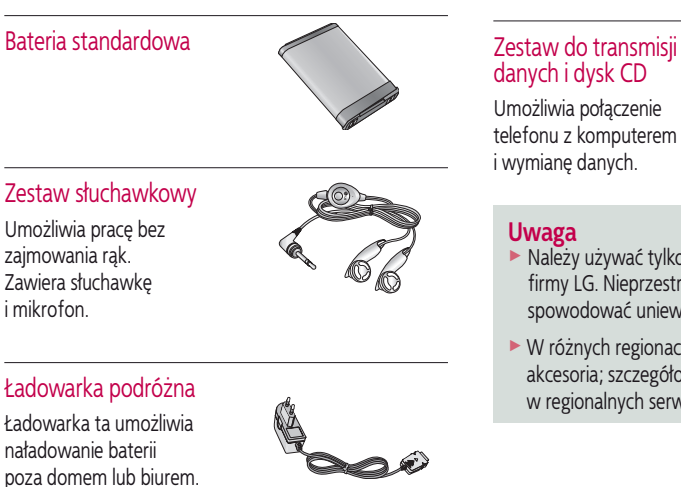

Dostepnych jest wiele akcesoriów do tego telefonu komórkowego. Można je wybrać w zależności od osobistych potrzeb komunikacyjnych.

### Zestaw słuchawkowy

Umożliwia pracę bez zajmowania rak. Zawiera słuchawke i mikrofon.

- ► Należy używać tylko oryginalnych akcesoriów firmy LG. Nieprzestrzeganie tego zalecenia może spowodować unieważnienie gwarancji.
- ► W różnych regionach mogą być dostępne różne akcesoria; szczegółowe informacje można uzyskać w regionalnych serwisach lub u sprzedawców.

## Dane techniczne

### **Ogólne**

**Nazwa produktu :** KG240 **System :** GSM 900 / DCS 1800 / PCS 1900 **Waga netto :** 62g(Bez baterii)

### **Temperatury otoczenia**

**Maksymalna :** +55°C(przy rozładowywaniu) +45 °C(przy ładowaniu)

**Minimalna :** -10°C

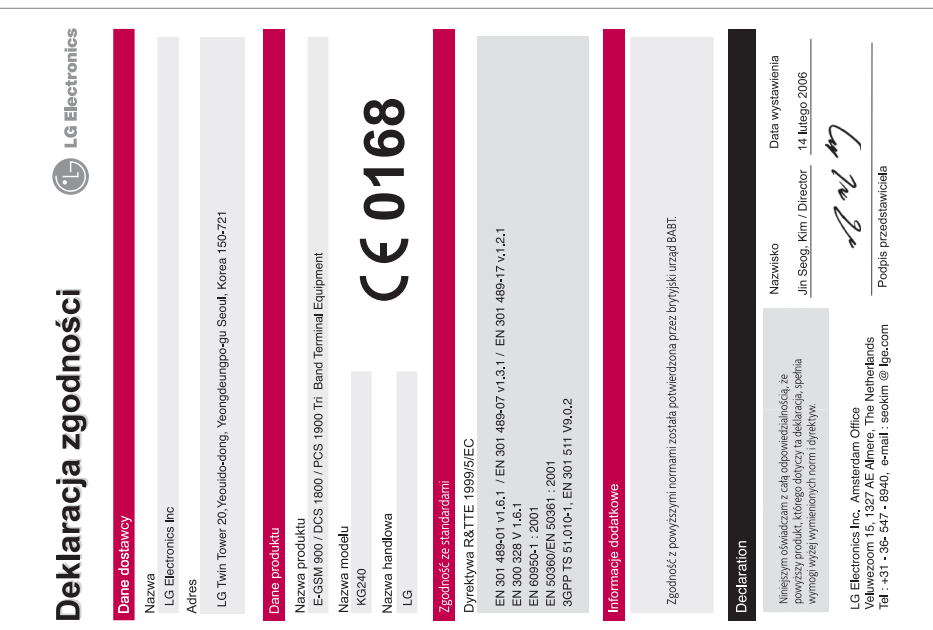

ENGLISH

# KG240 | USER GUIDE

Some of contents in this manual may differ from your phone depending on the software of the phone or your service provider.

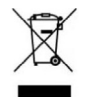

#### **Disposal of your old appliance**

- **1.** When this crossed-out wheeled bin symbol is attached to a product it means the product is covered by the European Directive 2002/96/EC.
- **2.** All electrical and electronic products should be disposed of separately from the municipal waste stream via designated collection facilities appointed by the government or the local authorities.
- **3.** The correct disposal of your old appliance will help prevent potential negative consequences for the environment and human health.
- **4.** For more detailed information about disposal of your old appliance, please contact your city office, waste disposal service or the shop where you purchased the product.

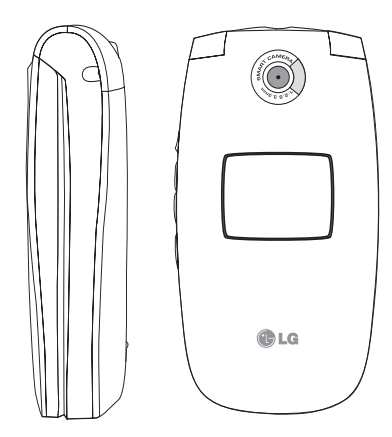

# Table of Contents

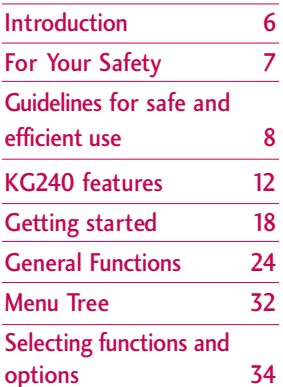

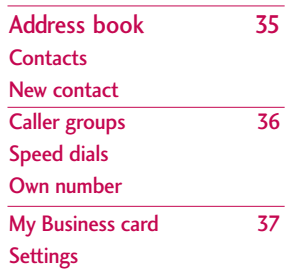

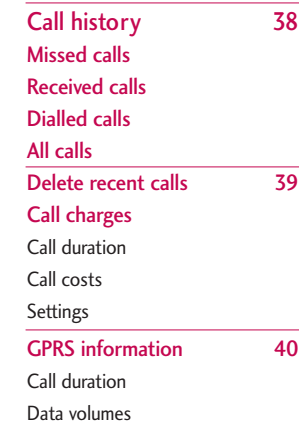

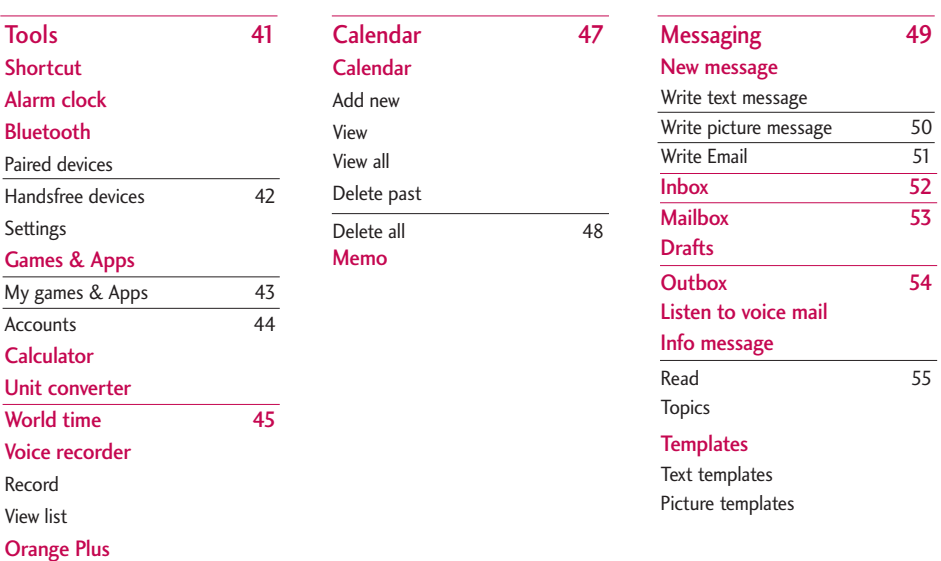

## Table of Contents

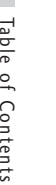

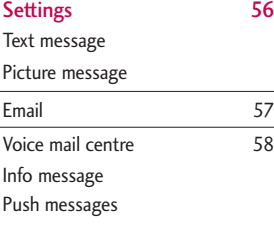

Camera 59

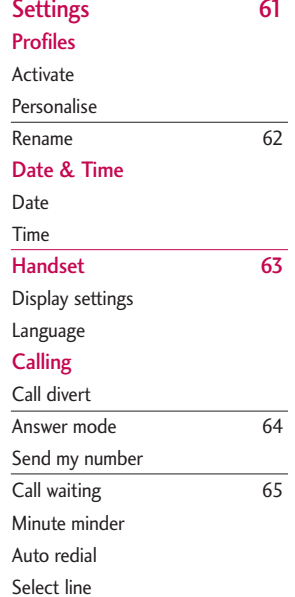

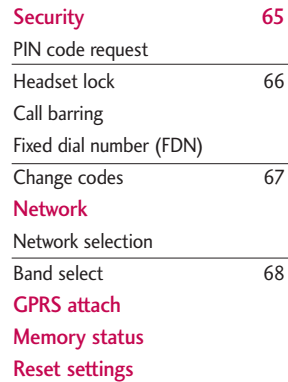

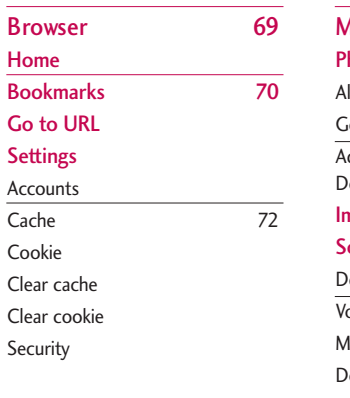

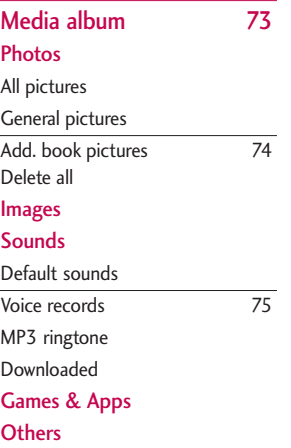

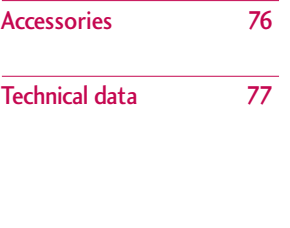

## Introduction

Introductioh Introductio<del>n</del> 6 C Congratulations on your purchase of the advanced and compact KG240 mobile phone, designed to operate with the latest digital mobile communication technology.

This user's guide contains important information on the use and operation of this phone. Please read all the information carefully for optimal performance and to prevent any damage to or misuse of the phone. Any changes or modifications not expressly approved in this user's guide could void your warranty for this equipment.

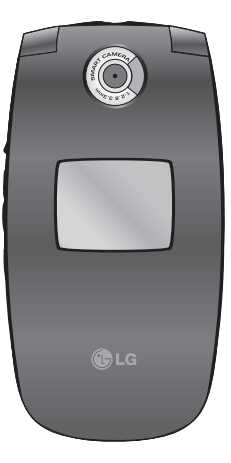

# For Your Safety

Please read these simple guidelines. Not following these guidelines may be dangerous or illegal. Further detailed information is given in this manual.

### Warning

- ] Mobile Phones must be switched off at all times in aircrafts.
- $\triangleright$  Do not hold the phone in your hand while driving.
- Do not use your phone near petrol stations, fuel depots, chemical plants or blasting operations.
- ▶ For your safety, use ONLY specified ORIGINAL batteries and chargers.
- $\triangleright$  Do not handle the phone with wet hands while it is being charged. It may cause an electric shock or seriously damage your phone.
- $\blacktriangleright$  Keep the phone in a safe place out of small children's reach. It includes small parts which, if detached, may cause a choking hazard.

### Caution

- $\triangleright$  Switch off the phone in any area where required by special regulations. For example, do not use your phone in hospitals or it may affect sensitive medical equipment.
- **Emergency calls may not be available under all** mobile networks. Therefore, you should never depend solely on your mobile phone for emergency calls.
- Only use ORIGINAL accessories to avoid damage to your phone.
- $\blacktriangleright$  All radio transmitters carry risks of interference with electronics in close proximity. Minor interference may affect TVs, radios, PCs, etc.
- ▶ Batteries should be disposed of in accordance with relevant legislation.
- Do not dismantle the phone or battery.

## Guidelines for safe and efficient use

#### **Radio wave exposure and Specific Absorption Rate (SAR) information**

This mobile phone model KG240 has been designed to comply with applicable safety requirements for exposure to radio waves. This requirements is based on scientific guidelines that include safety margins designed to assure the safety of all persons, regardless of age and health.

- $\blacktriangleright$  The radio wave exposure guidelines employ a unit of measurement known as the Specific Absorption Rate, or SAR. Tests for SAR are conducted using standardised methods with the phone transmitting at its highest certified power level in all used frequency bands.
- ] While there may be differences between the SAR levels of various LG phone models, they are all designed to meet the relevant guidelines for exposure to radio waves.
- $\blacktriangleright$  The SAR limit recommended by the International Commission on Non-Ionizing Radiation Protection (ICNIRP), is 2W/kg averaged over ten (10) gram of tissue.
- $\blacktriangleright$  The highest SAR value for this model phone tested by DASY4 for use at the ear is 0.122 W/kg (10g).

### Product care and maintenance

*WARNING! Only use batteries, chargers and accessories approved for use with this particular phone model. The use of any other types may invalidate any approval or warranty applying to the phone, and may be dangerous.*

- $\triangleright$  Do not disassemble this unit. Take it to a qualified service technician when repair work is required.
- $\triangleright$  Keep away from electrical appliances such as a TV's, radios or personal computers.
- $\blacktriangleright$  The unit should be kept away from heat sources such as radiators or cookers.
- $\blacktriangleright$  Never place your phone in a microwave oven as it will cause battery to explode.
- ▶ Do not drop.
- $\triangleright$  Do not subject this unit to mechanical vibration or shock.
- $\blacktriangleright$  The coating of the phone may be damaged if covered with wrap or vinyl wrapper.
- $\triangleright$  Do not use harsh chemicals (such as alcohol, benzene, thinners, etc.) or detergents to clean your phone. There is a risk of this causing a fire.
- $\triangleright$  Do not subject this unit to excessive smoke or dust.
- Do not keep the phone next to credit cards or transport tickets; it can affect the information on the magnetic strips.
- $\triangleright$  Do not tap the screen with a sharp object as it may damage the phone.
- Do not expose the phone to liquid or moisture.
- $\blacktriangleright$  Use accessories, such as earphones and headsets, with caution. Ensure that cables are tucked away safely and do not touch the antenna unnecessarily.
- $\blacktriangleright$  Use the accessories like an earphone cautiously.
- $\blacktriangleright$  If you put your phone in a pocket or bag without covering the receptacle of the phone (power plug pin), metallic articles (such as a coin, paperclip or pen) may short-circuit the phone. Always cover the receptacle when not in use.
- ] Never place your phone in a microwave oven as it will cause the battery to explode.
- $\triangleright$  Only authorised personnel should service the phone and its accessories. Faulty installation or service may result in accidents and consequently invalidate the warranty.
- $\triangleright$  Do not use the phone if the antenna is damaged. If a damaged antenna contacts skin, it may cause a slight burn. Please contact an LG Authorised Service Centre to replace the damaged antenna.
- $\blacktriangleright$  The label on the phone contains important information for customer support purposes. Do not remove it.

### Efficient phone operation

#### **To enjoy optimum performance with minimum power consumption please:**

- Hold the phone as you speak to any other telephone. While speaking directly into the microphone, angle the antenna in a direction up and over your shoulder. If the antenna is extendable/retractable, it should be extended during a call.
- $\triangleright$  Do not hold the antenna when the phone is in use. If you hold it, it can affect call quality, it may also cause the phone to operate at a higher power level and shorten talk and standby times.
- $\blacktriangleright$  If your mobile phone supports infrared, never direct the infrared ray at anyone's eyes.

### Guidelines for safe and efficient use

### Electronics devices

#### **All mobile phones may get interference, which could affect performance.**

- Do not use your mobile phone near medical equipment without requesting permission. Avoid placing the phone over pacemakers (i.e. in your breast pocket.)
- $\triangleright$  Some hearing aids might be disturbed by mobile phones.
- ] Minor interference may affect TVs, radios, PCs, etc.

### Road safety

**Check the laws and regulations on the use of mobile phones in the areas when you drive.**

- $\triangleright$  Do not use a hand-held phone while driving.
- $\blacktriangleright$  Give full attention to driving.
- $\blacktriangleright$  Use a hands-free kit, if available.
- ] Pull off the road and park before making or answering a call if driving conditions so require.
- RF energy may affect some electronic systems in your motor vehicle such as a car stereo or safety

equipment.

 $\blacktriangleright$  When your vehicle is equipped with an air bag, do not obstruct it with installed or portable wireless equipment. It can cause serious injury due to improper performance.

**If you are listening to music whilst out and about, please ensure that the volume is at a reasonable level so that you are aware of your surroundings. This is particularly imperative when attempting to cross the street.**

### Avoid damage to your hearing

Damage to your hearing can occur if you are exposed to loud sound for long periods of time. We therefore recommend that you do not turn on or off the handset close to your ear. We also recommend that music and call volumes are set to a reasonable level.

### Blasting area

Do not use the phone where blasting is in progress. Observe restrictions, and follow any regulations or rules.

### Potentially explosive atmospheres

- ▶ Do not use the phone at a refueling point. Don't use near fuel or chemicals.
- ▶ Do not transport or store flammable gas, liquid, or explosives in the compartment of your vehicle, which contains your mobile phone and accessories.

### In aircraft

Wireless devices can cause interference in aircraft.

- In Turn off your mobile phone before boarding any aircraft.
- Do not use it on the ground without crew permission.

### Battery information and care

- $\blacktriangleright$  You do not need to completely discharge the battery before recharging. Unlike other battery systems, there is no memory effect that could compromise the battery's performance.
- ▶ Use only LG batteries and chargers. LG chargers are designed to maximize the battery life.
- $\triangleright$  Do not disassemble or short-circuit the battery pack.
- $\blacktriangleright$  Keep the metal contacts of the battery pack clean.
- $\blacktriangleright$  Replace the battery when it no longer provides acceptable performance. The battery pack may be recharged hundreds of times until it needs replacing.
- $\blacktriangleright$  Recharge the battery if it has not been used for a long time to maximize usability.
- Do not expose the battery charger to direct sunlight or use it in high humidity, such as the bathroom.
- $\triangleright$  Do not leave the battery in hot or cold places, this may deteriorate the battery performance.

### Network service

] Some services and functions described in this user's guide are dependent on network or subscription. Therefore, all menus may not be available in your phone. Please consult your network operator for more information about your subscription.

## KG240 features

### Parts of the phone

1. Earpiece

#### 2. Main LCD

- ▶ **Top**: Signal strength, battery level and various function
- **Bottom**: Soft key indications
- 3. Alpha numeric keys
	- ] **In standby mode:** Input numbers to dial

#### **Hold down**

- $\sqrt{0t}$  International calls
- Activate Voice mail centre menu
- $[2<sub>ABC</sub>]$  to  $[5<sub>ACM</sub>]$  Speed dials
- Activate Timer in Takepicture mode
- ] **In editing mode**: Enter numbers & characters
- 4. Microphone

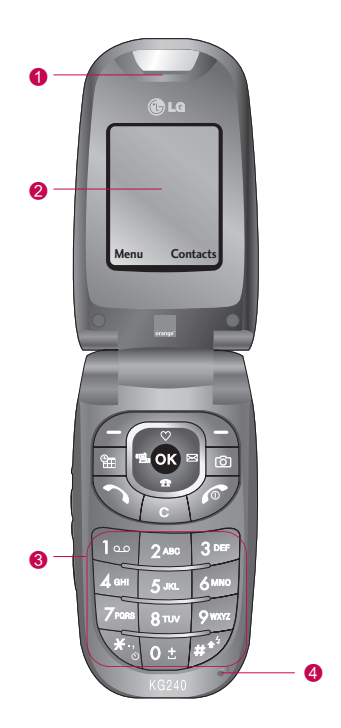

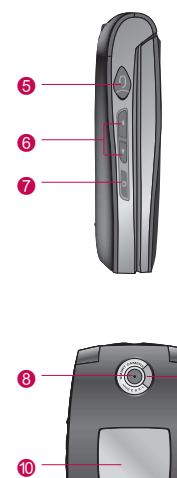

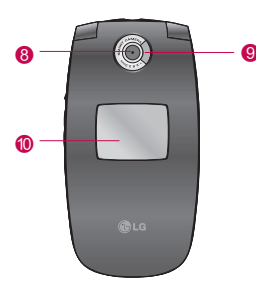

#### 5. Headset jack

▶ Connect a headset here.

#### 6. Side keys

- **In standby mode (opened):** Volume of key tone
- **In standby mode (closed):** Backlight on (long press)
- ] **In menu:** scroll up & down
- **During a call:** volume of the earpiece
- 7. Side camera key
- 8. Camera lens
- 9. Flash
- 10. Sub LCD

### KG240 features

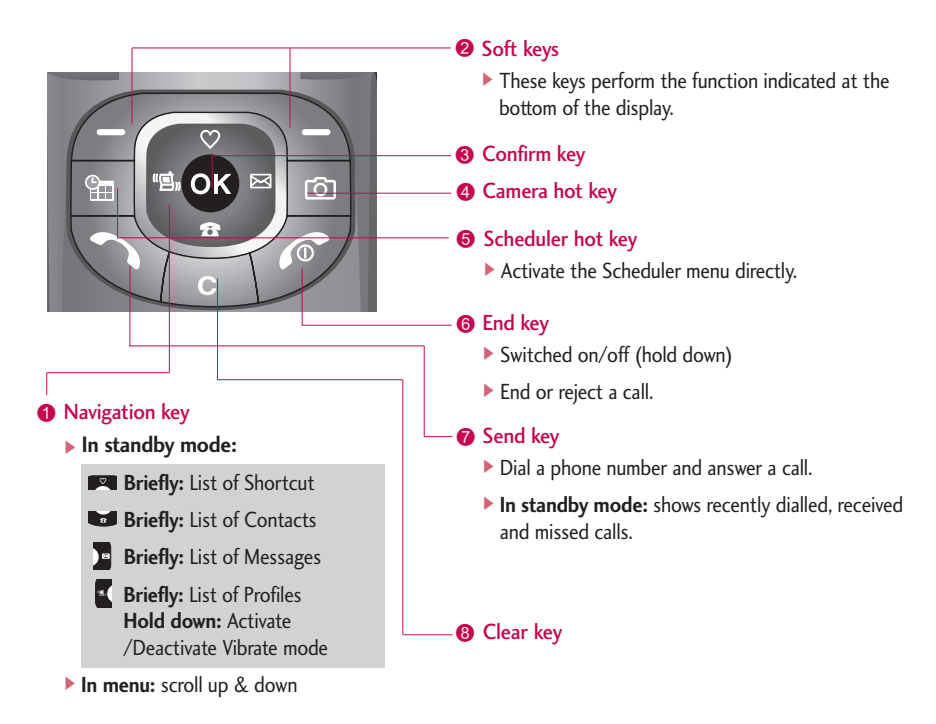

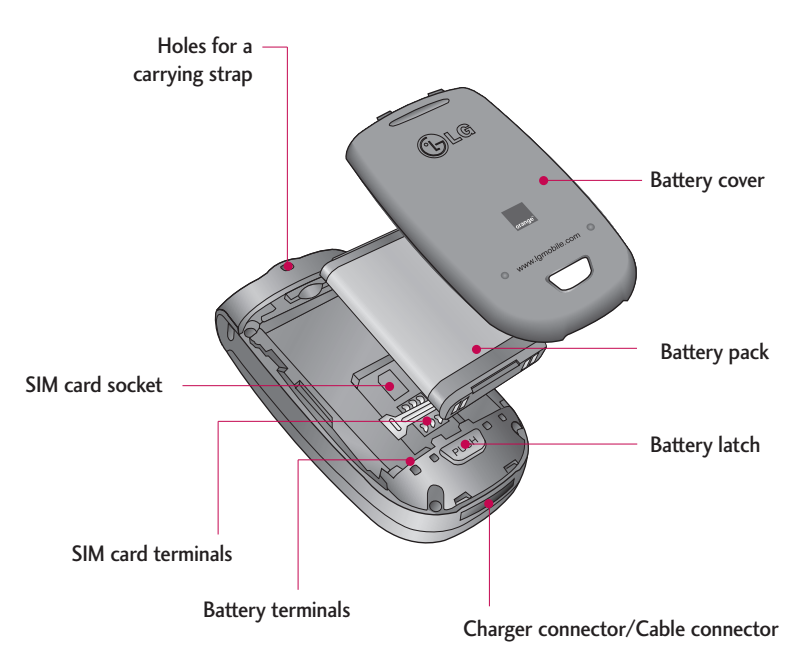

## KG240 features

### Display Information

The screen displays several icons. They are described below.

### On-Screen Icons

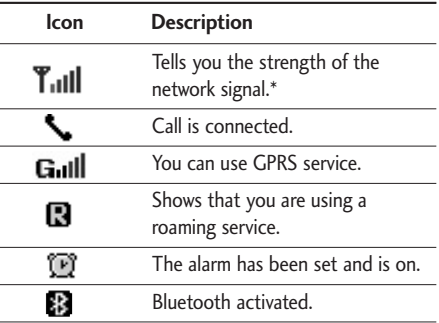

#### **Note**

 $\blacktriangleright$  \*The quality of the conversation may change depending on network coverage. When the signal strength is below 2 bars, you may experience muting, call drop and bad audio. Please take the network bars as indicator for your calls. When there are no bars, that means that there is no network coverage: in this case, you won't be able to access the network for any service (calls, messages and so on).

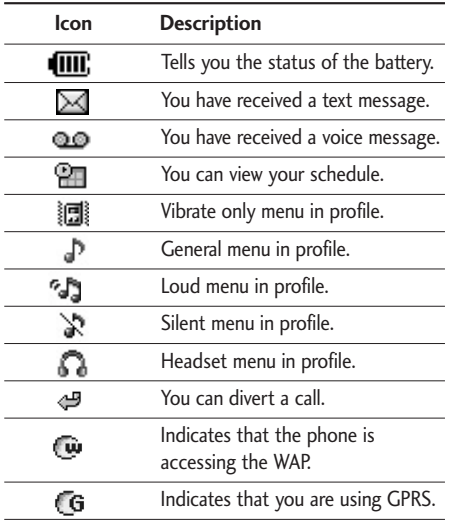

# Getting started

### Installing the SIM card and the handset battery

Make sure the power is off before you remove the battery.

#### **1. Remove the battery cover.**

Press the battery release latch and slide the battery cover toward the bottom of the phone. And remove the battery cover.

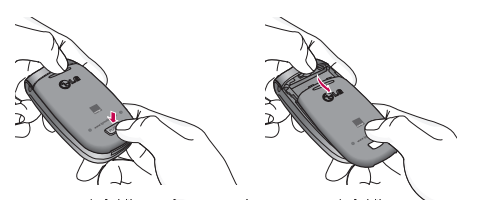

#### **Note**

] Removing the battery from the phone when the power is on may cause the phone to malfunction.

#### **2. Remove the battery.**

Hold the top edge of the battery and lift the battery from the battery compartment.

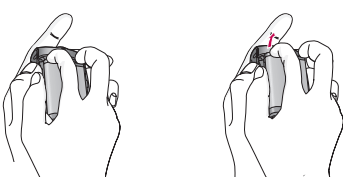

#### **3. Install the SIM card**

Insert and slide the SIM card into the SIM card holder. Make sure that the SIM card is inserted properly and that the gold contact area on the card is facing downwards. To remove the SIM card, press down lightly and pull it in the reverse direction.

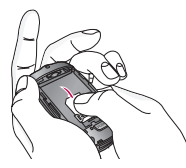

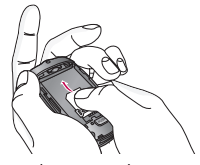

To insert the SIM card To remove the SIM card

#### **Caution**

] The metal contact of the SIM card can easily be damaged by scratches. Pay special attention to the SIM card while handling. Follow the instructions supplied with the SIM card.

#### **4. Install the battery.**

Insert the bottom of the battery first into the bottom edge of the battery compartment. Push down the top of the battery until it snaps into place.

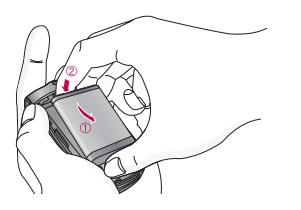

#### **5. Replace the battery cover.**

Lay the battery cover in place of the phone and slide it until the latch clicks.

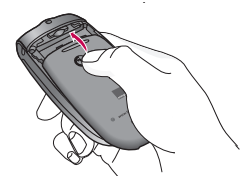

### Getting started

### Charging the battery

To connect the mains adapter to the phone, you must have installed the battery.

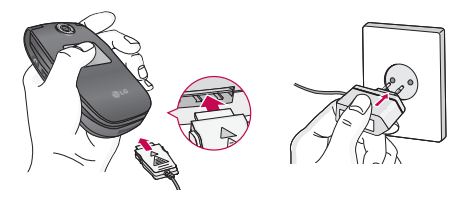

- 1. With the arrow facing you as shown in the diagram push the plug on the battery adapter into the socket on the bottom of the phone until it clicks into place.
- 2. Connect the other end of the mains adapter to the mains socket. Only use the charger included in the box.
- 3. The moving bars of battery icon will stop after charging is complete.

#### **Caution!**

- $\blacktriangleright$  Do not force the connector as this may damage the phone and/or the travel adapter.
- $\blacktriangleright$  If you use the battery pack charger out of your own country, use an attachment plug adapter for the proper configuration.
- Do not remove your battery or the SIM card while charging.

### **Warning!**

- ▶ Unplug the power cord and charger during lightning storms to avoid electric shock or fire.
- $\blacktriangleright$  Make sure that no sharp-edged items such as animal teeth or nails, come into contact with the battery. There is a risk of this causing a fire.
- Do not place or answer calls while charging the phone as it may short-circuit the phone and/or cause electric shock or fire.

### Disconnecting the adapter

- 1. When charging is finished, the moving bars of the battery icon stop and 'Full' is displayed on the screen.
- 2. Unplug the adapter from the power outlet. Disconnect the adapter from the phone by pressing the grey tabs on both sides of the connector and pull the connector out.

#### **Note**

- $\blacktriangleright$  Ensure the battery is fully charged before using the phone for the first time.
- $\triangleright$  Do not remove the battery card while charging.
- $\blacktriangleright$  In the case the battery is not properly charged, please turn the phone off and on using the power key. Then detach and reattach the battery, and recharge the phone.

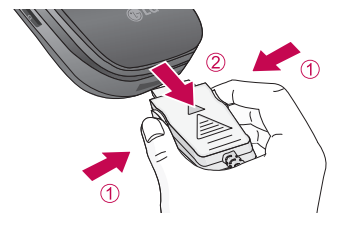

### Getting started

### Access Codes

You can use the access codes described in this section to avoid unauthorised use of your phone. The access codes (except PUK and PUK2 codes) can be changed by using the **Change codes** feature [Menu 7-5-5]. See page 67.

### PIN code (4 to 8 digits)

The PIN (Personal Identification Number) code protects your SIM card against unauthorised use. The PIN code is usually supplied with the SIM card. When the **PIN code request** is set to **Enable**, your phone will request the PIN code every time the phone is switched on. When the **PIN code request** is set to **Disable**, your phone connects to the network directly without the PIN code.

### PIN2 code (4 to 8 digits)

The PIN2 code, supplied with some SIM cards, is required to access functions such as **Advice of Call Charge** and **Fixed dial number**. These functions are only available if supported by your SIM card. Check with your network operator for further information.

### PUK code (4 to 8 digits)

The PUK (PIN Unblocking Key) code is required to unlock a PIN blocked phone. The PUK code may be supplied with the SIM card. If not, contact your network operator for the code. If you lose the code, please contact your network operator.

### PUK2 code (4 to 8 digits)

The PUK2 code, supplied with some SIM cards, is required to change a blocked PIN2 code. If you lose the code, please contact your network operator.

### Security code (4 to 8 digits)

The security code protects the unauthorised use of your phone. The default security code is set to '**0000**' and the security code is required to delete all phone entries and to activate the **Reset settings** menu. Also, the security code is required to enable or disable the phone lock function to prevent unauthorised use of the phone. The security code default setting can be modified from the **Security** menu.

### Barring Password

The barring password is required when you use the **Call barring** [Menu 7-5-3] function. You can obtain the password from your network operator when you subscribe to this function. See page 66 for further details.

# General Functions

### Making and answering calls

### Making a call

- 1. Make sure your phone is powered on.
- 2. Enter a phone number including the area code.
	- $\triangleright$  To delete numbers press the  $\lbrack \infty \rbrack$  key. Press and hold the  $\lceil \overline{c} \rceil$  key to erase the entire number.
- 3. Press the send key  $\Diamond$  to call the number.
- 4. To end the call, press the end key  $\oslash$  or the right soft key.

### Making a call from the call history list.

- 1. In standby mode, press the send key  $\Diamond$ , and the latest incoming, outgoing and missed calls will be displayed.
- 2. Select the desired number by using the up/down navigation keys.
- 3. Press  $\Diamond$  to call the number.

### Making an international call

- 1. Press and hold the  $\overline{0t}$  key for the international prefix. The '+' character automatically selects the international access code.
- 2. Enter the country code, area code, and the phone number.
- 3. Press  $\Diamond$  to call the number.

### Ending a call

When you have finished your call, press the end  $\sqrt{\epsilon}$ key.

### Making a call from the address book

You can save the names and phone numbers dialled regularly in the SIM card and/or phone . You can dial a number by simply looking up the desired name in the address book.

### Adjusting the volume

If you want to adjust the earpiece volume during a call, use the side keys ( $\left(\frac{1}{2}\right)$  and ( $\left(\frac{1}{2}\right)$ ). Press the up side key to increase and down side key to decrease the volume.

#### **Note**

 $\blacktriangleright$  In standby mode with the phone open, pressing the side keys adjusts the key tone volume.

### Answering a call

When you receive a call, the phone rings and the flashing phone icon appears on the screen. If the caller can be identified, the caller's phone number (or name/photo if saved in the phonebook) is displayed.

1. To answer an incoming call, open the phone. (When **Flip open** has been set as the answer mode. See page 64 [Menu 7-4-2].)

#### **Note**

- $\blacktriangleright$  If Press any key has been set as the answer mode (see page 64), any key press will answer a call except for the  $\heartsuit$  or the right soft key.
	- $\blacktriangleright$  To reject an incoming call, press and hold one of the side keys on the left side of the phone without opening the phone.
	- ▶ You can answer a call while using the address book or other menu features.

2. To end the call, close the phone or press the  $\sqrt{\mathcal{P}}$ key.

### Manner mode (Quick)

You can activate the manner mode by pressing and holding down the  $\mathbb{R}$  key after opening the phone.

### Signal strength

You can check the strength of your signal by the signal indicator ( $\mathbf{T}_{\text{all}}$ ) on the LCD screen of your phone. Signal strength can vary, particularly inside buildings. Moving near to a window may improve reception.

### Entering text

You can enter alphanumeric characters by using the phone's keypad. For example, storing names in the phonebook, writing a message, creating a personal greeting. The following text input methods are available in the phone.

### General Functions

#### T9 mode

This mode lets you enter words with only one keystroke per letter. Each key on the keypad has more than one letter. The T9 mode automatically compares your keystrokes with an internal dictionary to determine the correct word, thus requiring far fewer keystrokes than the traditional ABC mode. This is sometimes known as predictive text.

#### ABC mode

This mode lets you enter letters by pressing the key labelled with the required letter once, twice, three or four times until the letter is displayed.

#### 123 mode (Number mode)

Type numbers using one keystroke per number. To change to 123 mode in a text entry field, press the  $\sqrt{\frac{4}{x^2}}$  key until 123 mode is displayed.

### Changing the text input mode

- 1. When you are in a field that allows characters to be entered, you will notice the text input mode indicator in the top right corner of the LCD screen.
- 2. Change the text input mode by pressing  $\mathbb{F}$ . You can check the current text input mode in the top right corner of the LCD screen.

### Using the T9 mode

The T9 predictive text input mode lets you enter words easily with a minimum number of key presses. As you press each key, the phone begins to display the characters that it thinks you are typing based on the built-in dictionary. You can also add new words in the dictionary. As new words are added, the word changes to reflect the most likely candidate from the dictionary.

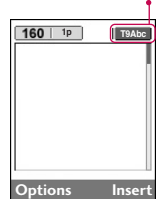

text input mode

- 1. When you are in the T9 predictive text input mode, start entering a word by pressing keys to  $\boxed{\otimes}$ . Press one key per letter.
	- ▶ The word changes as letters are typed. Ignore what's on the screen until the word is typed completely.
	- $\blacktriangleright$  If the word is still incorrect after you have finished typing, press the down navigation key once or more to cycle through the other word options.

#### **Example:** Press  $4^{6}$  ( $6^{6}$   $6^{6}$   $6^{6}$   $1^{3}$  to type **Good**

Press *AGHI* 64000 64000 30EF **[Down** navigation key] to type **Home**

- $\blacktriangleright$  If the desired word is missing from the word choice list, add it using the ABC mode.
- ▶ You can select the language of the T9 mode. Press the left soft key [Option], then select **T9 languages**. Select the desired language of T9 mode. You can also turn off the T9 mode by selecting T9 off. The default setting on the phone is T9 enabled mode.
- 2. Enter the whole word before editing or deleting any keystrokes.

3. Complete each word with a space by pressing the  $\Gamma$  key. To delete letters, press  $\Gamma$ . Press and hold down  $\sqrt{\epsilon}$  to erase entire words.

#### **Note**

 $\blacktriangleright$  To exit from the text input mode without saving your input, press  $\oslash$ . The phone goes back to standby mode.

#### Using the ABC mode

Use the  $\sqrt{24\pi c}$  to  $\sqrt{24\pi c}$  keys to enter your text.

- 1. Press the key labelled with the required letter:
	- ▶ Once for the first letter
	- I Twice for the second letter
	- $\blacktriangleright$  And so on
- 2. To insert a space, press the  $\mathbf{e}$  key once. To delete letters, press the  $\subset$  key. Press and hold down the  $\Box$  key to clear the whole display.

### General Functions

#### **Note**

 $\blacktriangleright$  Refer to the table below for more information on the characters available using the alphanumeric keys.

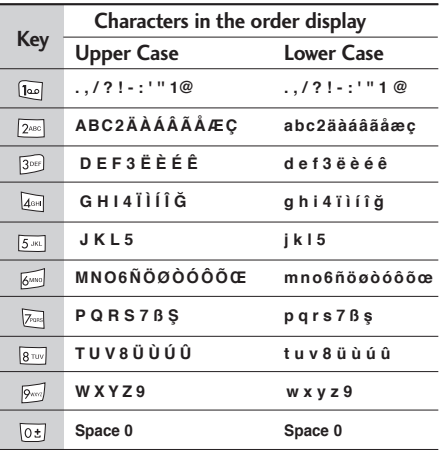

#### Using the 123 (Number) mode

The 123 mode enables you to enter numbers in a text message (a telephone number, for example). Press the keys corresponding to the required digits before manually switching back to the appropriate text entry mode.

### Address book

You can store phone numbers and their corresponding names in the memory of your SIM card.

In addition, you can store up to 1000 numbers and names in the phone memory.

The SIM card and phone are both used in the same way in the **Address book** menu.

### In-call menu

Your phone provides a number of control functions that you can use during a call. To access these functions during a call, press the left soft key [Options].

### During a call

The menu displayed on the handset screen during a call is different to the default main menu displayed when in standby mode, and the options are described below.

#### Making a second call

You can make a second call while currently on a call. Enter the second number and press the send key. When the second call is connected, the first call is automatically placed on hold. You can get a number you wish to dial from the phonebook to make a second call. Press the right soft key then select **Contacts**. To save the dialled number into the phonebook during a call, press the right soft key then select **New contact**.

#### Switching between two calls

To switch between two calls, press the left soft key then select **Swap.**

#### Answering an incoming call

To answer an incoming call when the handset is ringing, simply press the  $\Diamond$  key. The handset is also able to warn you of an incoming call while you are already on a call. A tone sounds in the earpiece, and the display will show that a second call is waiting.

This feature, known as **Call waiting**, is only available if your network supports it. For details of how to activate and deactivate it see **Call waiting** [Menu 7-4-4] on page 65.

If **Call waiting** is activated, you can put the first call on hold and answer the second, by pressing  $\Diamond$  or by selecting the left soft key, then **Hold & Answer**. You can end the current call and answer the waiting call by selecting the left soft key and then **End & Answer**.

#### Rejecting an incoming call

You can reject an incoming call without answering by simply pressing the  $\sqrt{2}$  key.

During a call, you can reject an incoming call by pressing the left soft key [Options] key and selecting the **Multiparty/Reject** or by pressing the  $\mathscr{D}$ .

#### Muting the microphone

You can mute the microphone during a call by pressing the [Menu] key then selecting **Mute.**

### General Functions

The handset can be unmuted by selecting **Unmute.** When the handset is muted, the caller cannot hear you, but you can still hear them.

#### Switching DTMF tones on during a call

To turn DTMF tones on during a call, press the left soft key, and then select **DTMF on**. DTMF tones can be turned off the same way. DTMF tones allow your phone to make use of an automated switchboard.

### Multiparty or conference calls

The multiparty or conference service provides you with the ability to have a simultaneous conversation with more than one caller, if your network operator supports this feature. A multiparty call can only be set up when you have one active call and one call on hold, both calls having been answered. Once a multiparty call is set up, calls can be added, disconnected or separated (that is, removed from the multiparty call but still connected to you) by the person who set up the multiparty call. These options are all available from the In-Call menu. The maximum callers in a multiparty call are five. Once started, you are in control of the multiparty call, and only you can add callers to the multiparty call.

#### Setting up a conference call

Place one call on hold and while the active call is on, press the left soft key and then select the **Multiparty/Join all**.

### Putting a conference call on hold

Press the left soft key, then select the **Multiparty/Hold all**.

### Activate the conference call on hold

Press the left soft key, then select the **Multiparty/Join all**.

### Adding calls to the conference call

To add a call to an existing conference call, press the left soft key, then select the **Multiparty/Join all**.

### Displaying callers in a conference call

To scroll through the numbers of the callers who make up a conference call on the handset screen, use the up/down navigation keys.

### Taking a private call during a conference call

To have a private call with one caller from a conference call, display the number of the caller you wish to talk to on the screen, then press the left soft key. Select the **Multiparty/Private** to put all the other callers on hold.

### Ending a conference call

The currently displayed caller from a conference call can be disconnected by pressing the key  $\sqrt{\mathcal{D}}$ . To end a conference call, press the left soft key, then select the **Multiparty/End multiparty**. After pressing the left soft key, selecting **Multiparty/End all** will end all the active and on-hold calls.
# Menu Tree

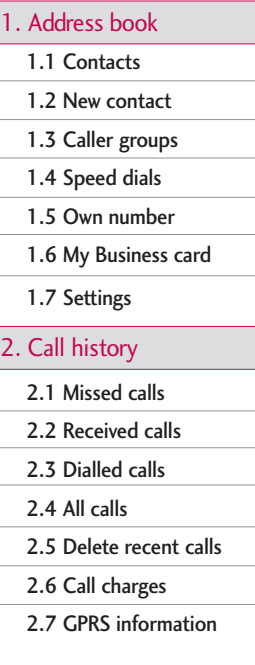

#### 3. Tools

- 3.1 Shortcut
- 3.2 Alarm clock
- 3.3 Bluetooth
- 3.4 Games & Apps
- 3.5 Calculator
- 3.6 Unit converter
- 3.7 World time
- 3.8 Voice recorder
- 3.9 Orange Plus

#### 4. Calendar

4.1 Calendar

4.2 Memo

5. Messaging

- 5.1 New message
- 5.2 Inbox
- 5.3 Mailbox

5.4 Drafts

- 5.5 Outbox
- 5.6 Listen to voice mail
- 5.7 Info message
- 5.8 Templates

5.9 Settings

#### 6. Camera

Go to the preview mode directly

#### 7. Settings

7.1 Profiles

7.2 Date & Time

7.3 Handset

7.4 Calling

7.5 Security

7.6 Network

7.7 GPRS attach

- 7.8 Memory status
- 7.9 Reset settings

#### 8. Browser

8.1 Home

8.2 Bookmarks

8.3 Go to URL

8.4 Settings

### 9. Media album

9.1 Photos

9.2 Images

9.3 Sounds

9.4 Games & Apps

9.5 Others

# Selecting functions and options

Your phone offers a set of functions that allow you to customise the phone. These functions are arranged in menus and sub-menus, accessed via the two soft keys marked  $\lceil$   $\subset$  and  $\lceil$   $\searrow$  and  $\lceil$  and  $\lceil$  and  $\rceil$ . Each menu and sub-menu lets you view and alter the settings of a particular function.

The roles of the soft keys vary according to the current context. The label on the bottom line of the screen just above each key, indicates its current role.

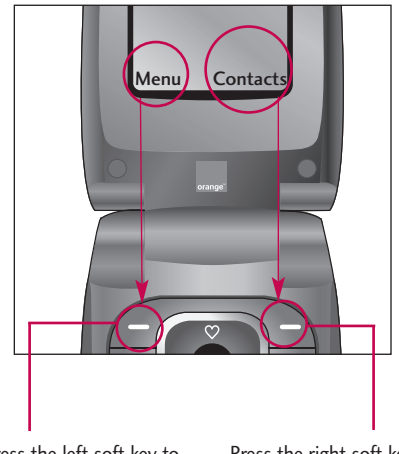

Press the left soft key to access the available Menu.

Press the right soft key to access the available Contacts.

# Address book

### Contacts Menu 1.1

- 1. Select **Contacts** by press the left soft key  $[Ok]$ .
- 2. Enter the name that you want to search or scroll through the entire list using the up and down navigation keys.

#### **Note**

- $\blacktriangleright$  Instant searching is available by inputting the initial letter of the name you want to search.
- 3. If you want to edit, delete or copy an entry, select the left soft key  $F$  [Options]. The following menu will be displayed.
- ] **View detail:** You can view the information about the name or number you have chosen.
- **Delete:** You can delete an entry.
- ] **Write messages:** After you have found the number you want, you can send a text/ picture message to the selected number.
- ] **Send via Bluetooth:** You can send phone book data to devices which is compatible with Bluetooth through Bluetooth.
- ▶ **Edit:** You can edit the name, number, group, character and picture by using the navigation keys.
- ▶ Copy to SIM/Copy to headset: You can copy an entry from SIM to phone or from phone to SIM.
- **Assign speed dial:** You can assign the entry as a speed dial.
- ] **Main number:** You can select the one out of mobile, home, office that you often use. After you set this, the main number will be displayed first, when you search.
- ] **View caller groups:** For further details see [Menu 1-3].

### $New contact$   $M_{env12}$

You can add phonebook entries by using this function. Phone memory capacity is 1000 entries. SIM card memory capacity depends on the service provider. You can save names of up to 40 characters in the phone memory. The number of characters you can save in the SIM card is a SIM dependent feature.

1. Select **New contact** by press left soft key [Ok].

### Address book

2. Select the memory you want to save to, **SIM** or **Handset**.

Input a Name, Number and Email,then select a group and a picture and then press  $G$  [Save].

- a. You can set a group for the entry by pressing  $\mathbb{R}$ ,  $\mathbf{E}$
- b. You can set a character or a picture for the entry by pressing  $\bullet$ ,  $\bullet$ ,  $\bullet$ ,  $\bullet$ .

### $Caller$   $groups$   $Menu 1.3$

You can add up to 20 members per group, with up to a maximum of 7 groups in total.

- ] **Member list:** Shows the group members you have selected.
- ] **Group ring tone:** Allows you to specify a ring tone for the group member's call.
- ▶ Group icon: Allows you to select the icon dependent on group.
- ▶ **Add member:** You can add group members. Each group should not exceed 20 members.
- ] **Remove member:** You can remove the member

from the Group member list. But the name and the number still remain in phonebook.

- **Rename:** You can change a group name.
- **Remove all:** You can remove all the members from the Group member list.

### $Speed$  dials  $M_{\text{Menu 1.4}}$

Assign contacts to any of the keys 2 to 9. You can then call that contact by pressing the corresponding number key.

- 1. To add a number to speed dial, select the number you wish to assign the contact to, then press the left soft key [Add]. Scroll through your contact list and select the name you wish to add.
- 2. After assigning the number as speed dial, you can change and delete the entry. You can also make a call or send a message to this number.

### Own number(Sim dependent) Menu 1.5

You can save and check your own number on the SIM card.

### $Mv$  Business card  $Mev$  Menu 1.6

This option allows you to create your own business card, featuring your name, numbers and email addresses. To create a new business card, press the left soft key  $F$  [Edit] and enter the information into the fields.

### Settings Menu 1.7

#### ] **Default memory**

You can select the memory for the Address book feature between the SIM and the Handset.

#### ] **View options**

Scroll to highlight **View options**, and then press the left soft key  $F$  [Ok].

- **Name only:** Set the phonebook list by displaying the name only.
- **Name & number:** Set the phonebook list by displaying the name and number.
- **With pictures:** Set the phonebook list with the information of character and picture.

#### ▶ Copy/Move all

You can copy/move entries from the SIM card memory to Phone memory and vice versa.

#### **Memory in use**

This feature allows you to see how many entries are in use, or free in your phonebook.

#### ] **Clear contacts**

You can delete all the entries in the SIM and Phone. This function requires the Security code.

- 1. Highlight the memory you wish to erase, and then press the left soft key  $F$  [Ok].
- 2. Enter security code and Press the left soft key  $\mathbb{F}$  [Ok] or the right soft key  $\Im$  [Back].

#### ▶ Service dial number (SIM dependant)

Use this function to access a particular list of services provided by your network operator .

# Call history

You can check the record of missed, received, and dialled calls only if the network supports the Calling Line Identification (CLI) within the service area.

The number and name (if available) are displayed together with the date and time at which the call was made. You can also view call times and costs.

### $M$ issed calls  $M_{\text{env}}$  2.1

This option lets you view the last 10 unanswered calls. You can also:

- $\triangleright$  View the number if available and call it or save it in the address book.
- $\blacktriangleright$  Enter a new name for the number and save both in the address book.
- $\triangleright$  Send a message to this number.
- $\triangleright$  Delete the call from the list.

### $Received calls$

This option lets you view the last 10 incoming calls. You can also:

- $\triangleright$  View the number if available and call it, or save it in the address book.
- ] Enter a new name for the number and save both in the address book.
- $\blacktriangleright$  Send a message to this number.
- $\blacktriangleright$  Delete the call from the list.

### Dialled calls Menu 2.3

This option lets you view the last 10 outgoing calls (called or attempted).

You can also:

- $\triangleright$  View the number if available and call it or save it in the address book.
- ] Enter a new name for the number and save both in the address book.
- $\triangleright$  Send a message to this number.
- $\triangleright$  Delete the call from the list.

### All calls Menu 2.4

You can view all lists of outgoing or incoming calls.

### Delete recent calls Menu 2.5

Use this to delete the missed call list, received call list, or dialled call list. You can also delete all call lists at one time selecting **All calls**.

### Call charges Menu 2.6

### Call duration (Menu 2.6.1)

Use this to view the duration of your incoming and outgoing calls. You can check each call duration at the bottom of screen while scrolling using the up/down navigation keys. You can reset the call timer by selecting **Reset all**.

- ▶ Last call: Length of the last call.
- ] **All calls:** Total length of all calls made and received since the timer was last reset.
- ▶ **Received calls:** Length of the incoming calls.
- ] **Dialled calls:** Length of the outgoing calls.
- ] **Reset all:** Allows you to clear the length of all calls by pressing the left soft key  $F$  [Yes ].

#### Call costs (Menu 2.6.2)

This network service allows you to check the cost of your last call, all calls, remaining and reset the call cost. To reset the cost, you will be requested to enter the PIN2 code.

#### **Note**

 $\blacktriangleright$  The actual cost invoiced for calls by your service provider may vary, depending on network features, rounding-off for billing, taxes, etc.

#### Settings (Menu 2.6.3)

- ▶ Set tariff: You can set the currency type and the unit price. Contact your service providers to obtain charging unit prices. To select the currency or unit in this menu, you need the PIN2 code.
- ] **Set credit:** This network service allows you to limit the cost of your calls by selected charging units.If you select **Read**, the number of remaining units are shown. If you select **Change**, you can change your charge limit.

## Call history

▶ **Auto display:** This network service allows you to automatically see the cost of your last calls. If set to **On**, you can see the last cost when the call is released.

### GPRS information Menu 2.7

You can check the amount of data transferred over the network through the GPRS information option. In addition, you can also view how much time you are online.

### Call duration (Menu 2.7.1)

You can check the duration of **Last call** and **All calls**. You can also reset the call timers by selecting **Reset all**.

#### Data volumes (Menu 2.7.2)

You can check the **Sent**, **Received** or **All** data volumes. You can also reset the counter by selecting **Reset all**.

# Tools

### Shortcut Menu 3.1

This option allows you to add your own favourites to the list already provided. Once you create your own menu, you can access the desired function quickly in the idle screen by pressing the up navigation key.

### Alarm clock Menu 3.2

You can set up to 5 alarm clocks to go off at a specified time.

- 1. Select **On** and enter the alarm time you want.
- 2. Select the repeat period: Once, Mon~Fri, Mon~Sat, Everyday.
- 3. Select the alarm tone you want and press  $\mathcal{F}$  [Ok].

### Bluetooth Menu 3.3

Bluetooth enables compatible mobile devices, peripherals and computers that are in close proximity to communicate directly with each other without wires. This handset supports built-in Bluetooth connectivity, which makes it possible to connect them with compatible Bluetooth headsets, computer applications and so on.

#### **Note**

- If you use pcsync via Bluetooth, you can only exchange the data within the phonebook.
- ] When you receive data from another Bluetooth device, the phone requests for confirmation. After confirming the transfer, the file will be copied in your phone.
- ▶ The handset normally operates with WIDCOMM driver(version 1.4.3.4) or WIDCOMM driver(version 1.4.2.10). And it does not support the LG Contents Bank with Bluetooth.
- ] Supported Bluetooth software (Bluetooth stacks) for DUN: WIDCOMM Bluetooth for Windows 1.4 and 3.0

### Paired devices (Menu 3.3.1)

You can view all devices which are compatible with this Bluetooth phone.

#### **Note**

 $\blacktriangleright$  Due to a compatibility problem, some devices may not support this function.

# Tools

#### Handsfree devices (Menu 3.3.2)

You can view the list of handsfree devices which are compatible with this Bluetooth phone.

If you have entered Paired devices or Handsfree devices, you will see the following options in both these menus.

- ▶ Connect/Disconnect: Allows you to connect to other Bluetooth devices.
- ▶ **Add new**: Allows you to search for new Bluetooth devices.
- ] **Assign name**: Allows you to change the name of the connected Bluetooth device and how its displayed on the handset.
- ▶ Set as authorised/Set as unauthorised: Allows you to set the authorised connection between each of the Bluetooth devices.
- ] **All service**: Allows you to view all services which are supported by the Bluetooth device.
- ] **Delete**: Allows you to delete the Bluetooth device.
- ] **Delete all**: Allows you to delete all Bluetooth devices.

#### Settings (Menu 3.3.3)

You can register a new device which is compatible with Bluetooth. If you have already added the device, you can search for it after entering the passcode.

#### ] **Set Bluetooth**

You can activate or cancel Bluetooth functions.

] **Handset's visibility**

You can set the function, that your phone is visible on the other Bluetooth devices.

] **Handset's name**

You can set the name of your Bluetooth device. The default name is [LG]KG240.

### Games & Apps Menu 3.4

In this menu you can find the images or sounds you have downloaded from WAP, to be set as wallpaper or ringtones. Additionally, this menu contains all the Java applications.

### My games & Apps (Menu 3.4.1)

In this menu, you can manage the Java applications installed in your phone. You can play or delete downloaded applications, or set the connect option. The downloaded applications are organised in folders. Press the left soft key  $F$  [Ok] to open the selected folder or launch the selected MIDlet. Using the left soft key  $F$  [Options], the following menus are available.

- ▶ **Open:** You can open the folder you selected.
- **New folder:** Create a new folder.
- ] **Rename**: You can change the folder name.
- ▶ Move: You can select a folder and move it into another existing folder or into a newly created one.
- ▶ **Delete:** Delete a folder or an application.
- **Delete all:** Deletes all the applications selected.

#### **Note**

] You cannot move, rename or remove the preinstalled default folder or its games.

JavaTM, is a technology developed by Sun Microsystems. Similar to the way you would download the Java Applet using the standard MS Internet Explorer browsers, Java MIDlet can be downloaded using a WAP enabled phone. Depending on the service provider, all Java based programs such as Java games can be downloaded and run on the phone. Once downloaded, the Java program can be viewed in the **My games & Apps** menu where you can select, execute, or delete. The Java program files saved in the phone are in .JAD or .JAR format.

#### **Note**

- ] The JAR file is a compressed format of the Java program and the JAD file is a description file that includes all detailed information. From the network, prior to download, you can view all detailed file descriptions from the JAD file.
- ] While being based on a standard language (J2ME), not all Java applications are compatible with all handsets on sale insofar as specific libraries may be used for a handset model. The software may be blocked or switch itself on when Java applications not specifically developed for the phone this manual refers to are downloaded, making it necessary to "restart" the handset. We would like to point out that these problems are caused by incompatible applications and are not a product fault.

## Tools

#### Accounts (Menu 3.4.2)

This menu contains the same settings as the Browser settings menu. In fact, in order to download new applications, a WAP connection is needed.

### Calculator Menu 3.5

This contains the standard functions such as  $+$ ,  $-$ ,  $x$ ,  $\div$ : **Addition**, **Subtraction**, **Multiplication**, and **Division**.

- 1. Input the numbers by pressing numeric keys.
- 2. Use a navigation key to select a sign for calculation.
- 3. Then input the numbers.
- 4. Press key  $\bullet$  to view the result.
- 5. To input the decimal number, press  $\mathbb{Q}$  key. If you press  $\mathbb{R}^{\mathcal{Y}}$  key, you can input a minus number.
- 6. To end Calculator, press the right soft key  $\Box$ [Back].

### Unit converter  $M_{\text{Hence}}$  3.6

This converts any measurement into a unit you want. There are 4 types that can be converted into units: **Length**, **Area**, **Weight** and **Volume**.

- 1. Select one of four unit types by pressing the left soft key [Unit].
- 2. In the Current unit section select the unit you want to convert using the left/right navigation keys.
- 3. Move to the Convert unit section by pressing the down navigation key.
- 4. Select the unit you want to convert to, using the left/right navigation keys.
- 5. Input numbers using the numeric keys. Conversion is calculated automatically.

#### **Note**

 $\blacktriangleright$  You can input a decimal number by pressing the (insert picture of  $\sqrt{a}$  key please) key.

### $\mathsf{World\ time}$   $\mathsf{Mend\ 3.7}$

You can view clocks of the world's major cities.

- 1. Select the city corresponding to your time zone by pressing the left/right navigation keys one or more times. The local date and time are displayed.
- 2. If you want to change the time display in standby mode to the selected time, by pressing the left soft key [Set].

### Voice recorder Menu 3.8

In this feature you can record up to 10 voice memos, up to a maximum of 20 seconds each.

### Record (Menu 3.8.1)

- 1. Once recording has started, the message Recording and the remaining time is displayed.
- 2. If you want to finish recording, press the left soft key  $\mathcal{F}$  [Save].
- 3. Key in a Voice memo title, press the left soft key  $F$ [Ok].

#### View list (Menu 3.8.2)

Here you will see a list of the recorded voice memos. You can Playback the memo, send via picture message/email or delete the selected recording or entire list.

### Orange Plus Menu 3.9

#### One click to your new Orange World

Just one click on your new KG240 transports you to the latest games, ringtones and sports news from around the world.

Find your nearest cashpoint then pick out a bar to blow your wages in, or simply curl up on the sofa and read about your favourite celebrities. Or, if you're feeling lucky, why not enter one of our great competitions. Whatever your mood, you're bound to find something of interest in your Orange World, so take the leap and get exploring now!

To enter Orange World press Orange. Orange World will open. Scroll down the page and press Select when you come to a link you want to visit. Channels enables Orange to suggest links that you'll enjoy, the

### Tools

suggestions we make are based on your phone and the day of the week. For example, on a Saturday we may suggest sport to give you quick access to football results.

Use Channels to personalise your phone by downloading new ring tones, wallpapers, or the latest games, including some of the biggest games around such as Fifa Football and Tiger Woods Golf. You can even send Purple Ronnie greeting cards to send a surprise message to your friends. You can also access services from other providers such as the BBC and RAC.

#### How to create your own Orange World

The great thing about using Orange World is that you can constantly update it to suit your interests. When you first enter Orange World, spend a minute or two completing the Orange World wizard, which will ask you about your interests in order to provide the most relevant services to you. To set up your Orange World wizard, click the link under Your Page. Once you have finished personalising, use the Your Page link to quickly go to services which are of interest to you.

You can add or delete links to Your Page using the

simple options provided. A suggestion for a link that might be useful will also appear at the top of the Orange homepage each time that you begin browsing.

#### How to fine your way using Orange World

There's nothing more annoying than being lost or not having the right number to hand. You can now put these frustrations behind you with a dedicated Find feature which will show you where you are or take you to a list of sites, such as Time Out, to help you find the information you need to keep working or partying.

For example, use Orange World to find the nearest cash point to the pub you arranged to meet your friends in. Once you're there, use the Find feature to find the local cinema, and grab a cab number to organise a lift there. It's simple, quick, and above all convenient. Try it now to see what you could be doing tonight.

# Calendar

### Calendar Menu 4.1

When you enter this menu, a calendar appears. A square cursor is located on the current date. You can move the cursor to another date using the navigation keys. On the calendar, you can use the following keys. You can enter a schedule or memo in the scheduler by pressing the left soft key [Options].

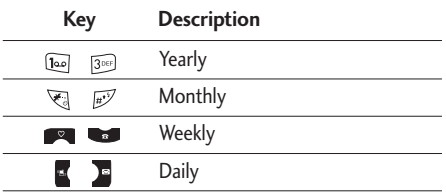

#### Add new (Menu 4.1.1)

Select this to enter a new schedule or memo. After a schedule note is entered on a date, the date is shown in a different colour and appears on the right bottom of the screen. This function reminds you of your schedule. And the phone will sound an alarm tone if you set the phone to do so.

#### **Note**

] Agenda events and wake up alarms won't work if the phone is OFF.

#### $View$  (Menu 4.1.2)

View all schedules and memos for the chosen day. Use  $\blacksquare$ ,  $\blacksquare$  to browse through the note lists. If you set the alarm for a note, the alarm icon is displayed.

If you want to view the note in detail, press the left soft key  $F$  [Ok]. Press left soft key  $F$  [Options] to delete or edit the note you have selected.

#### View all (Menu 4.1.3)

Shows the notes that are set for all days. Use  $\Box$ , to browse through the note lists. If you want to view the note in detail, press left soft key  $F$  [Ok].

#### Delete past (Menu 4.1.4)

You can delete the past schedule that you have already been notified of.

## Calendar

### Delete all (Menu 4.1.5)

You can delete all the notes.

### Memo Menu 4.2

The Memo function allows you to write memos (max 39 characters). Differently from the Agenda events, there are no alarms for Memos.

- 1. Go into **Memo** by pressing the left soft key  $[Ok]$ .
- 2. If empty, add new by pressing the left soft key  $F$ [Add].
- 3. Input the memo and then press left soft key  $G$  $[Ok]$ .

#### **Note**

 $\blacktriangleright$  If you want to change the text input mode, press the  $\overline{w}$  in order.

# Messaging

### New message Menu 5.1

This menu includes functions related to text messages, picture messages, email, voice mail as well as the network service messages.

#### Write text message (Menu 5.1.1)

You can write and edit text messages up to 10 pages.

- 1. Enter the New messages menu by pressing the left soft key  $F$  [Ok].
- 2. If you want to write a new message, select Write text message.
- 3. To make text input easier, use T9.
- 4. Press [Insert] to attach the following ;

#### Insert

- ] **Symbol**: You can add special characters.
- **Picture**: You can insert the Default graphics or graphics in My pictures that are available for short messages.
- ] **Sound**: You can insert sounds that are available for short messages.
- ] **Text templates**: You can use Text templates already set in the phone.
- ] **Contacts**: You can add phone numbers or e-mail addresses in the address book.
- ▶ My Business card: You can add your business card to the message.
- 5. After you have completed the message, to select the required option, press the left soft key  $G$ [Options].

#### **Options**

- **Send:** Sends the text message.
- 1. Enter the number of the recipient.
- 2. Press key to add more recipients.
- 3. You can add phone numbers from the address book.
- 4. Once the numbers have been entered, press the left soft key  $f{f}$  to send the message. All messages will automatically be saved in the outbox folder, even after a sending failure.
- ] **Save**: Stores messages in the Drafts folder.

## Messaging

- ] **Font**: You can select the **Size** and **Style** of font.
- ] **Colour:** You can also set the **Colour** of the text (foreground) and the background.
- **Alignment**: You can select the alignment of text.
- ▶ Add T9 dictionary: You can add your own words. This menu will only be shown when the edit mode has been set to T9ABC/T9Abc/T9abc.
- ] **T9 languages:** Select the desired language for T9 input mode. You can also deactivate the T9 input mode by selecting 'T9 off'.
- ] **Exit:** If you press Exit whilst writing a message, you will be taken back to the message menu. Also the written message will not have been saved.

#### **Note**

• This phone supports EMS release 5, so is available to send colour pictures, sounds, text styles, etc.. If the other parties handsets do not support such options, the pictures, sounds or texts sent may not be displayed correctly on their phones.

#### Write picture message (Menu 5.1.2)

A multimedia message can contain text, images, and/or sound clips. This feature can be used only if it is supported by your network operator or service provider. Only devices that offer compatible multimedia message or e-mail features can receive and send multimedia messages.

- 1. Enter the New message menu by pressing the left soft key  $F$  [Ok].
- 2. If you want to write a new message, select **Write picture message**.
- 3. You can create a new message or choose one of the multimedia message templates already made.
- 4. Press Insert to add Symbol, Photo, Take photo, Picture, Sound, Voice memo, Text templates, Contacts, My Business card.

Maximum available file size, that can be inserted in to a MMS-message, is 100 kb.

#### **Options**

▶ Send: You can send multimedia messages to multiple recipients, as well as save it to send at a later time.

#### **Note**

- $\blacktriangleright$  All messages will be automatically saved in the outbox folder, even after a sending failure.
- **Preview:** You can preview multimedia messages you have created.
- ] **Save:** You can save multimedia messages **In drafts** or **As template**.
- ] **Add slide:** You can add a slide before or after the current slide.
- ▶ Move to slide: You can move to the previous or next slide.
- ] **Delete slide:** You can delete current slides.

#### ] **Set slide format**

- **Set timer:** You can set a timer for slide, text, picture and sound.
- **Swap text and picture:** You can switch the position of picture and text of the message.
- ] **Remove media :** You can remove the member from the Group member list. But the name and the number will remain in the phonebook.
- ▶ Add T9 dictionary: You can add your own words. This menu will only be shown when the edit mode has been set to T9ABC/T9Abc/T9abc.
- ▶ T9 languages: Select the desired language for T9 input mode. You can also deactivate T9 input mode by selecting 'T9 off'.
- **Exit:** Will take you back to the Message menu.

#### **Note**

 $\blacktriangleright$  When creating a multimedia message, if you upload a picture (50K) you may find that whilst the picture is loading you will not be able to carry out any other actions until the picture has competed loading.

#### Write Email (Menu 5.1.3)

To send/receive an email, you should set up the email account. Refer to **Email** on page 57 first.

1. You can input up to 20 email addresses in the To and Cc field.

**Tip:** To input " $@$ ", press the  $@$  and select " $@$ ".

2. Key in the subject of the mail and press OK.

## Messaging

#### **Note**

- ] For each e-mail account you may save up to 50 messages (totally 150 for three accounts). In the Inbox folder you may only save up to 30 messages, in Drafts and Outbox folders - 5 messages, and in Sent folder up to 10 messages. In case Drafts Outbox or Sent folder is full, and you try to save a new message to one of these folders, the first saved message will automatically be deleted.
- ] Maximum size for one sent message is 300 kb with attachments, and maximum size for one received message is 100 kb. In case you have received message with more than 5 attachments, only 5 of them will be received. Some of the attachments may not be displayed correctly.

### $lnh(x)$  Menu 5.2

You will be alerted when you have received a message. They will be stored in the Inbox.

In the Inbox, you can identify each message by icons. For detail, see the icon directive.

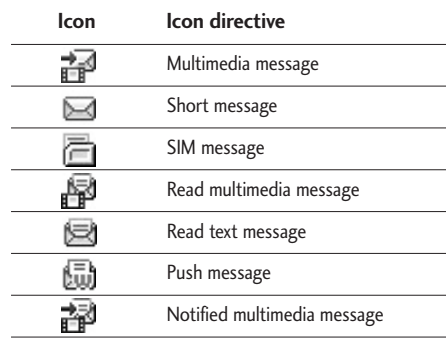

If the phone shows 'No space for SIM message', you only have to delete the SIM messages from the Inbox. If the phone displays 'No space for message', you will then need to delete messages, media or applications to free up space.

#### \* SIM message

SIM message means that the message is exceptionally stored in the SIM card. You can move this message to the phone.

When you are notified that you have received a multimedia message, you have to wait for the message to be downloaded before you can view it.

To read a message, select one of the messages by pressing the left soft  $F$  key.

- ▶ **View:** You can view the received messages.
- **Reply:** You can reply to the sender.
- **Forward:** You can forward the selected message to another party.
- ] **Return call:** You can call back the sender.
- ▶ **Delete:** You can delete the current message.
- ] **View information:** You can view information about received messages; Sender's address, Subject (only for Multimedia message), Message date & time, Message type, Message size.
- ] **Delete all:** You can delete all messages.

### $Mailbox$   $Meni$

When you access this menu, you can either connect to your remote mailbox to retrieve your new email messages, or you can view the previously retrieved email messages without logging in to the email server.

You can check the saved emails, drafts, outbox, and sent emails.

### Drafts Menu 5.4

Using this menu, you can preset up to five multimedia messages that you use most frequently. This menu shows the preset multimedia message list.

The following options are available.

- ] **View:** You can see the multimedia messages.
- **Edit:** Allows you to modify the chosen message.
- **Delete:** Deletes the chosen message.
- ] **View information:** To view the information of the message.
- **Delete all:** Deletes all of the messages in the folder.

# Messaging

### **Outbox** Menu 5.5

This menu allows you to view the messages which you have sent, those that are currently sending or messages that have failed sending previously.

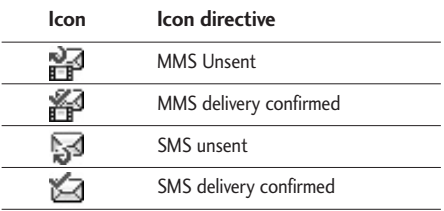

- **View:** You can view the message.
- **Forward:** You can forward the selected message to another party.
- **Delete:** You can delete the message.
- ] **Information:** You can check the information of each message.
- ] **Delete all:** You can delete all the messages in the outbox.

### Listen to voice mail  $M_{\text{Menu 5.6}}$

Once this menu has been selected, simply press the left soft key  $F$  [Ok] to listen to voice mail. You can also hold down the [100] key in standby mode to listen to voice mail.

#### **Note**

 $\blacktriangleright$  When you receive a voice mail, your phone will display an icon and you will hear an alert. Please check with your network provider for details of their service in order to configure the handset correctly.

#### **Info message Menu 5.7** (Dependent to network and subscription)

Info service messages are text messages delivered by the network to your handset. They provide general information such as weather reports, traffic news, taxis, pharmacies, and stock prices. When you receive an info service message, a popup message will indicate a new message receipt or the info service message will be displayed directly. In standby mode, the following options are available when viewing info service messages.

### **Read** (Menu 5.7.1)

- 1. When you have received an info service message and select Read to view the message, it will be displayed on the screen. You can read another message by scrolling  $\bullet$  ,  $\bullet$  or  $\subset$  [Next].
- 2. The message will be shown until another message is selected.

#### Topics (Menu 5.7.2)

(Dependent to network and subscription)

- ] **Add new**: You can add Info service message numbers in the Phone memory with its nickname.
- ] **View list**: You can see Info service message numbers which you have added. If you press [Options], you can edit and delete Info messages categories which you have added.
- **Active list:** You can select info service message numbers in the active list. if you activate an info service number, you can receive messages sent from the number.

### **Templates** Menu 5.8

#### Text templates (Menu 5.8.1)

You have 6 text templates as below;

- **Please call me back.**
- **I'm late. I will be there at**
- **Where are you now?**
- **I'm on the way.**
- **Top urgent. Please contact.**
- **I love you.**

#### Picture templates (Menu 5.8.2)

After you have saved a new template, you can use the following options.

- ] **View:** You can see multimedia templates.
- ▶ **Edit**: You can edit multimedia templates.
- ▶ Add new: Allows you to add new multimedia templates.
- ] **Write messages**: You can write and send multimedia messages.

## Messaging

] **Delete**: You can delete multimedia templates.

] **Delete all**: Allows you to delete all multimedia messages.

### Settings Menu 5.9

### Text message (Menu 5.9.1)

**Message types:** 

**Text, Voice, Fax, Natl. paging, X.400, E-mail, ERMES**

Usually, the type of message is set to **Text**. You can convert your text into alternative formats. Contact your service provider for the availability of this function.

- ] **Validity period:** This network service allows you to set how long your text messages will be stored at the message centre.
- ] **Delivery report:** If you set to **Yes**, you can check whether your message is sent successfully.
- **Reply via same service centre:** When a message is sent, it allows the recipients to reply and charge the cost of the reply to your telephone bill.

▶ SMS centre: To be able to send a text message, the address of the SMS centre must be stored here.

#### Picture message (Menu 5.9.2)

- **Priority:** You can set the priority of the message you choose.
- ] **Validity period:** This network service allows you to set how long your text messages will be stored at the message centre.
- ] **Delivery report:** If it is set to **Yes** in this menu, you can check whether your message is sent successfully.
- ] **Auto download**

**On:** The messages are downloaded automatically on receipt.

**Off:** Requires you to confirm the message which you want to download.

**Home network only:** If you select this, messages are downloaded automatically on receipt in your home network area. And outside your home service area, it requires you to confirm the download of the message.

▶ **Accounts:** In order to download MMS from the

server, you need to set up the URL for the multimedia message server.

#### ] **Permitted message types**

**Personal:** Personal message.

**Advertisements:** Commercial message.

**Information:** Necessary information.

#### **Email** (Menu 5.9.3)

This menu allows you to edit, delete or add an email account.

#### ] **Account**

You can set up to 3 email accounts by selecting Add new. Using the Edit menu, you can set the following values.

**Set as default:** You can select a mail account as default.

#### **Edit**

- **User name:** Enter your email ID.
- **Email address:** Enter the email address given to you by your service provider.
- **Incoming server**: Enter the POP3 address and Port

number of the account that receives your email.

- **Incoming ID/PWD:** Allows you to enter your email ID/Password.
- **Outgoing server:** Enter the SMTP address and Port number of the computer that sends your email.
- **Outgoing ID/PWD:** Allows you to enter your email ID/Password.
- **Access point:** Allow you to select the access point from the list.
- **Options**

**Leave message on server:** Select Yes to leave the message on the server.

**Insert signature:** Select Yes to attach your signature to your email messages.

**Rename:** Change the selected account name from the list.

**Delete:** Deletes the selected account from the list.

**Access point:** You can edit the access points. There are default access points for some operators, stored in phone memory.

# Messaging

#### Voice mail centre (Menu 5.9.4)

You can receive voicemail if your network service provider supports this feature. When a new voicemail has arrived, the symbol will be displayed on the screen. Please check with your network service provider for details of their service in order to configure the phone accordingly.

- ▶ **Home:** You can listen to voice mails by selecting Home.
- **Roaming:** Even when you are abroad, you can listen to voice mails if a roaming service is supported.

### Info message (Menu 5.9.5)

#### ] **Receive**

**Yes:** If you select this menu, your phone will receive Info service messages.

**No:** If you select this menu, your phone will not receive Info service messages any more.

#### ] **Alert**

Yes: Your phone will beep when you have received Info service message numbers.

**No:** Your phone will not beep even though you have received info service messages.

#### ] **Languages**

You can select the language you want by pressing [On/Off]. Then, the info service message will be shown in the language that you have selected.

#### Push messages (Menu 5.9.6)

You can set the option whether you want to receive the message or not.

# Camera

### Quick Access to Camera Mode

Your multimedia phone comes with an easy-to-use built-in camera, which allows you to instantly take, view and share pictures with your friends and family.

#### **To take a picture with the phone open.**

- 1. Press the Camera menu and the screen will now become the viewfinder. To go directly into the camera function, press and hold down  $\parallel$ .
- 2. Press the right soft key  $\Rightarrow$  and you can view pictures saved in your phone. In the "Options", you can use various funtions. If you want to see the details of Options, please refer to [Menu 9-1].

#### **Note**

] You can control the image size, brightness, colour and zooming by going into the camera settings  $\Box$ . Then use the  $\Box$  ,  $\Box$  ,  $\Box$  to navigate and change the various settings.

 $($  or  $)$ .

- ▶ **Mode:** Allows to take still or multishot photos successively.
	- **Multi shot:** 128x160, 320x240
	- **Still shot:** 48x48, 128x160, 320x240,640x480
	- **Frame shot:** 128x160
- ] **Size:** The following settings are available:
	- **Still shot:** 48x48, 128x160, 320x240, 640x480
	- **Multi shot:** 128x160, 320x240
	- **Frame shot:** 128x160
- ] **Quality:** Allows you to set the image quality from Normal/Fine/Super fine.
- ▶ Auto save (On/Off): If you select On, photos taken will automatically be saved.
- ] **Album:** Allow you to see the saved photos.

#### **Note**

- $\blacktriangleright$  In My album you may only view pictures taken by the handset's camera.
- **Exit:** Back to the screen mode to take photos.

### Camera

- ▶ Zoom: Allows you to set the zooming value from x1, x2, x3, x4 and x5(128x160) depending on the resolution.
- ] **Effect:** 3 settings are available: Color/Black & White/Sepia
- ] **Brightness:** Use the right/left navigation keys to adjust lighting. 5 lighting levels are available: -2, -1,  $0, 1, 2.$
- ▶ Timer: Allows you to select the time delay (Off, 3 Seconds, 5 Seconds). Then the phone takes a photo after the specified time.
- ] **Flash:** Allows you to set the flash when you take a photo in dark surroundings.

#### **To take a picture with phone closed**

- 1. A short press  $[\frac{1}{2}]$  will display the following list on the sub LCD.
- ] **Take picture:** Activates the Take photo mode.
- **Torch:** Activate the flash light.
- **Back:** Go back to the previous menu.

Settings

You can set the following menus for your convenience and preferences.

1. Press  $F$  [Menul in standby mode.

2. Press  $\sqrt{z}$  for direct access to enter Settings.

### **Profiles** Menu 7.1

In Profiles, you can adjust and customise the phone tones for different events, environments, or caller groups.

There are five preset profiles: **Normal, Vibrate only, Silent, Load** and **Headset.** Each profile can be personalised. Press the left soft key [Menu] and select **Profiles** using up/down navigation keys.

#### Activate (Menu 7.1.1)

- 1. A list of profiles are displayed.
- 2. In the Profiles list, scroll to the profile you want to activate and press the left soft key  $F$  [Ok] or OK key.
- 3. Then, select Activate.

#### Personalise (Menu 7.1.2)

Scroll to the desired profile in the Profile list. After pressing the left soft key  $G$  or the OK key, select **Personalise**. The profile setting option opens. Set the options as required.

- ] **Call alert type**: Set the alert type for incoming calls.
- **Ring tone:** Select the desired ring tone from the list.
- **Ring volume:** Set the volume of the ringing tone.
- ] **Message alert type**: Set the alert type for messages.
- **Message tone:** Select the alert tone for messages.
- ] **Keypad tone**: Select the desired keypad tone.
- ] **Keypad volume**: Set the volume of keypad tone.
- **Flip tone:** Allows you to set the flip tone.
- ] **Effect sound volume**: Set the volume of effect sound.
- **Power on/off volume:** Set the volume of the ringing tone when switching the phone on/off.

## Settings

- ] **Auto answer**: This function will be activated only when your phone is connected to the handsfree kit.
	- **Off**: The phone will not answer automatically.
	- **After 5 secs**: After 5 seconds, the phone wil be answered automatically.
	- **After 10 secs**: After 10 seconds, the phone will be answered automatically.

#### Rename (Menu 7.1.3)

You can rename a profile and give it any name you choose to.

#### **Note**

- ] **Vibrate only**, **Silent** and **Headset** profiles cannot be renamed.
- 1. To change the name of a profile, scroll to the profile in the profile list and after pressing the left soft key  $F$  or the OK key, select Rename.
- 2. Key in the desired name and press the OK key or the left soft key  $F$  [Ok].

### Date & Time Menu 7.2

You can set functions relating to the date and time.

#### **Date** (Menu 7.2.1)

] **Set date**

You can enter the current date.

] **Date format**

You can set the Date format such as DD/MM/YYYY, MM/DD/YYYY, YYYY/MM/DD.

(D: Day / M: Month / Y: Year)

#### **Time** (Menu 7.2.2)

▶ Set time

You can enter the current time.

] **Time format**

Your can set the time format between 24-hour and 12-hour.

### Handset Menu 7.3

You can set functions relating to the phone.

#### Display settings (Menu 7.3.1)

- ] **Wallpaper:** You can select the background pictures in standby mode.
	- Main LCD
	- Sub LCD

#### **Default**

You can select a picture or an animation of wallpaper by pressing  $\overline{a}$  or  $\overline{a}$ .

#### **Media album**

You can select a picture or an animation as wallpaper.

- ▶ **Menu style:** You can choose 4 kind of colour schemes, Clean, Silky, Colorful and Calm style.
- ] **Greeting note:** If you select **On**, you can edit the text which is displayed in standby mode.
- ▶ Backlight: You can set the light-up duration of the display.
- **Information window:** You can preview the current state of the selected menu before opening the menu. The state is shown at bottom of the display.
- ] **Network name:** If you set On, Network name (the name of service provider) will appear on the Internal LCD.

#### Language (Menu 7.3.2)

You can change the language for the display texts in your phone. This change will also affect the Language Input mode.

### Calling Menu 7.4

You can set the menu relevant to a call by pressing  $\sqrt{-}$  [Ok] in the Setting menu.

### Call divert (Menu 7.4.1)

The Call divert service allows you to divert incoming voice calls, fax calls, and data calls to another number. For details, contact your service provider.

- ] **All voice calls:** Diverts all voice calls unconditionally.
- ] **If busy:** Diverts voice calls when the phone is in use.

## Settings

- Settings  $\overline{\phantom{0}}$  64 $\overline{\phantom{0}}$
- ] **If no reply:** Diverts voice calls which you do not answer.
- **If out of reach:** Diverts voice calls when the phone is switched off or out of coverage.
- ] **All data calls:** Diverts to a number with a PC connection unconditionally.
- ] **All fax calls:** Diverts to a number with a fax connection unconditionally.
- ] **Cancel all:** Cancels all call divert service.

#### The submenus

**Call divert** menus have the submenus shown below.

- ▶ **Activate:** Activates the corresponding service.
	- **To voice mail centre:** Forwards to the voice mail centre. This function does not apply to All data calls and All fax calls menus.
	- **To other number:** Input the number for call diverting.
	- **To favourite number:** You can check back to the last five diverted numbers.
- **Cancel:** Deactivates the corresponding service.

▶ **View status:** View the status of the corresponding service.

#### Answer mode (Menu 7.4.2)

- ] **Flip open:** When the phone rings, you can answer a call simply by opening the flip.
- ] **Any key:** If you select this menu, you can receive a call by pressing any key except  $\sqrt{\epsilon}$  [End] key.
- **Send key only:** You can only answer a call by pressing the send key.

### Send my number (Menu 7.4.3)

#### (network and subscription dependent)

This network service lets you decide whether your phone number is displayed (On) or hidden (Off) from the person you are calling. Select **Set by network** to reset the phone to the setting that you have agreed upon with your service provider.

#### Call waiting (Menu 7.4.4) (Network Service)

The network will notify you of a new incoming call while you have a call in progress. Select **Activate** to request the network to activate call waiting, **Cancel** to request the network to deactivate call waiting, or **View status**, to check if the function is active or not.

#### Minute minder (Menu 74.5)

When set to **On**, the phone will beep every minute during an outgoing call to keep you informed of the length of the call.

#### Auto redial (Menu 7.4.6)

Select **On**, and your phone will make a maximum of five attempts to connect the call after an unsuccessful call attempt.

#### Select line (Menu 7.4.7) (SIM dependent)

This menu is shown only if the SIM supports two subscriber numbers, that is, two phone lines. Select which phone line (between Line 1 and Line 2) you want to use for making calls and sending short messages.

Calls on both lines can be answered irrespective of the selected line.

### Security Menu 7.5

#### PIN code request (Menu 7.5.1)

In this menu, you can set the phone to ask for the PIN code of your SIM card when the phone is switched on. If this function is activated, you'll be requested to enter the PIN code.

- 1. Select PIN code request in the Security menu, and then press  $F$  [Ok].
- 2. Set **On/Off**.
- 3. If you want to change the setting, you need to enter PIN code when you switch on the phone.
- 4. If you enter the wrong PIN code more than 3 times, the phone will lock out. If the PIN is blocked, you will need to key in PUK code.

## Settings

5. You can enter your PUK code up to 10 times. If you enter the wrong PUK code more than 10 times, you can not unlock your phone. You will need to contact your service provider.

### Headset lock (Menu 7.5.2)

You can use security code to avoid unauthorised use of the phone. Whenever you switch on the phone, the phone will request the security code if you set phone lock to **On**. If you set phone lock to **Automatic**, your phone will request security code only when you change your SIM card.

### Call barring (Menu 7.5.3)

The Call barring service prevents your phone from making or receiving certain category of calls. This function requires the call barring password. You can view the following submenus.

- **All outgoing:** Bars all outgoing calls.
- **International:** Bars all outgoing international calls.
- ] **International when roaming:** Bars all international outgoing calls except when within your home network.
- ▶ **All incoming:** Bars all incoming calls.
- **Incoming when roaming:** Bars all incoming calls when roaming.
- ] **Cancel all:** You can cancel all barring services.
- **Change password:** You can change the password for the Call Barring Service.

#### The submenus:

**• Activate**

Allows you to switch on the call restriction.

**• Cancel**

Cancels the call restriction.

**• View status**

View the status whether calls are barred or not.

### Fixed dial number (FDN) (Menu 7.5.4) (SIM dependent)

You can restrict your outgoing calls to selected phone numbers.

The numbers are protected by your PIN2 code.

] **Activate:** You can restrict your outgoing calls to

selected phone numbers.

- ] **Cancel:** You can cancel fixed the dialling function.
- ] **Number list:** You can view the number list saved as Fixed dial number.

#### Change codes (Menu 7.5.5)

PIN is an abbreviation of Personal Identification Number to prevent use by an unauthorised person.

You can change the access codes: **PIN1 code**, **PIN2 code**, **Security Code**

- 1. If you want to change the Security code/PIN/PIN2 code input your original code, and then press  $C$ [Ok].
- 2. Input new Security code/PIN/PIN2 code and verify them.

### Network Menu 76

The **Network settings** feature enables you to indicate whether the network used when roaming(outside your home area) is selected automatically, manually or preferably.

#### **Note**

] You can select a network other than your home network only if it has a valid roaming agreement with your home network.

#### Network selection (Menu 76.1)

You can select a network type.

#### Automatic

Use this to set the phone to automatically search for and select one of the networks available in your area. The phone will default back to **Automatic** if it is switched off.

#### Manual

If you want to select the desired network manually from a list of networks, you can activate this function. If the connection to the manually selected network is lost, the phone will give off a error tone and ask you to select a network again.

The selected network must have a roaming agreement with your home network. The phone will let you select another network if the phone fails to access the initial
# Settings

selected network. If you switch off phone, the phone will be reset to **Automatic**.

### Preferred

You can set a list of preferred networks the handset should attempt to register with first, before attempting to register to any other networks. This list is created from the handset's predefined list of known networks.

## Band select (Menu 7.6.2)

You can select a network type.

## EGSM/DCS

Depending on Network situation, you can select EGSM/DCS.

# PCS Only

Depending on Network situation, you can select PCS Only.

# GPRS attach Menu 7.7

You can set the GPRS service to various settings.

If you select Power on and you are in a network that supports GPRS, the phone registers to the GPRS

network and sending short messages will be done via GPRS. Also, starting an active packet data connection, for example, to send and receive e-mail, is quicker. If you select When needed, the phone will use a GPRS connection only if you start an application or action that needs it. The GPRS connection is closed after it is no longer required by any application.

# Memory status Menu 7.8

You can check the size of free memory and available memory of text/picture messages and email.

# Reset settings Menu 7.9

You can reset your phone to its default configuration. To do so, proceed, as follows.

- 1. Select the **Reset settings** menu option.
- 2. Enter the 4-digit security code.

### **Note**

▶ The security code is preset to 0000.

# Browser

You can access various WAP (Wireless Application Protocol) services such as banking, news, weather reports and flight information. These services are specially designed for mobile phones and they are maintained by WAP service providers.

Check the availability of WAP services, pricing and tariffs with your network operator and/or the service provider whose service you wish to use. Service providers will also give you instructions on how to use their services.

Once connected, the homepage is displayed. The content depends on the service provider. To exit the browser at any time, press the  $(\sqrt{\mathcal{D}})$  key. The phone will return to the previous menu.

### Navigating with the WAP browser

You can surf the Internet using either the phone keys or the WAP browser menu.

### Using the phone keys

When surfing the Internet, the phone keys function differently to phone mode.

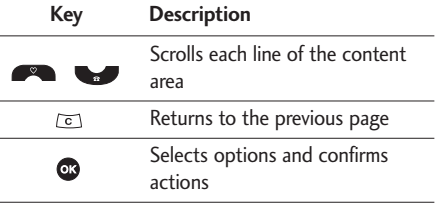

### Using the WAP browser menu

There are various menu options available when surfing the Mobile Web.

### **Note**

▶ The WAP browser menus may vary, depending on your browser version.

# Home Menu 8.1

Connects to a homepage. The homepage will be the site which is defined in the activated profile. It will be defined by the service provider if you have not defined it in the activated profile.

# Browser

# Bookmarks Menu 8.2

This menu allows you to store the URL of favourite web pages for easy access at a later time. Your phone has several pre-installed bookmarks. These pre-installed bookmarks cannot be deleted.

### To create a bookmark

- 1. Press the left soft key  $F$  [Options].
- 2. Select Add new and press the OK key.
- 3. After entering the desired URL and title, press the OK key.
- $*$ **Tip:** Use the "  $\boxed{$   $\approx$   $\degree$  key and  $\boxed{}$  key to enter symbols. To enter ".", press "  $\boxed{^{1}}$ ".

After selecting a desired bookmark, the following options are available.

- ] **Connect:** Connects to the selected bookmark.
- ] **Add new:** Select this to create a new bookmark.

# $Go to URL$   $M_{\text{Henu } 8.3}$

You can connect directly to the site you want. After entering a specific URL, press the OK key.

# Settings Menu 8.4

You can set the profile, cache, cookie and security related to the internet service.

### Accounts (Menu 8.4.1)

A profile is the network information used to connect to the Internet.

Each profile has submenus as follows:

- ] **Activate:** Activates the selected profile.
- ▶ Settings: Use this to edit and change WAP settings for the selected profile.
	- **Homepage:** This setting allows you to enter the address (URL) of a site you want to use as homepage. You do not need to type http:// at the front of each URL as the WAP Browser will automatically add it.
- **Bearer:** You can set the bearer data service.
	- **1 Data 2 GPRS**
- **Data settings:** Appears only if you select Data Settings as a Bearer / service.

**Dial number:** Enter the telephone number to dial to access your WAP gateway.

**User ID:** The users identity for your dial-up server (and NOT the WAP gateway).

**Password:** The password required by your dial-up server (and NOT the WAP gateway) to identify you.

**Call type:** Select the type of data call : Analogue or Digital (ISDN)

**Linger time:** You need to enter timeout period. After entering that, the WAP navigation service will be unavailable if any data is not input or transferred.

- **GPRS settings:** The service settings are only available when GPRS is chosen as a bearer service.

**APN:** Input the APN of the GPRS.

**User ID:** The users identify for your APN server. **Password:** The password required by your APN server.

- **Proxy settings**

Proxy: Activates or cancels proxy.

**IP address:** Input the IP address of the Proxy server you access.

**Port number:** Input the Proxy Port

- **DNS settings**

**Primary server:** Input the IP address of the primary DNS server you access

**Secondary server:** Input the IP address of the secondary DNS server you access

] **Add new:** You can add a new profile.

# Browser

Browsel

### Cache (Menu 8.4.2)

The information or services you have accessed are saved in the cache memory of the phone.

### Cookie (Menu 8.4.3)

The information or services you have accessed are saved in the cookie memory of the phone.

### Clear cache (Menu 8.4.4)

Removes all context saved in cache.

### **Note**

 $\blacktriangleright$  A cache is a buffer memory, which is used to save data temporarily.

# Clear cookie (Menu 8.4.5)

Removes all context saved in cookie.

## Security (Menu 8.4.6)

A list of the available certification is shown.

] **Authority:** You can see the list of authority certificates that have been stored in your phone. ▶ Personal: You can see the list of personal certificates that have been stored in your phone.

# Media album

# Photos Menu 9.1

You can view and send a picture. In addition, you can set a picture as a wallpaper.

# All pictures (Menu 9.1.1)

You can view all pictures in order.

- **Options**
- ] **Multi view:** You can view the maximum of 9 thumbnails in a screen.
- ] **Write Email:** Allows you to send a picture through Email.
- ] **Write piture message:** You can send a picture through MMS.
- ▶ Send via Bluetooth: You can send a picture via Bluetooth.
- ] **Set as wallpaper:** You can set a picture as wallpaper.
- **Delete:** You can delete a picture.
- ] **Edit title:** You can edit the title of picture.
- ] **View information:** You can view the information about Title, Size, Date and Time the photo was

taken.

**Protection:** You can lock the picture so it is not deleted in error in this menu.

# General pictures (Menu 9.1.2)

You can view all pictures except of frame and phone book ones.

- **Options**
- ] **Multi view:** You can view the maximum of 9 thumbnails in a screen.
- ] **Write Email:** Allows you to send a picture through Email.
- ] **Write picture message:** You can send a picture through MMS.
- ] **Send via Bluetooth:** You can send a picture via Bluetooth.
- ▶ Set as wallpaper: You can set a picture as a wallpaper.
- ] **Delete:** You can delete a picture.
- ] **Edit title:** You can edit the title of picture.

# Media album

- ] **View information:** You can view the information about Title, Size, Date and Time the photo was taken.
- ] **Protection:** You can lock the picture so it is not deleted in error in this menu.

# Add. book pictures (Menu 9.1.3)

You can view all phonebook pictures.

- ] **Set as wallpaper:** You can set a picture as a wallpaper.
- **Delete:** You can delete a picture.
- ] **Edit title:** You can edit the title of picture.
- ] **View information:** You can view the information about Title, Size, Date and Time the photo was taken.
- **Protection:** You can lock the picture so it is not deleted in error in this menu.

# Delete all (Menu 9.1.4)

Allows you to delete all pictures.

# Images Menu 9.2

You can insert the Default images or downloads in the Media album that are available for short messages.

- **Options**
- ] **Write text messages:** The image downloaded from the network can be sent by SMS.

# Sounds Menu 9.3

# Default sounds (Menu 9.3.1)

- **Options**
- **Set as ringtone:** Currently selected sound can be set as a ringtone.
- ] **Write text messages:** The sound downloaded from network can be sent by SMS.
- ] **Write picture message:** You can send a sound through MMS.
- ] **Write Email:** Allows you to send a sound through Email
- ▶ Send via Bluetooth: The sound downloaded from network can be sent via Bluetooth.

# Voice records (Menu 9.3.2)

If you select Voice records, you can use the options as follows:

- ] **Write picture message/Email:** The sound saved from Voice record can be sent by MMS or Email.
- ] **Send via Bluetooth**: Send the selected file to another device via Bluetooth.
- **Delete:** Allows you to delete a sound.
- ] **Rename:** Allows you to rename the sound.

# MP3 ringtone (Menu 9.3.3)

You can use an MP3 as a ringtone.

- **Options**
- ▶ Set as ringtone: Currently selected MP3 sound can be set as a ringtone.

# Downloaded (Menu 9.3.4)

Downloaded sounds from the Network can be used as a ringtone.

# Games & Apps Menu 9.4

In this menu, you can manage the Java applications installed on your phone. You can play or delete downloaded applications, or set the connect option. This menu will connect to the [Menu 3-4].

# Others Menu 9.5

This menu shows the list of files which can not play and view. You can check the options as follows:

- ▶ **View**: Allow you to see the file chosen. (Only image file)
- ] **Send via Bluetooth**: Send the selected file to another device via Bluetooth.
- ] **Delete**: Allows you to delete a file in the list.
- ] **Rename:** Allows you to rename the file.

# Accessories

There are a variety of accessories available for your mobile phone. You can select these according to your personal communication requirements. Consult your local dealer for availability.

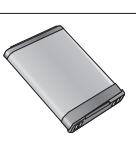

### Headset

Allows hands-free operation. Includes earpiece and microphone.

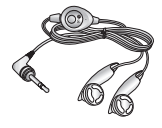

## Supplied adapter

This adapter lets you charge the phone whilst at home or in the office.

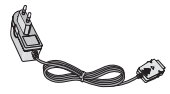

### Data cable kit

Connects your phone to a PC.

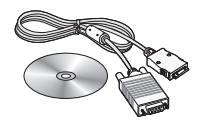

### **Note**

- ] Always use genuine LG accessories. Failure to do this may invalidate your warranty.
- ] Accessories may be different in different regions; please check with our regional service company or agent for further enquiries.

# Technical data

## **General**

Product name : KG240 System : GSM 900 / DCS 1800 / PCS 1900 Net weight : 62g(without Battery)

## Ambient Temperatures

Max : +55°C (discharging) +45°C (charging)

Min : -10°C

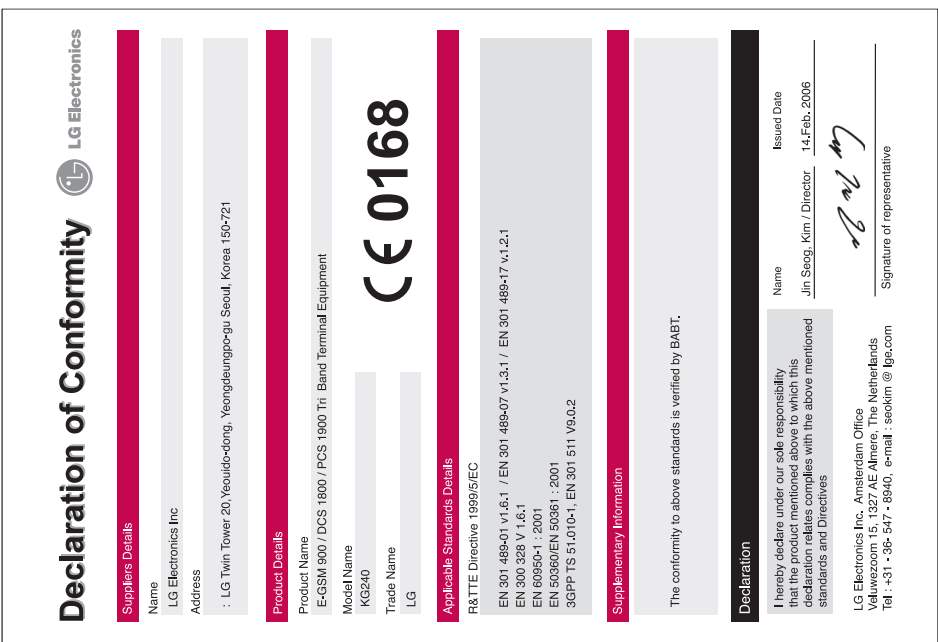

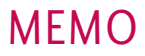

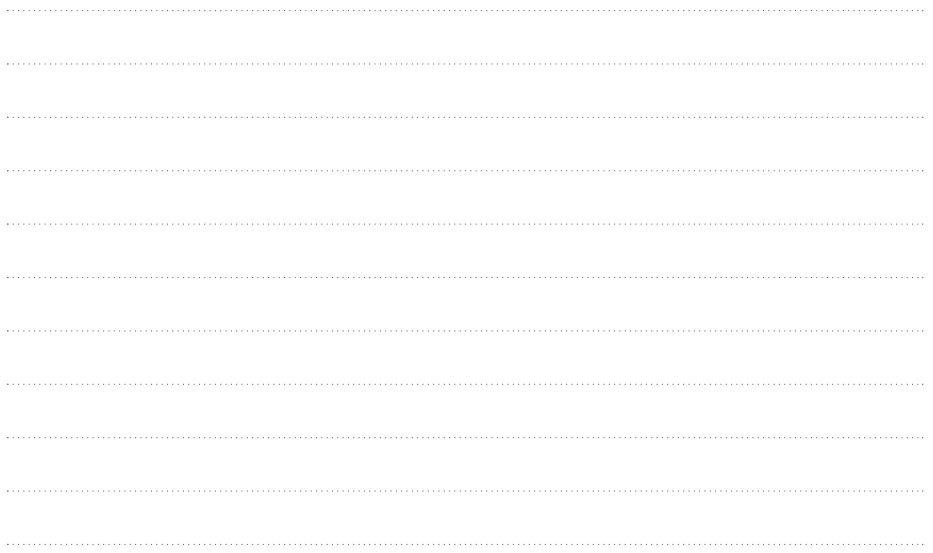

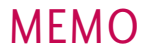

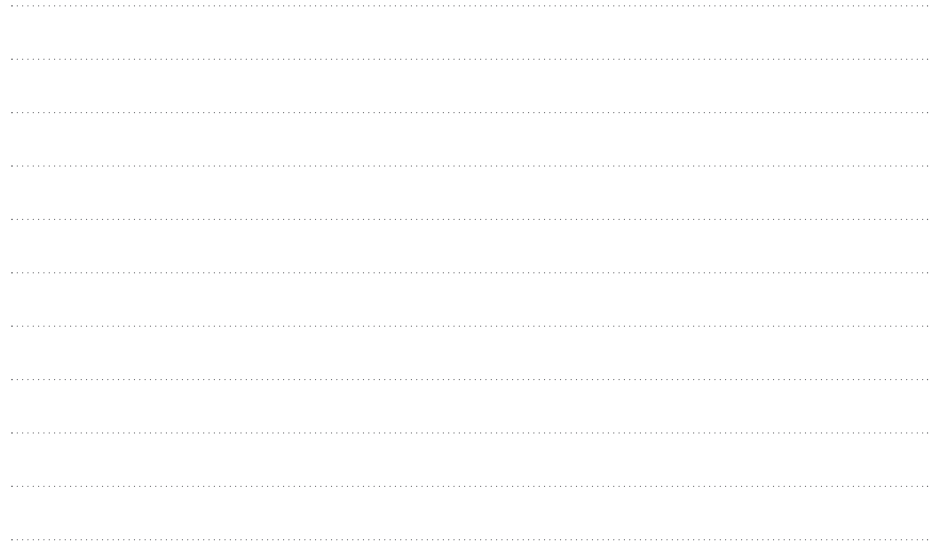

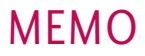

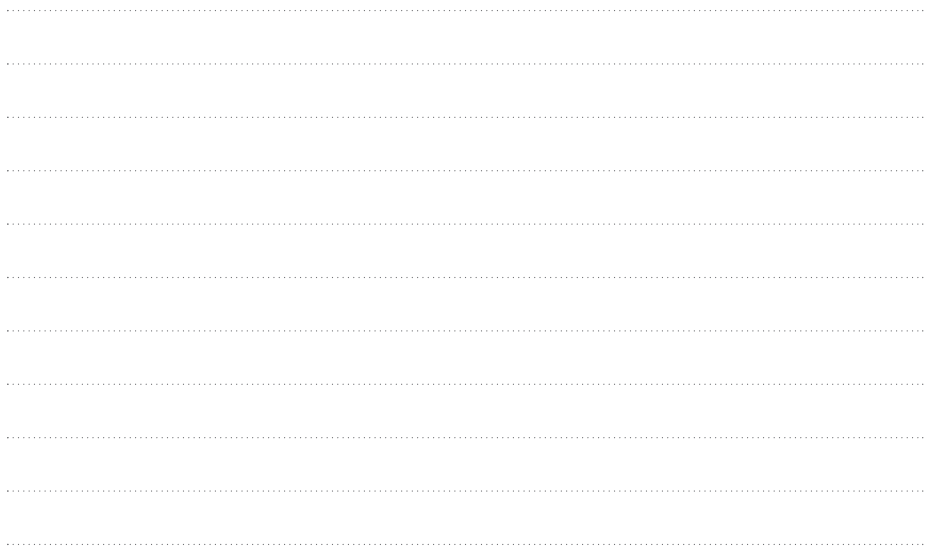

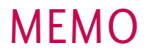

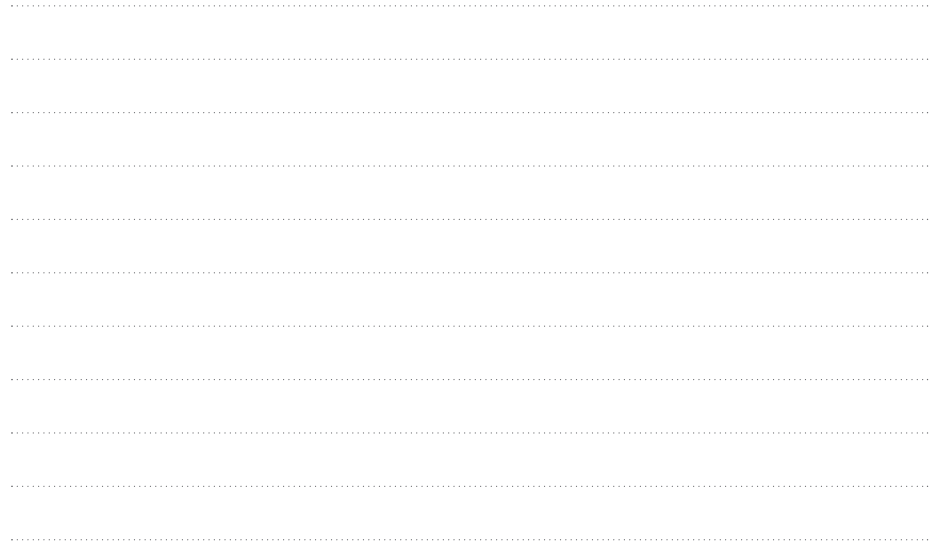